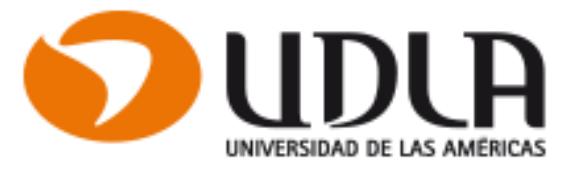

# **FACULTAD DE INGENIERÍA Y NEGOCIOS Escuela de Tecnologías de la Información**

# **Georreferenciación Lista de Espera Médica**

**Proyecto de Titulación para Optar al Título de Ingeniero Ejecución en Computación e Informática**

**Alejandro Marcelo Álvarez Villagrán**

**SANTIAGO DE CHILE Enero 2017**

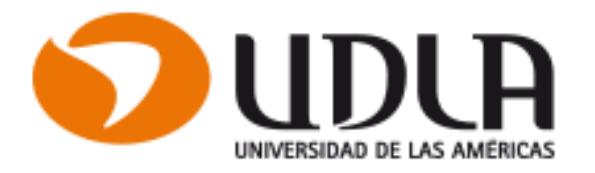

# **FACULTAD DE INGENIERÍA Y NEGOCIOS Escuela de Tecnologías de la Información**

# **Georreferenciación Lista de Espera Médica**

Proyecto de Titulación para Optar al Título de Ingeniero Ejecución en Computación e Informática

**Alumno : Alejandro Marcelo Álvarez Villagrán 10.551.355-0**

**Profesor guía : Félix Ortega Valencia**

*SANTIAGO DE CHILE* **Enero 2016**

Mis sinceros agradecimientos, a todos los que hicieron posible cumplir esta meta, en parte difícil de terminar por diversos motivos, en especial a mis padres, a mis hijos y por sobre todo a mi esposa Ingrid que sin su apoyo no hubiese sido posible. Un abrazo a todos.

# CONTENIDO

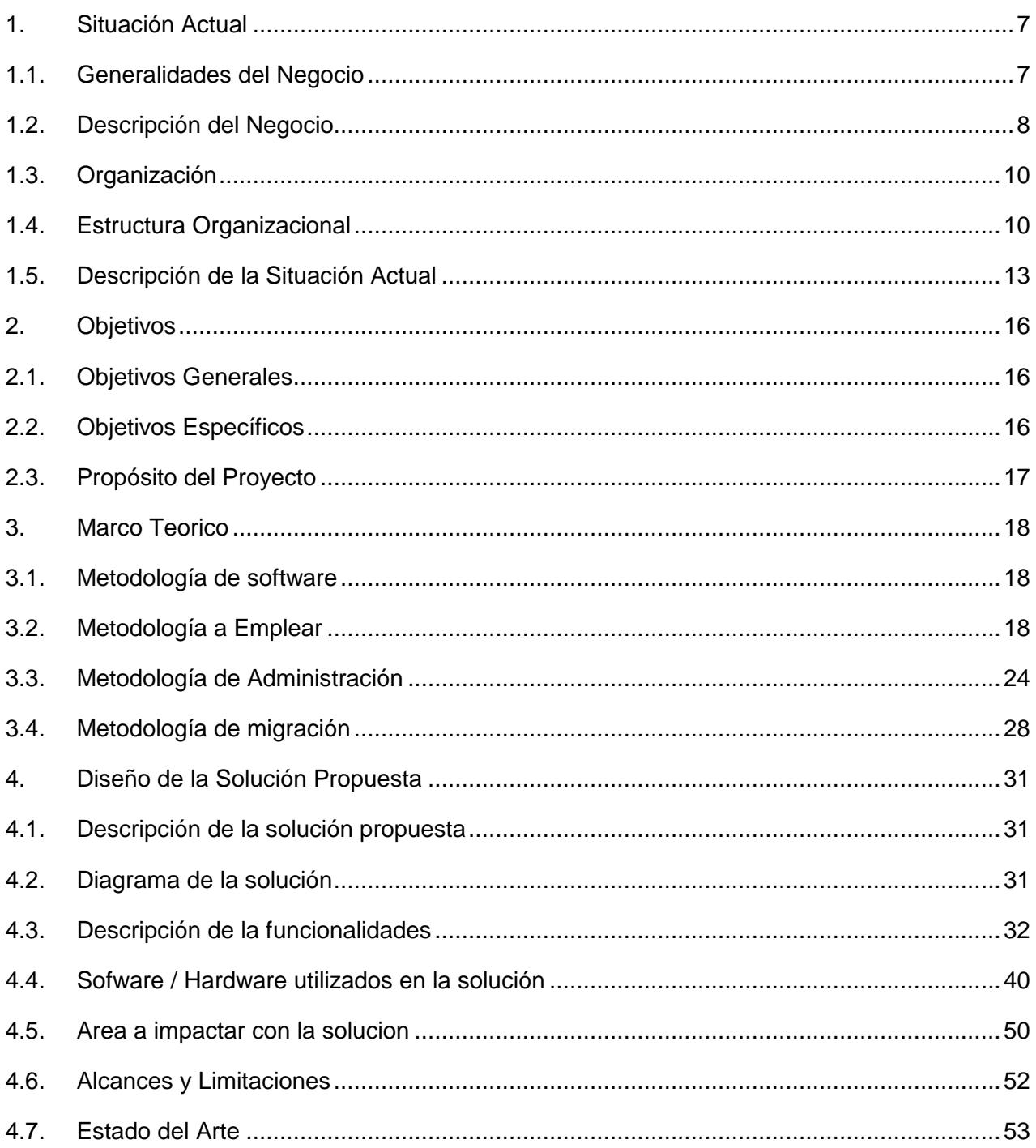

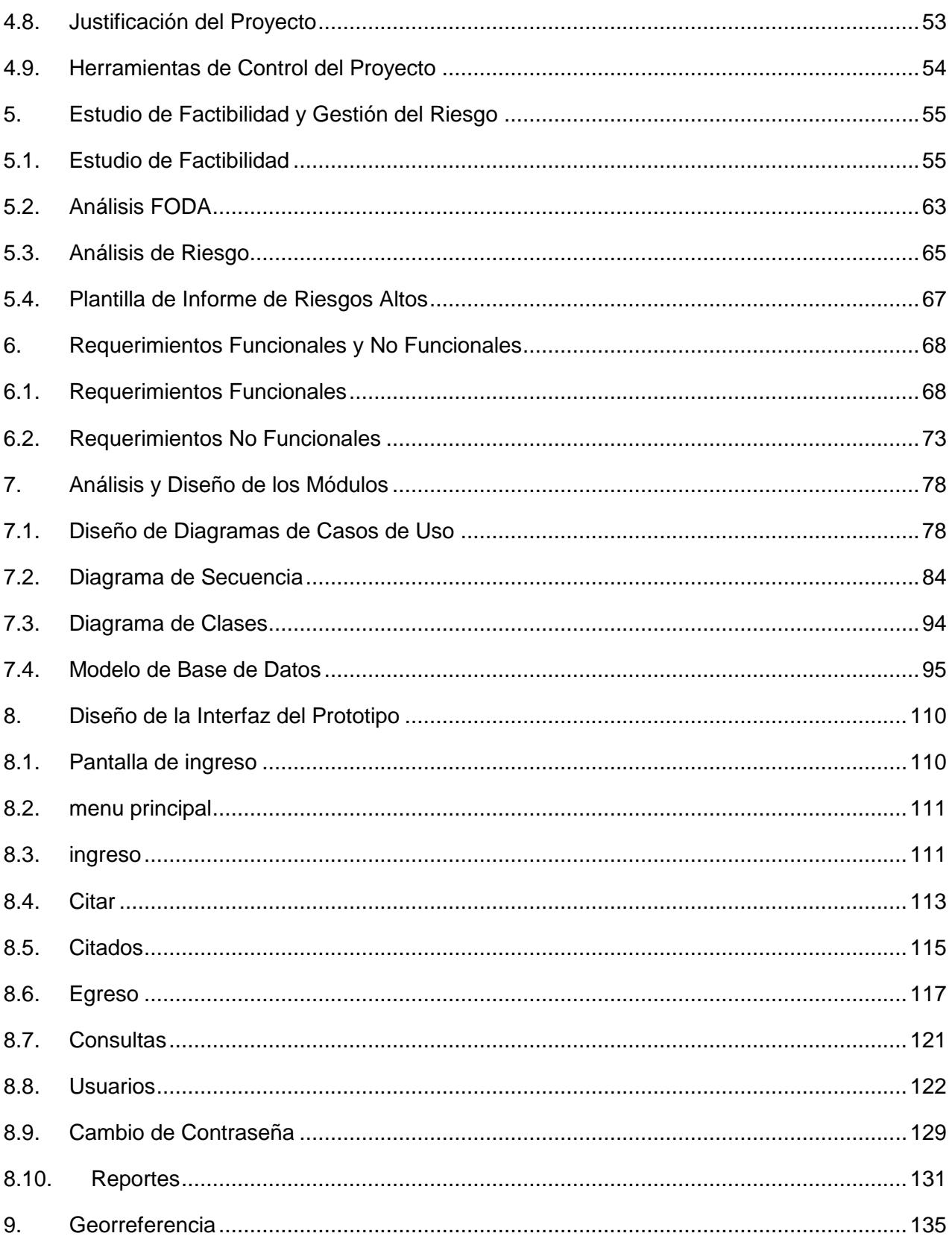

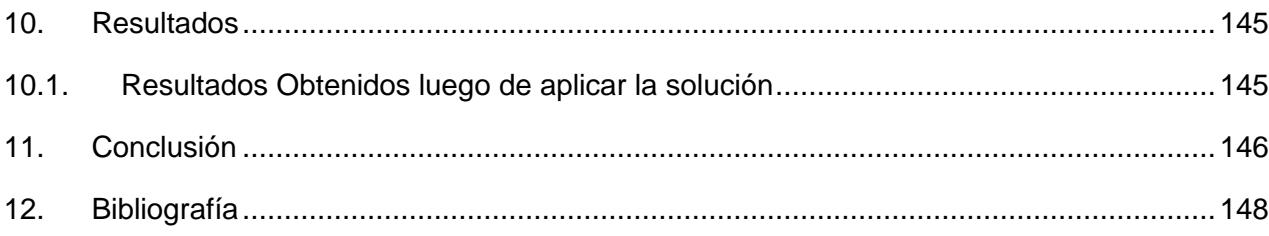

# 1. SITUACIÓN ACTUAL

#### 1.1. GENERALIDADES DEL NEGOCIO

<span id="page-6-1"></span><span id="page-6-0"></span>La formación de listas de espera es, por supuesto, un fenómeno común que ocurre siempre que la demanda efectiva de un servicio excede a la oferta efectiva. Las listas de espera son además parte de la vida moderna, las encontramos continuamente en actividades diarias. En la caja del supermercado, accediendo al Metro, en los bancos, etc., el fenómeno de las filas de espera surge cuando unos recursos compartidos necesitan ser accedidos para dar servicio a un elevado número de clientes o pacientes.

Cada vez que un paciente requiere ayuda médica una elaborada cadena de médicos independientes, consultorios, clínicas, hospitales, laboratorios, farmacias, proveedores de insumos médicos, de productos farmacéuticos, etc., es llamada a ponerse en acción. Los sistemas de salud están entre las organizaciones más complejas que existen en las sociedades modernas. Y las alzas crecientes de los costos de la salud llevan los gastos de éste sector a ser cada vez más importante en términos de participación en la actividad económica.

Son muchos los factores que intervienen en la definición de las listas de esperas en salud, lo primero son las políticas de acceso y universalidad vigentes, están los determinantes médicos de la salud y también los no médicos, los demográficos, los cambios tecnológicos, el surgimiento de nuevos patrones de enfermedad y las expectativas de los pacientes. Por otra parte está la capacidad del sistema: tanto en recursos humanos como en recursos tecnológicos, físicos, camas, pabellones, equipamientos, etc., y sin duda la administración, tanto clínica como operacional, de los recursos, de los protocolos, de la productividad, de los incentivos y desincentivos, entre otras cosas. Los servicios claves (servicios de primera línea, especialistas, servicios de diagnósticos especializados, servicios de cirugía, etc.) están interconectados por protocolos que definen que paciente debe pasar al siguiente nivel. En la base están las funciones de medición, monitoreo y evaluación, que proveerán la evidencia para tomar decisiones sobre la capacidad y la administración del sistema.

Dependiendo del área desde donde se mire este dilema sobre las listas de espera, se pueden obtener diferentes opiniones, los pacientes y sus familias querrán reducir las esperas al mínimo o en menor tiempo que lo que las guías clínicas proponen, los empleadores preocupados por recuperar a su fuerza de trabajo pueden querer tratamientos más urgentes para sus trabajadores incapacitados, los administradores públicos preocupados por la asignación de recursos en salud podrían querer resolver más urgencias en detrimento de las listas por cirugías electivas. La opinión pública preocupada por mantener bajos los impuestos podría querer mantener las listas de forma de no incrementar los gastos del sector y evitar alzas de impuestos, en tanto ellos no se vieran afectados por tales listas de espera.

### 1.2. DESCRIPCIÓN DEL NEGOCIO

<span id="page-7-0"></span>El proyecto se desarrollará en el ámbito de un Servicio de Salud, entidad pública creada con el fin de gestionar y administrar los centros de salud que lo componen para así entregar un servicio asistencial público a la población chilena.

#### 1.2.1. HISTORIA

El Servicio de Salud que nace en 1952 con la creación del Servicio Nacional de Salud (SNS) en cuya estructura se contempla la creación de zonas y centros de salud, correspondiendo al Centro de Salud N°5, Occidente.

El Servicio de Salud Metropolitano Occidente (SSMOC) es un servicio público descentralizado y desconcentrado que integra la red de seis servicios que conforman la Red Metropolitana y de los 28 existentes en el país.

Actualmente, su cobertura abarca a 16 comunas de la región metropolitana y cuenta con 76 centros de los distintos tipos y complejidad asistencial (Hospitales, Centros de Salud Familiar, Centro Comunitario Familiar, Servicios de atención Primaria de Salud, Centros de Referencia en Salud, Consultorios, Servicio de Urgencia Rural, Consultorio de Salud Mental).

1 .2 .2 . MISIÓN

Ser una Red de salud integrada, con atención digna para las personas, familias y comunidades de la zona poniente de la Región Metropolitana, comprometiendo acciones de calidad, con oportunidad, acceso y buen trato.

#### 1 .2 .3 . VISIÓN

Entregar una atención de salud digna e integrada a las personas, familias y comunidades de nuestra red, con compromiso, probidad, respeto y excelencia, y con énfasis en el fortalecimiento del sistema público

1.2.4. VALORES

- Probidad
- Respeto
- Compromiso
- Excelencia

# 1.3. ORGANIZACIÓN

<span id="page-9-0"></span>Actualmente, la dirección del Servicio de Salud Metropolitano Occidente (SSMOC), cuenta con cuatro subdirecciones encargadas de gestionar las distintas áreas de trabajo, todas las subdirecciones están a cargo del Director del Servicio de Salud el cual es el encargado y representante de todas las acciones que se realizan en la organización.

#### 1.4. ESTRUCTURA ORGANIZACIONAL

<span id="page-9-1"></span>La estructura organizacional actual del Servicio de Salud Metropolitano Occidente se ve reflejada en el siguiente organigrama:

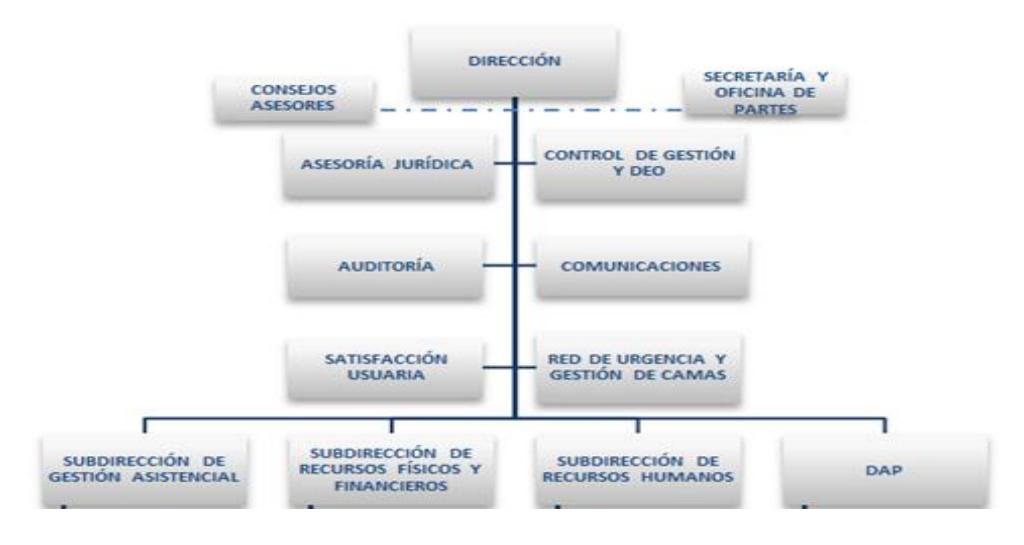

Figura 1: Organigrama Servicio de Salud

#### 1.4.1. DESCRIPCIÓN DE LA SUBDIRECCIÓN DE RECURSOS FISICOS Y FINANCIEROS

La Subdirección de Recursos Físicos y Financieros esta encargada de los departamentos administrativos y soporte a la gestión asistencial de la red.

Sus principales funciones es dar apoyo en la parte logística como en la parte financiera, llevar el control de los recursos de la institución y de su eficiente y eficaz distribución y administración. Dentro de los objetivos, el más importante es generar maneras de reducir la deuda con la que cuenta el Servicio de Salud, sin ir en desmedro de los servicios prestados a los centros y a la población beneficiaria de los servicios sanitarios.

Su estructura la podemos ver reflejada en el siguiente organigrama:

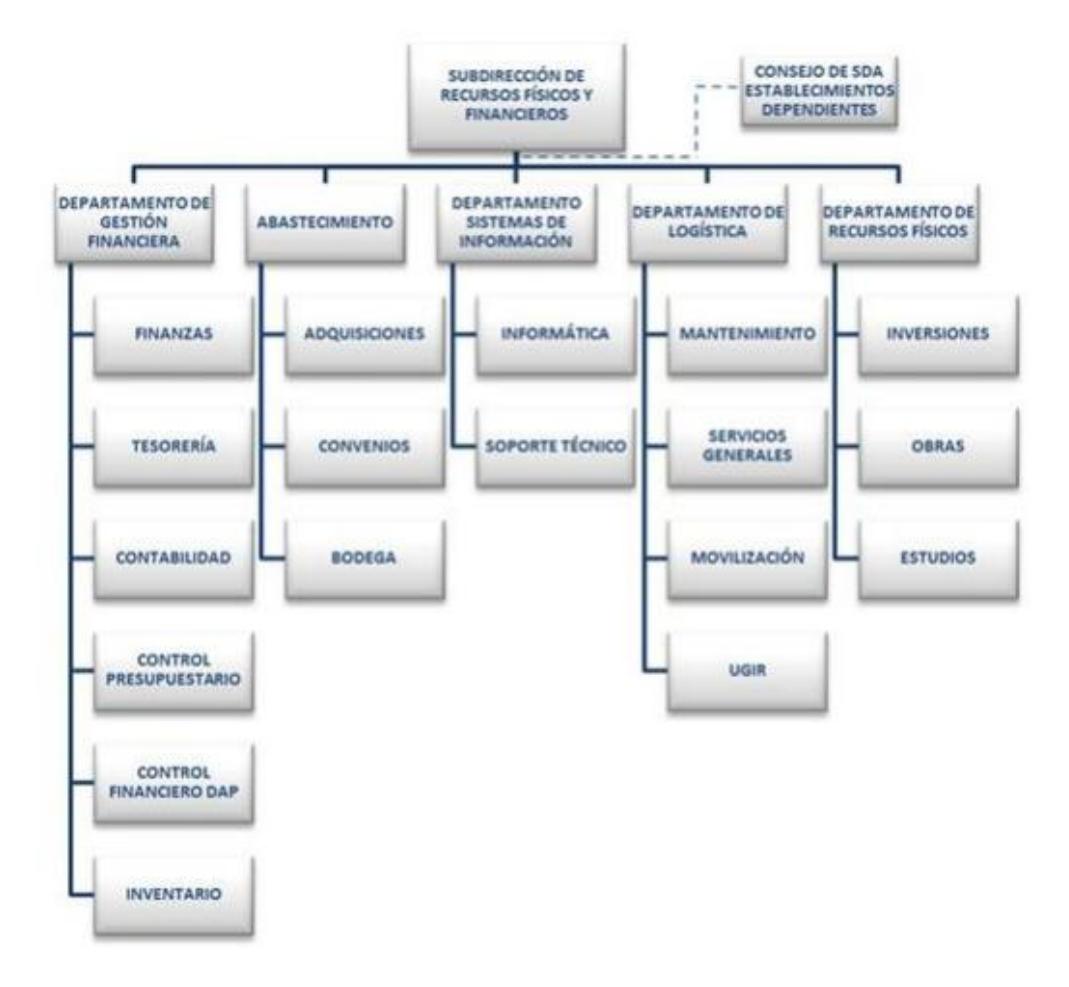

Figura 2: Organigrama Subdirección de Recursos Físicos y Administrativos

#### 1.4.2. DESCRIPCIÓN DE LA UNIDAD DE GESTIÓN DE LA INFORMACIÓN

El proyecto se llevará a cabo dentro del Departamento de Sistemas de Información, su propósito es poder gestionar de una mejor manera los recursos tecnológicos disponibles para la red con el fin se ser una ayuda real al trabajo asistencial de los distintos centros de salud pertenecientes al servicio, ya que es este departamento que a nivel de dirección debe dar las pautas y asesorías técnicas sobre las tecnologías a utilizar.

Su estructura la podemos ver reflejada en el siguiente organigrama:

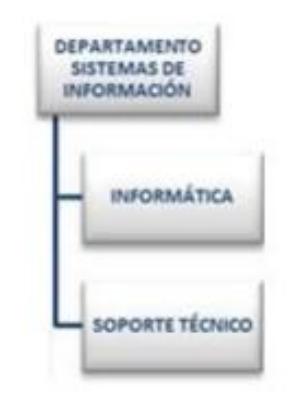

Figura 3: Organigrama Departamento de Sistemas de Información

Actualmente, el soporte y la administración de los recursos hacia los centros está centralizado en las corporaciones municipales y sus distintos departamentos, por lo que cada municipalidad toma decisiones frente a sus necesidades y dependiendo de sus propios recursos entregados por el Servicio a través de ítems dentro del presupuesto de este, es por esto que actualmente se ve una diferencia en las comunas en cuanto a sus recursos informáticos disponibles.

# 1.5. DESCRIPCIÓN DE LA SITUACIÓN ACTUAL

<span id="page-12-0"></span>En la actualidad, muchas instituciones públicas de salud, tienen la problemática de la gestión de sus listas de espera. El Servicio Metropolitano de Salud Occidente dependiente del Ministerio de Salud, es una de esas instituciones.

Esta institución posee una herramienta informática para la gestión de las Listas de Espera, desarrollada hace unos 10 años, los procesos relacionados con el flujo también están obsoletos, por otro lado la información se guarda en una base de datos no normalizados y con claros problemas de lentitud.

La obtención de información clara para la toma de decisiones es compleja, ya que en el ingreso de la información un gran porcentaje de los campos son de texto libre, es decir, no se encuentran parametrizados. Esto afecta directamente los datos estadísticos, los cuales en algunos casos no se pueden obtener, un ejemplo de ello son los diagnósticos, se ingresan en un campo de texto libre, si necesitamos saber cuáles son los diagnósticos más comunes no lo podemos obtener.

El presente proyecto se desarrollará con el propósito de generar un proceso de comunicación efectiva entre los centros de atención primaria y secundaria de las comunas de la red occidente y la administración de los recursos por parte de la dirección del servicio.

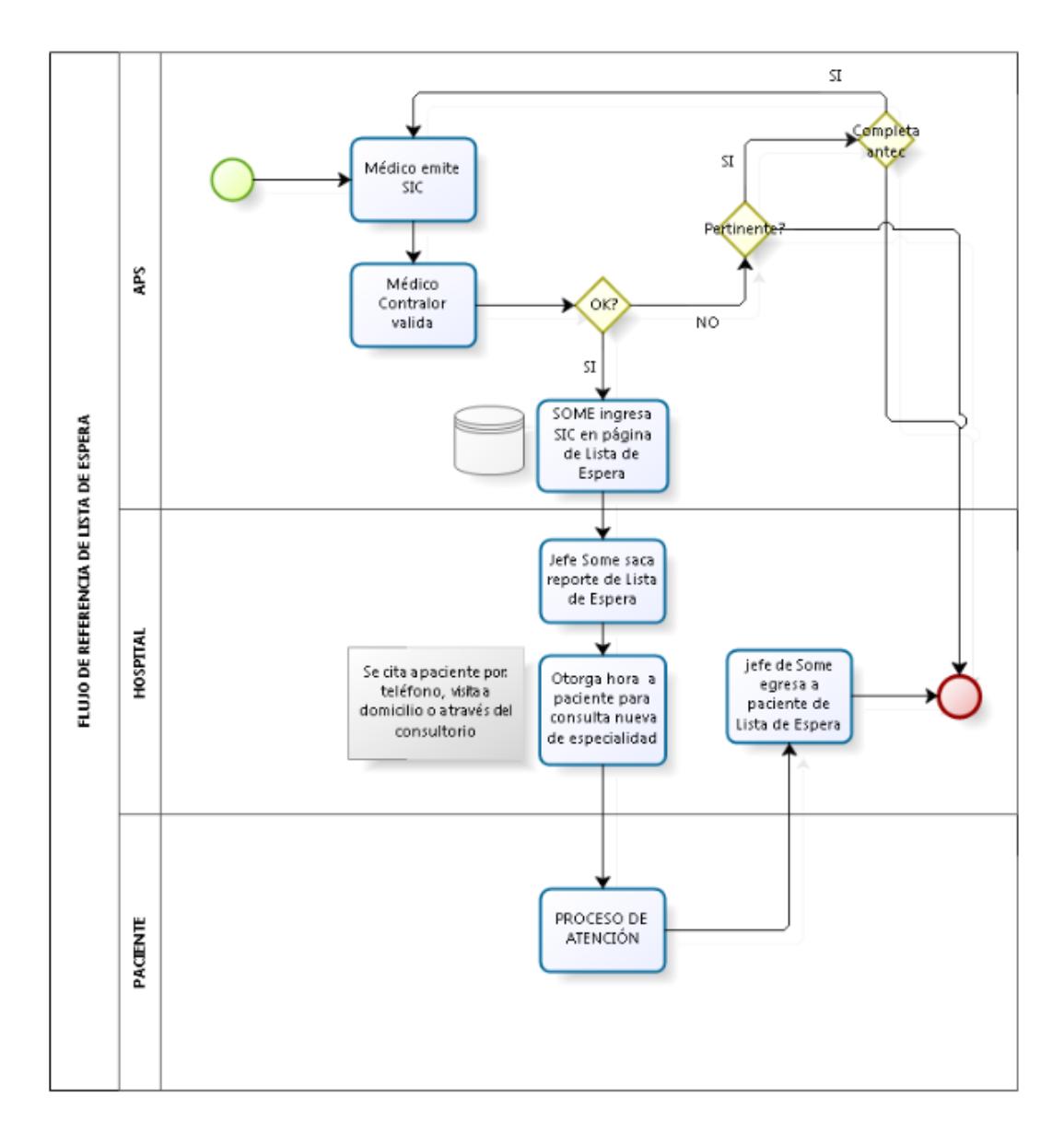

#### 1.5.1. DIAGRAMA DE LA SITUACION ACTUAL

1.5.2. DESCRIPCIÓN DEL DIAGRAMA DE LA SITUACIÓN ACTUAL

En el flujo del proceso de lista de espera o referencia del paciente desde APS atención secundaria, son tres los actores que intervienen, el paciente, el centro de atención primaria de salud APS y el centro de atención secundaria, es este caso los hospitales de la red.

El proceso comienza en APS cuando el paciente acude a una consulta y el medico emite la solicitud de interconsulta SIC, ésta es validada por el médico contralor de cada APS, si es validada y es pertinente la unidad de SOME ingresa los datos al sistema de lista de espera, por el contrario si la SIC no es pertinente se termina el proceso, ahora si es pertinente pero no está completa, esta se vuelve al médico que trato al paciente es APS para su completitud.

Luego en atención secundaria, hospital, los jefes de SOME ingresan a la aplicación de lista de espera y emite un reporte de todos los pacientes que fueron referidos a ese hospital, procede a citarlos o agendarlos para consulta nueva de especialidad, este paciente es citado en forma telefónica o por visita a domicilio o por medio del consultorio que le corresponde según su domicilio.

Una vez que el paciente es atendido, el jefe de SOME ingresa a la aplicación de lista de espera y egresa al paciente.

### 2. OBJETIVOS

<span id="page-15-0"></span>El proyecto surge por la necesidad de mejorar la actual plataforma de lista de espera del Servicio de Salud Occidente, debido al volumen de información que existe, es necesaria la migración de la data a una base más robusta y rápida. Junto con ello surge la necesidad de utilizar la información registrada en forma eficiente y efectiva.

Administrar de manera eficiente y eficaz el recurso tecnológico de los centros de atención pertenecientes a las comunas que componen el servicio de salud, con el propósito de ayudar a una atención en salud de calidad y oportuna a todos los usuarios del área occidente de la región.

# 2.1. OBJETIVOS GENERALES

<span id="page-15-1"></span>Contar con un repositorio de datos de mejor rendimiento, junto con el diseño de una herramienta que permita obtener el estado de los recursos médicos profesionales de los centros de la red de atención del servicio metropolitano occidente, con ello se podrá administrar los recursos de manera más eficiente, con el fin de reducir en un 15% las Listas de Espera, además de permitir entregar en forma más rápida y efectiva la información.

### 2.2. OBJETIVOS ESPECÍFICOS

- <span id="page-15-2"></span>Realizar levantamiento del proceso de funcionamiento de Lista de Espera
- Elaborar el modelamiento de los procesos de Lista de Espera
- Diseñar una herramienta informática que permita obtener la información y georreferenciar las necesidades de la población usuaria.
- Analizar y adecuar la información para la migración de datos.
- Elaborar el proceso de migración por medio de herramienta Ispirer.

<span id="page-16-0"></span> Diseño de Sistema para Lista de Espera Web que cumpla con los nuevos requerimientos.

# 2.3. PROPÓSITO DEL PROYECTO

El propósito del proyecto es contar con una herramienta tecnológica actualizada para la gestión de las listas de espera de la red de salud del Servicio de Salud Occidente. Junto con ello se georreferenciaran las especialidades médicas para satisfacer las necesidades de especialistas en los sectores de la red que lo requieran.

Junto con el desarrollo de un nuevo aplicativo, se migraran las bases de datos a un motor de bases de datos más robusto, para mejorar las tasas de transferencia y aumentar la capacidad de almacenamiento.

#### 3. MARCO TEORICO

# 3.1. METODOLOGÍA DE SOFTWARE

<span id="page-17-1"></span><span id="page-17-0"></span>Debido a las necesidades propias de las instituciones y del mercado en el cual se desenvuelven, es que se hace más necesario contar con herramientas tan versátiles que se puedan adaptar a las estrategias establecidas. Es por ello que se debe optar por una metodología de desarrollo de herramientas que sea rápido y eficiente.

# 3.2. METODOLOGÍA A EMPLEAR

<span id="page-17-2"></span>Para este proyecto se optará por una metodología que permita en un modo sistemático realizar, gestionar y administrar el proyecto para que su resultado sea exitoso.

Las etapas de la metodología son:

- Planificación
- Implementación
- Puesta en producción
- **Control**
- Retroalimentación

En cuanto a las metodologías a utilizar, existen varias, algunas de ellas serán definidas a continuación con el fin de poder compararlas y poder tomar una mejor decisión de la metodología de desarrollo:

3 .2 .1 . QIP:

El propósito de este modelo es apoyar el proceso de mejora continua y la ingeniería de los procesos de desarrollo, para ayudar en la tecnología de perfusión. Una forma de ver el modelo es también verlo como un modelo para la organización del aprendizaje, donde la organización establece una forma de desarrollar las practicas a través de la experimentación. El trabajo para desarrollo de software se basa en los humanos y su diseño de trabajo.

Ventajas:

- Ayuda a prevenir que se sobrepasen las fechas de entrega y los costos esperados.
- Bajo riesgo para desarrollos bien comprendidos utilizando tecnología conocida.
- Es sencillo ya que sigue los pasos intuitivos necesarios a la hora de desarrollar el software.

Desventajas:

- Su inflexibilidad en la división del proyecto en distintas etapas.
- Dificultad e poder responder a los cambios en los requerimientos del cliente.
- Se tarda mucho tiempo en pasar por todo el ciclo.
- El mantenimiento se desarrolla en el código fuente.
- Las revisiones de proyectos de gran complejidad son muy difíciles.

#### 3 .2 .2 . CASCAD A:

Este modelo es conocido también como ciclo de vida lineal o básica. Permite la posibilidad de hacer iteraciones. Se define como una secuencia de fases, en la que al final de cada una de ellas se reúne la documentación para garantizar que cumple las especificaciones y los requisitos antes de pasar a la fase siguiente.

Ventajas:

- Ayuda a prevenir que se sobrepasen las fechas de entrega y los costos esperados.
- Bajo riesgo para desarrollos bien comprendidos utilizando tecnología conocida.
- Es sencillo ya que sigue los pasos intuitivos necesarios a la hora de desarrollar el software.

#### Desventajas:

- $\bullet$  Inflexibilidad en la división de proyecto en etapas.
- Dificultad e poder responder a los cambios en los requerimientos del cliente.
- Se tarda mucho tiempo en pasar por todo el ciclo.
- El mantenimiento se desarrolla en el código fuente.
- Las revisiones de proyectos de gran complejidad son muy difíciles.
- Para obtener resultados se debe llegar a la etapa final del proyecto. Un error importante no detectado hasta que el software esté funcionando puede ser desastroso.

#### 3.2.3. PROTOTIPADO:

Modela el producto final y permite realizar un test sobre determinados atributos del mismo sin necesidad de que esté disponible. Esta técnica puede ser utilizada en cualquier etapa del desarrollo. A medida que el proceso progresa el producto se completa, el prototipo ha de alcanzar, cada vez más las características del producto final.

#### Ventajas:

- Modelo apto para desarrollos en los que se utiliza nueva tecnología.
- Es un excelente medio para recoger retroalimentación del usuario final, así como también es mucho más rápido de desarrollarse.

#### Desventajas:

- No se debe usar en casos experimentales ya que su funcionamiento no es óptimo.
- La gestión del desarrollo es lenta porque da vueltas hasta que el usuario este de acuerdo, o se pongan límites.
- Imposibilidad de conocer el tiempo de desarrollo.
- Es muy complejo y difícil de realizarlo.

#### 3 .2 .4 . ITER ATIVO E INCR EMENTAL:

Estos modelos disminuyen riesgos y nos ayudan a tener un mejor desarrollo de software ya que se basan en la retroalimentación por lo que nos ayudan a tener una mejor arquitectura del software y son muy útiles cuando el usuario tiene más requerimientos.

El modelo iterativo mejor cada versión, es decir, mejora la función que tiene la versión.

El modelo incremental mantiene la función anterior y aumenta otra, ya que puede ser que el primer incremento no hubiere tenido todos los requerimientos que necesita el proyecto.

#### Ventajas:

- Se evitan proyectos largos y se entrega algo de valor a los usuarios con cierta frecuencia.
- El usuario se involucra más.
- Mayor retorno de la inversión.
- Disminuyen los riesgos.
- Se pueden cambiar los requerimientos, pues como nos basamos en una versión, a esta la aumentamos o la modificamos.
- Reduce costos, si algo sale mal, solo volvemos a la versión anterior y comenzamos de nuevo.
- Al usuario se le entrega parte del producto, es decir, una versión con la cual él puede trabajar.

#### Desventajas:

- Es difícil evaluar los riegos.
- Necesita de la participación continua por parte del cliente.
- Cuando se subcontrata hay que producir previamente una especificación completa de lo que se necesita y esto lleva tiempo.
- Genera mucho tiempo en el desarrollo del sistema.
- Modelo costoso, requiere experiencia en la identificación de los riesgos.

#### 3.2.5. ESPIRAL:

Es un modelo evolutivo que combina la naturaleza del modelo lineal secuencial. Las actividades se conforman en una espiral, en la que cada iteración representa un conjunto de actividades. Las actividades no están fijadas a priori, sino que las siguientes se eligen en función del análisis del riesgo, comenzando con el bucle inferior. El software se desarrolla en una serie de versiones incrementales.

Durante las primeras iteraciones, la versión incremental podría ser un modelo en papel o un prototipo.

Durante las últimas iteraciones, se producen versiona cada vez más completas del sistema diseñado.

#### Ventajas:

- No necesita una definición completa de los requisitos para empezar a funcionar.
- Al entregar productos desde el final de la primera iteración es más fácil validar los requisitos.
- El riesgo en general el menor.
- El riesgo de sufrir retrasas en menor ya que al identificar los problemas en etapas tempranas hay tiempo de subsanarlas.
- El análisis del riesgo se hace en forma explícita y clara.
- Incorpora objetivos de calidad.
- $\bullet$  Integra el desarrollo con el mantenimiento.

Para el desarrollo de este proyecto utilizaremos una metodología estructurada, la que nos permitirá enfocarnos en los procesos que intervienen en el desarrollo, es decir, cada una de las funciones que realizara el sistema se descompone en módulos de menor complejidad, los cuales son más fáciles de solucionar.

La metodología a utilizar es RAD (Rapid Application Development), esta metodología es un mix que comprende el desarrollo iterativo, la construcción de prototipos y el uso de utilidades CASE

(Computer Aided Software Engineering). Esto permite una mejor usabilidad, utilidad y rapidez de la ejecución del proyecto de desarrollo.

Esta metodología se basa en desarrollar el sistema en base a incrementos o entregas de funcionalidades de manera sucesivas las cuales son operativas por parte del usuario final.

Cada incremento va destinado a complementar el otro y agregar características con el fin de poder llegar a un producto final completo y funcional para el cliente.

Permite delimitar el proyecto y organizar mejor a entrega y alcances de cada incremento. También permitirá dosificar los tiempos y el esfuerzo del personal de la Unidad de Sistemas de Información y así contribuir a una gestión eficiente de los recursos. También nos permite trabajar de manera dinámica paro orientada hacia el usuario o cliente, ya que este último está recibiendo los incrementos de manera constante validándolos con el fin de obtener un sistema que se ajuste a sus necesidades.

Para este proyecto se planificaron 4 iteraciones, las cuales irán agregando funcionalidades al sistema.

<span id="page-23-0"></span>Para el control del proyecto se eligió la aplicación de Suite Office, Microsoft Project.

Microsoft Project es un software de [administración](http://www.monografias.com/trabajos36/administracion-y-gerencia/administracion-y-gerencia.shtml) de [proyectos](http://www.monografias.com/trabajos12/pmbok/pmbok.shtml) diseñado, desarrollado y comercializado por Microsoft para asistir a administradores de proyectos en el desarrollo de planes, asignación de [recursos](http://www.monografias.com/trabajos4/refrec/refrec.shtml) a tareas, dar seguimiento al progreso, administrar [presupuesto](http://www.monografias.com/trabajos13/clapre/clapre.shtml) y analizar cargas de [trabajo.](http://www.monografias.com/trabajos34/el-trabajo/el-trabajo.shtml)

Permite [el aprendizaje](http://www.monografias.com/trabajos5/teap/teap.shtml) rápido con el [planeamiento](http://www.monografias.com/trabajos7/plane/plane.shtml) y la [administración](http://www.monografias.com/Administracion_y_Finanzas/index.shtml) guiados, organización y seguimiento de las tareas y recursos, comparar versiones de planes de proyectos, evaluar los cambios, realizar un seguimiento del rendimiento, generar [informes](http://www.monografias.com/trabajos14/informeauditoria/informeauditoria.shtml) predefinidos, compartir planes de [proyecto,](http://www.monografias.com/trabajos12/pmbok/pmbok.shtml) colaboración entre [grupos](http://www.monografias.com/trabajos11/grupo/grupo.shtml) de trabajo, presenta diagramas como: [Diagrama](http://www.monografias.com/trabajos14/flujograma/flujograma.shtml) de Gantt y Diagrama de [Pert](http://www.monografias.com/trabajos13/planeco/planeco.shtml) (diagrama de [red\)](http://www.monografias.com/Computacion/Redes/).

#### 3.3.1. GANTT DEL PROYECTO

La primera versión de la carta Gantt del proyecto tiene una duración de 95 días, de divide en 12 hitos, los que son secuenciales, es decir, antes de pasar a la siguiente etapa de la Gantt, el anterior debe estar realizado.

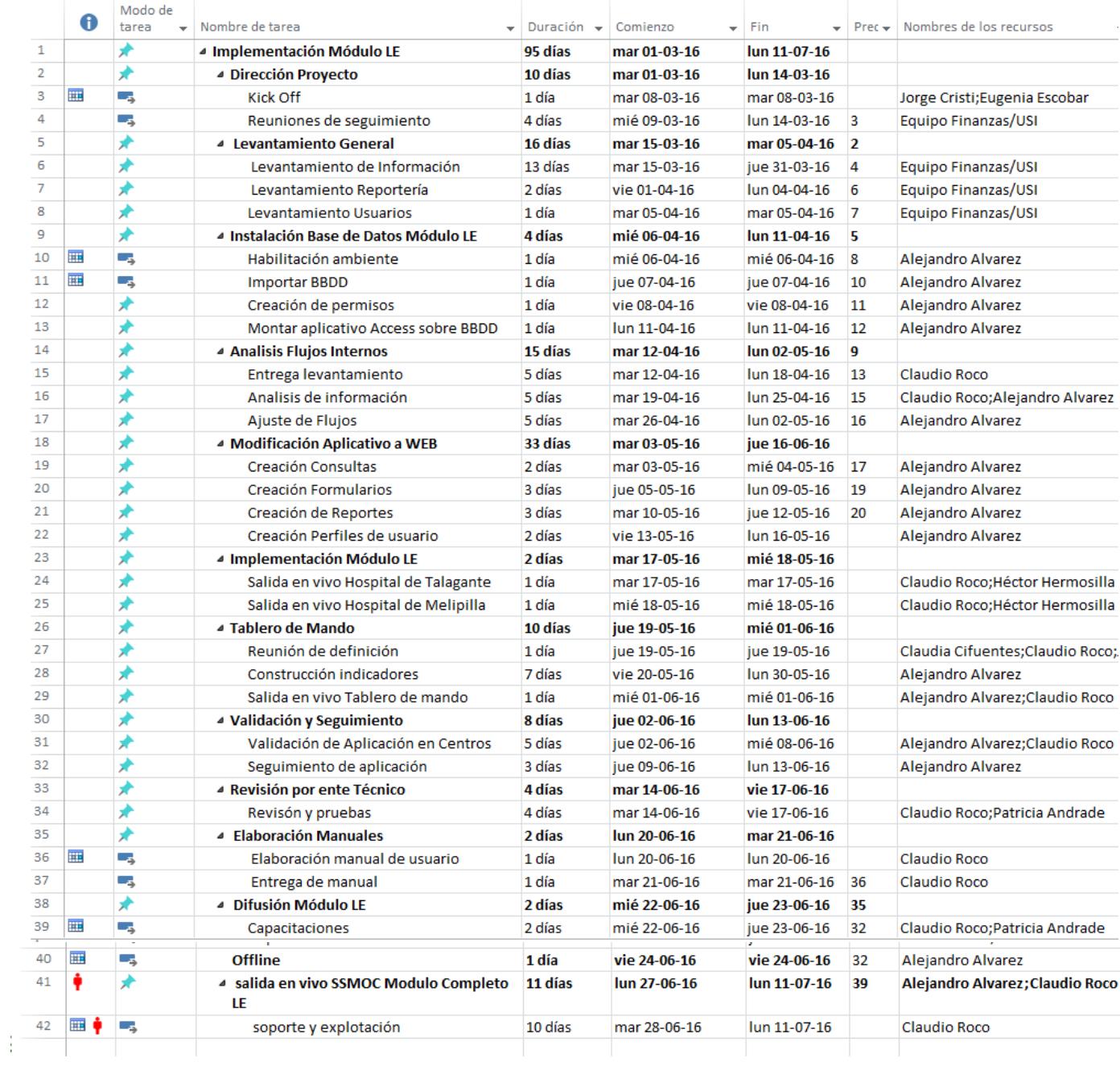

#### 3.3.2. HITOS DEL PROYECTO

- Dirección del proyecto
	- o En esta parte del proyecto se establece el comité que lo liderará, él jefe de proyecto, el usuario líder y los entes responsables.
- Levantamiento general
	- o Levantamiento de los requisitos de las necesidades los usuarios, qué tipo de reportes son necesarios y los usuarios que utilizaran el sistema, divididos por establecimientos.
- Instalación base de datos
	- o Se habilitará un ambiente de desarrollo con los permisos necesarios, se utilizara un nuevo motor de base de datos por lo tanto se deben migrar los datos del antiguo motor de base de datos.
- Análisis de flujos internos
	- o Debido a las modificaciones de cómo hacer los procesos, se hace necesario el ajuste de los procesos internos, insumo principal para la elaboración del sistema.
- Modificación de aplicativo WEB
	- o Según los nuevos requerimientos se modificará la antigua aplicación de Lista de Espera, a la que se le agregaran las funcionalidades.
- Implementación aplicativo LE
	- o Una vez construida la aplicación, se deben realizar procesos de control y QA, lo que se traduce en retroalimentación a los desarrolladores para ir ajustando los prototipos del aplicativo según las indicaciones de los usuarios finales y usuario líder.
- Tablero de mando
- o Se desarrollará un tablero de mando con la demanda clínica de especialidades por zona y por establecimiento de la red occidente. Con el fin de distribuir de forma eficiente los escasos recursos de especialistas.
- Validación y seguimiento
	- o Esta etapa se debe programa para la salida en vivo del aplicativo, como se realizaran los controles y el seguimiento del comportamiento de la aplicación en producción.
- Revisión por ente técnico
- Elaboración de manuales
	- o Una vez que la aplicación no tenga más modificaciones y sea la versión definitiva, se procederá a la construcción de los manuales de administrador y de usuarios.
- Difusión Modulo LE
	- o Dar a conocer a la comunidad del área occidente de la nueva herramienta, esto va de la mano con las capacitaciones a los usuarios finales y a los referentes técnicos de cada establecimiento quienes serán el nexo entre la Dirección del Servicio y el establecimiento.
- Salida en Vivo SSMOC
	- o Fecha tentativa de la salida en vivo de la aplicación

# 3.4. METODOLOGÍA DE MIGRACIÓN

<span id="page-27-0"></span>Un proyecto de migración de datos contempla varias fases que se deben realizar para garantizar la transferencia correcta de la información. Las fases propuestas son:

- Se deben conocer los datos de origen
- Se deben reconocer las entidades equivalentes
- Se deben usar metadatos para asegurar la calidad de los datos
- Seleccionar la herramienta ETL adecuada

#### Pasos a seguir

Definir qué tipo de método se utilizara, entre ellos:

- Fábrica de información corporativa (CIF), incluyen ODS, data warehouse y data marts, ambiente operacional e interfaces a utilizar.
- Esquema en estrella, Este método replica las estructuras de las dimensiones pero ocupa RDBMS, tablas de dimensiones, se dejan de lado las reglas de normalización de base de datos, se ponen los datos donde tienen más sentido.
- Data vault, esta es una estructura de integración de datos que tiene una base de datos orientada al detalle que contiene un conjunto de tablas normalizadas únicamente enlazadas que soportan una o más áreas funcionales de las tablas del negocio con tablas satélites para rastrear cambios históricos.

Definir qué es lo que se quiere conseguir:

- Definir el mejor diseño físico para el modelo de datos, el díselo físico debe estar orientado a generar el mejor rendimiento en el procesamiento de consultas, a diferencia del modelo lógico que está orientado al usuario y a la factibilidad de la consulta.
- Definir los procesos de extracción, filtro, transformación de información y, carga de datos que se deben implementar para poblar el modelo de datos.
- Definir los procesos de administración de la información que permanece en el data warehouse.

 Definir las formas de consulta a la información de data warehouse que se proporcionara al usuario.

Definir la depuración;

 Esto es cuando la información proviene de distintas fuentes, se deben definir los procesos de carga de la información.

Definir la transformación de los datos:

- Esta es la manipulación de la data si es necesario, es para la complementación de las reglas de negocio, limpiando, ordenando, eliminando duplicidades.
- Optimización del proceso para el desempeño y para la transacción de un gran volumen de datos.

Definir la carga de los datos:

- Establecer metodología de carga
- Establecer el origen de los datos
- Identificar los dueños de la información del negocio
- Los dueños deben contar con autoridad para tomar decisiones en representación de la organización en cuando a los datos.
- Comprometer recursos de negocio y técnicos con conocimiento de los actuales sistemas y sus datos.
- Compensar a determinar la calidad de los datos de los actuales sistemas.
- Corregir o limpiar inconsistencias de estos sistemas, no es bueno corregirlo en la migración
- Archivar la información histórica antes de la migración.

#### ETL

Extract, Transform and Load («extraer, transformar y cargar», frecuentemente abreviado ETL) es el proceso que permite a las organizaciones mover datos desde múltiples fuentes, reformatearlos y limpiarlos, y cargarlos en otra [base de datos,](https://es.wikipedia.org/wiki/Base_de_datos) [data mart,](https://es.wikipedia.org/wiki/Data_mart) o [data warehouse](https://es.wikipedia.org/wiki/Datawarehouse) para analizar, o en otro sistema operacional para apoyar un [proceso de negocio.](https://es.wikipedia.org/wiki/Proceso_de_negocio)

Algunas herramientas ETL

- Anatella
- Biable
- CloverETL
- BITool
- Genio
- Ispirer
- Microsoft DTS
- Microsoft SQL

Para el proyecto utilizaremos Ispirer, utiliza SQLWays que es un conjunto de herramientas eficientes y robustas para la migración de la base de datos existente a SQL Server, desde casi cualquier tecnología de base de datos SQL que desea migrar, es rentable y precisa.

# 4. DISEÑO DE LA SOLUCIÓN PROPUESTA

# 4.1. DESCRIPCIÓN DE LA SOLUCIÓN PROPUESTA

<span id="page-30-1"></span><span id="page-30-0"></span>La solución propuesta es el desarrollo de una herramienta tecnológica la que deberá contar con seguridad de acceso por medio de perfiles, cada perfil ingresara a las secciones del menú a las que tiene acceso según las reglas de negocio de cada centro de la red. Se entregaran credenciales de acceso, usuario y contraseña.

El sistema deberá ser multiempresa, es decir, permitir el ingreso de usuarios de diferentes centros y establecimientos de la red. Contará con un menú principal para el acceso a las diferentes funcionalidades.

<span id="page-30-2"></span>Cada pantalla de consulta del sistema tendrá la facultad de exportar la información a reporte en formato PDF o a planillas Excel.

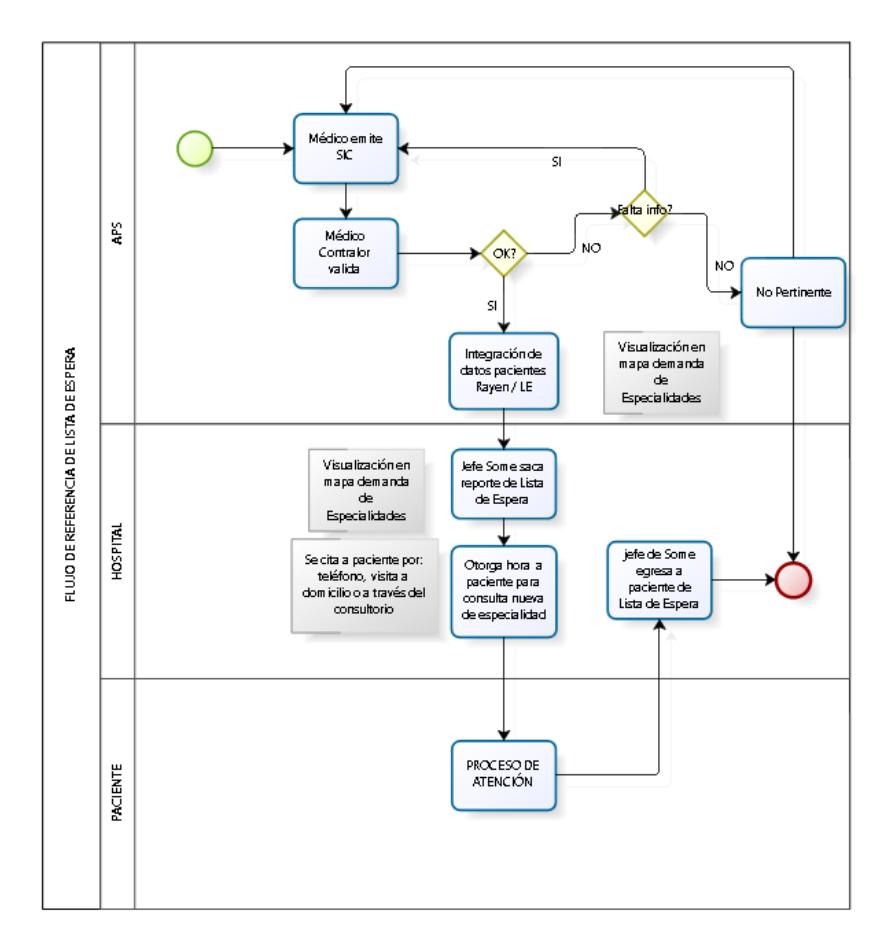

#### 4.2. DIAGRAMA DE LA SOLUCIÓN

### 4.3. DESCRIPCIÓN DE LA FUNCIONALIDADES

<span id="page-31-0"></span>El sistema presentará las siguientes funcionalidades:

#### 4.3.1. Acceso

Se deberá suministrar al sistema "Usuario" y "Contraseña" para poder ingresar al Sitio Web, existirán 5 tipos de usuarios:

- Usuario Digitador: serán quienes utilizan habitualmente el sistema para ingresar y egresar pacientes, agendar citas, visualizar en el mapa, etc. En términos generales, podrá realizar todas las funcionalidades a excepción de crear/eliminar otros usuarios, ni tampoco podrá elimina pacientes. Asimismo, cada Usuario Normal podrá modificar únicamente los datos de los establecimientos que él/ella haya ingresado, a excepción del Usuario Administrador quien podrá modificar todos los datos de todos los establecimientos.
- Usuario Gestor Hospital: serán quienes utilizan habitualmente el sistema para generar reportes y subirlos al repositorio nacional de listas de espera, no podrá eliminar datos de establecimientos ni de pacientes, podrá crear usuarios digitadores de su propio establecimiento.
- Usuario Gestor SS: Serán quienes utilizaran habitualmente el sistema para controlar los ingresos y egresos de pacientes a la lista de espera. Indicaran si es pertinente su ingreso o egreso dependiente de las comorbilidades del paciente.
- Usuario Observador: Serán quienes habitualmente utilizaran el sistema para realizar consultas de la información ingresada, no tendrán privilegios para ingresar, actualizar o eliminar datos del sistema.
- Usuario Administrador: será quien tendrá la potestad de crear nuevos Usuarios Normales (con sus contraseñas), así como eliminarlos. También podrá eliminar establecimientos y modificar cualquier dato de cualquier establecimiento.

#### 4.3.2. Ingreso

El ingreso de pacientes a la lista de espera, el Rut del paciente es la clave índice de búsqueda en las bases de pacientes, si existe aparecen en pantalla los datos del paciente que corresponden a la última atención, si no existe, se debe crear el paciente. Los datos que se ingresan en esta pantalla son:

#### Demográficos del paciente

- Nombre
- Apellido Paterno
- Apellido Materno
- Sexo
- Previsión
- Tramo
- Prais
- Funcionario
- Ges
- Dirección
- Comuna
- Teléfono fijo
- Teléfono celular
- Correo electrónico

#### Ingreso

- Fecha de Entrada
- Tipo de consulta
- Establecimiento de Origen
- Establecimiento de Destino
- Rut Medico solicitante
- Tipo de espera
- Fecha Citación
- Diagnostico CIE-10
- Especialidad
- Precisión Diagnostica

#### Prestación

- Tipo prestación
- Tipo procedimiento
- Procedimiento
- Plano
- Extremidad
- Prestación

#### 4.3.3. Egreso

El egreso de pacientes de la lista de espera, cuando el paciente es atendido en algún establecimiento de atención secundaria, se debe egresar de la lista de espera, indicando la información que a continuación se señala:

- Fecha salida
- Establecimiento que resuelve
- Tipo de salida
- Causal de egreso

#### Prestación de salida

Esta funcionalidad la puede realizar tanto el establecimiento como la dirección del servicio, la salvedad es que el establecimiento puede egresar pacientes solo de su comuna, en cambio el servicio puede egresar pacientes de toda la red.

Consultas: Se pueden consultar los datos de los pacientes ingresados a la lista de espera, dependiendo si la consulta se realiza desde un establecimiento especifico, se muestran solo los pacientes de ese establecimiento, si la consulta es generada desde la dirección del servicio, se muestran todos los pacientes de la red.

Citaciones: Se pueden citar a los pacientes ingresados a la lista de espera, es decir, se agenda una hora médica a la especialidad de ingreso. Los establecimientos solo pueden agendar horas a pacientes de su comuna, en cambio la dirección del servicio puede agendar para toda la red.

Estadísticas: Dash Board o cuadro de mando donde se muestran los datos más relevantes de las listas de espera de los establecimientos. Dentro de la información que entrega esta funcionalidad se encuentran entre otros información por:

- Rango etario
- Sexo
- Establecimiento
- Especialidad
- Comorbilidad
- Fecha de ingreso
- Fecha de salida
- Prestación
- Tipo de Ingreso
- Tipo de Salida
- Tipo de Egreso

#### 4.3.4. Reportes

Una de las funcionalidades del sistema es poder emitir un reporte con todo el conjunto mínimo básico de datos que necesita el usuario área realizar sus propios análisis, como también emitir los datos que son requeridos al repositorio nacional de lista de espera. Los filtros para la obtención de este reporte son:

- Rut Paciente
- Fecha Entrada
- Fecha Salida
- Universo de consulta
- Tipo Prestación
- Prestación Minsal
- Plano
- **Extremidad**
- Establecimiento de origen
- Establecimiento de destino
- Estado del registro

El conjunto mínimo básico de datos mostrado por este informe son:

- Servicio de salud
- Rut paciente
- Nombres
- Apellido paterno
- Apellido materno
- Fecha de nacimiento
- Sexo
- Previsión
- Tipo prestación
- Presta\_min
- Plano
- Extremidad
- Presta\_est
- Fecha entrada
- Establecimiento de origen
- Establecimiento de destino
- Fecha de salida
- Causal de salida
- E\_otor\_at
- Presta\_min\_salida
- Ges
- Prais
- Región
- Comuna
- Sospecha diagnostica
- Confirmación diagnostica
- Ciudad
- Condición rural
- Vía dirección
- Nombre calle
- Numero de dirección
- Fono fijo
- Fono móvil
- Email
- Fecha citación
- Rut medico solicitante
- Digitador
- Fecha modificación

# 4.3.5. Parámetros

En esta funcionalidad se mantienen algunas tablas que utiliza la aplicación de lista de espera, tales como; datos del paciente, especialidades, establecimientos y comunas.

La información a mantener de pacientes es la siguiente:

- Rut
- Dígito verificador
- Nombre
- Apellido Paterno
- Apellido Materno
- Fecha de nacimiento
- Sexo
- Clase de beneficiario
- Prais
- Funcionario

39

- Vía
- Dirección
- Numero de dirección
- Comuna
- Teléfono
- Teléfono alternativo
- Correo

La información a mantener de especialidades es la siguiente:

- Código interno
- Código Deis
- Nombre de la especialidad

La información a mantener de los establecimientos es la siguiente:

- Código Interno
- Código Deis
- Nombre del establecimiento
- Comuna a la que pertenece
- Activo

La información a mantener de las comunas es la siguiente:

- Código Interno
- Código deis
- Nombre de la comuna

#### 4.3.6. Seguridad

Esta funcionalidad permite crear usuarios, incluir las aplicaciones que forman parte del sistema de lista de espera, permite crear los grupos o perfiles, permite asignar que aplicativos puede abrir cada perfil y el cambio de contraseña.

## 4.4. SOFWARE / HARDWARE UTILIZADOS EN LA SOLUCIÓN

### 4.4.1. MOTOR BASE DE DATOS

#### D EFINICIÓN

Una base de datos es una colección de información organizada de tal modo que sea fácilmente accesible, gestionada y actualizada. En una sola vista, las bases de datos pueden ser clasificadas de acuerdo con los tipos de contenido: bibliográfico, de puro texto, numéricas y de imágenes.

En informática, las bases de datos a veces se clasifican de acuerdo a su enfoque organizativo. El enfoque más frecuente es la [base de datos relacional,](http://searchdatacenter.techtarget.com/es/definicion/Base-de-datos-relacional) una base de datos tabular en la que los datos se definen de manera que puede ser reorganizada y se accede en un número de maneras diferentes. Una base de datos distribuida es una que puede ser dispersada o replicada entre diferentes puntos de una red. Una base de datos de la programación orientada a objetos es una que es congruente con los datos definidos en clases y subclases de los objetos.

Las bases de datos informáticas típicamente contienen agregados de registros de datos o archivos, tales como las operaciones de venta, catálogos de productos e inventarios y perfiles de clientes. Típicamente, un gestor de bases de datos proporciona a los usuarios la capacidad de controlar el acceso de lectura/escritura, especificando la generación de informes y analizando el uso. Las bases de datos y los administradores de bases de datos son frecuentes en grandes sistemas mainframe, pero también están presentes en estaciones de trabajo distribuidas y más pequeñas, y en sistemas de gama media, como el AS/400 y en los equipos de cómputo personales. [SQL \(Structured Query Language\)](http://searchdatacenter.techtarget.com/es/definicion/SQL-o-lenguaje-de-consultas-estructuradas) es un lenguaje estándar para hacer consultas

interactivas y para actualizar una base de datos como DB2 de IBM, [SQL Server](http://searchdatacenter.techtarget.com/es/definicion/SQL-Server) de Microsoft, y los productos de base de datos de Oracle, Sybase y Computer Associates.

BASE DE DATOS ACTUAL

### MySQL versión 6

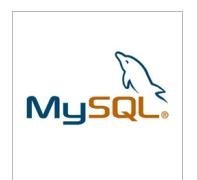

MySQL es un [sistema de gestión de bases de datos](https://es.wikipedia.org/wiki/Sistema_de_gesti%C3%B3n_de_bases_de_datos) [relacional](https://es.wikipedia.org/wiki/Modelo_relacional) desarrollado bajo licencia dual [GPL/](https://es.wikipedia.org/wiki/Licencia_p%C3%BAblica_general_de_GNU)[Licencia comercial](https://es.wikipedia.org/wiki/Software_propietario) por [Oracle Corporation](https://es.wikipedia.org/wiki/Oracle_Corporation) y está considerada como la base datos [open source](https://es.wikipedia.org/wiki/Open_source) más popular del mundo, y una de las más populares en general junto a [Oracle](https://es.wikipedia.org/wiki/Oracle_Database) y [Microsoft SQL Server,](https://es.wikipedia.org/wiki/Microsoft_SQL_Server) sobre todo para

entornos de [desarrollo web.](https://es.wikipedia.org/wiki/Desarrollo_web)

Existen muchos tipos de bases de datos, desde un simple archivo hasta sistemas relacionales orientados a objetos. MySQL, como base de datos relacional, utiliza múltiples tablas para almacenar y organizar la información. MySQL fue escrito en C y C++ y destaca por su gran adaptación a diferentes entornos de desarrollo, permitiendo su interactuación con los lenguajes de programación más utilizados como PHP, Perl y Java y su integración en distintos sistemas operativos.

También es muy destacable, la condición de open source de MySQL, que hace que su utilización sea gratuita e incluso se pueda modificar con total libertad, pudiendo descargar su código fuente. Esto ha favorecido muy positivamente en su desarrollo y continuas actualizaciones, para hacer de MySQL una de las herramientas más utilizadas por los programadores orientados a Internet.

BASE DE DATOS A MIGRAR

SQL Server

SQL Server es un [sistema de gestión de bases de datos relacionales \(RDBMS\)](http://searchdatacenter.techtarget.com/es/definicion/Sistema-de-gestion-de-bases-de-datos-relacionales-RDBMS) de Microsoft que está diseñado para el entorno empresarial. SQL Server se ejecuta en SQL Server T-SQL (Transact -SQL), un conjunto de extensiones de programación de Sybase y Microsoft que añaden varias características a [SQL estándar,](http://searchdatacenter.techtarget.com/es/definicion/SQL-o-lenguaje-de-consultas-estructuradas) incluyendo control de transacciones, excepción y manejo de errores, procesamiento fila, así como variables declaradas.

#### 4.4.2. LENGUAJE DE PROGRAMACIÓN

### D EFINICIÓN

Los lenguajes de programación son herramientas que nos permiten crear programas y software. Entre ellos tenemos PHP, Ajax, Delphi, Visual Basic, Pascal, Java, etc.

Un computador funciona bajo control de un programa el cual debe estar almacenado en la unidad de memoria, como el disco duro.

Los lenguajes de programación de un computador en particular se conocen como código de máquinas o lenguaje de máquinas.

Estos lenguajes codificados en una computadora específica no podrán ser ejecutados en otro computador diferente.

Para que estos programas funcionen para diferentes computadores hay que realizar una versión para cada una de ellas, lo que implica el aumento del costo de desarrollo.

Por otra parte, los lenguajes de programación en código de máquina son verdaderamente difíciles de entender para una persona, ya que están compuestos de códigos numéricos sin sentido nemotécnico.

Los lenguajes de programación facilitan la tarea de programación, ya que disponen de formas adecuadas que permiten ser leídas y escritas por personas, a su vez resultan independientes del modelo de computador a utilizar.

Los lenguajes de programación representan en forma simbólica y en manera de un texto los códigos que podrán ser leídos por una persona.

Los lenguajes de programación son independientes de los computadores a utilizar.

Existen estrategias que permiten ejecutar en un computador un programa realizado en un lenguaje de programación simbólico. Los procesadores del lenguaje son los programas que permiten el tratamiento de la información en forma de texto, representada en los lenguajes de programación simbólicos.

Hay lenguajes de programación que utilizan compilador.

La ejecución de un programa con compilador requiere de dos etapas:

- 1) Traducir el programa simbólico a código máquina
- 2) Ejecución y procesamiento de los datos

Otros lenguajes de programación utilizan un programa intérprete o traductor, el cual analiza directamente la descripción simbólica del programa fuente y realiza las instrucciones dadas.

El intérprete en los lenguajes de programación simula una máquina virtual, donde el lenguaje de máquina es similar al lenguaje fuente.

La ventaja del proceso interprete es que no necesita de dos fases para ejecutar el programa, sin embargo su inconveniente es que la velocidad de ejecución es más lenta ya que debe analizar e interpretar las instrucciones contenidas en el programa fuente.

### 4.4.3. LENGUAJES UTILIZADOS EN EL PROYECTO

Los lenguajes a utilizar en este proyecto son PHP 5, Java 6, Ajax.

**Php** es un lenguaje de programación [de uso general](https://es.wikipedia.org/wiki/Lenguaje_de_programaci%C3%B3n_de_prop%C3%B3sito_general) de [código del lado del](https://es.wikipedia.org/wiki/Script_del_lado_del_servidor)  [servidor](https://es.wikipedia.org/wiki/Script_del_lado_del_servidor) originalmente diseñado para el [desarrollo web](https://es.wikipedia.org/wiki/Desarrollo_web) de [contenido dinámico.](https://es.wikipedia.org/wiki/Contenido_din%C3%A1mico) Fue uno de los primeros lenguajes de programación del lado del servidor que se podían incorporar directamente en el documento [HTML](https://es.wikipedia.org/wiki/HTML) en lugar de llamar a un archivo externo que procese los datos. El código es interpretado por un servidor web con un módulo de procesador de PHP que genera la página web resultante. PHP ha evolucionado por lo que ahora incluye también una interfaz de [línea de](https://es.wikipedia.org/wiki/L%C3%ADnea_de_comandos)  [comandos](https://es.wikipedia.org/wiki/L%C3%ADnea_de_comandos) que puede ser usada en [aplicaciones gráficas](https://es.wikipedia.org/wiki/Interfaz_gr%C3%A1fica_de_usuario) independientes. Puede ser usado en la mayoría de los servidores web al igual que en casi todos los sistemas operativos y plataformas sin ningún costo.

**Java** es un [lenguaje de programación](https://es.wikipedia.org/wiki/Lenguaje_de_programaci%C3%B3n) de [propósito](https://es.wikipedia.org/wiki/Lenguaje_de_programaci%C3%B3n_de_prop%C3%B3sito_general) general, [concurrente,](https://es.wikipedia.org/wiki/Computaci%C3%B3n_concurrente) [orientado a](https://es.wikipedia.org/wiki/Programaci%C3%B3n_orientada_a_objetos)  [objetos](https://es.wikipedia.org/wiki/Programaci%C3%B3n_orientada_a_objetos) que fue diseñado específicamente para tener tan pocas dependencias de implementación como fuera posible. Su intención es permitir que los [desarrolladores](https://es.wikipedia.org/wiki/Desarrollador_de_software) de aplicaciones escriban el programa una vez y lo ejecuten en cualquier dispositivo, lo que quiere decir que el [código](https://es.wikipedia.org/wiki/C%C3%B3digo_fuente) que es ejecutado en una plataforma no tiene que ser [recompilado](https://es.wikipedia.org/wiki/Compilaci%C3%B3n_en_tiempo_de_ejecuci%C3%B3n) para correr en otra.

**AJAX**, acrónimo de Asíncronos JavaScript And XML [\(JavaScript](https://es.wikipedia.org/wiki/JavaScript) asíncrono y [XML\)](https://es.wikipedia.org/wiki/XML), es una técnica de [desarrollo web](https://es.wikipedia.org/wiki/Desarrollo_web) para crear aplicaciones interactivas o [RIA](https://es.wikipedia.org/wiki/Rich_Internet_Application) (Rich Internet Applications). Estas aplicaciones se ejecutan en el [cliente,](https://es.wikipedia.org/wiki/Cliente_(inform%C3%A1tica)) es decir, en el [navegador](https://es.wikipedia.org/wiki/Navegador_web) de los usuarios mientras se mantiene la comunicación [asíncrona](https://es.wikipedia.org/wiki/As%C3%ADncrono) con el servidor en segundo plano. De esta forma es posible realizar cambios sobre las páginas sin necesidad de recargarlas, mejorando la interactividad, velocidad y [usabilidad](https://es.wikipedia.org/wiki/Usabilidad) en las aplicaciones.

#### 4.4.4. HERRAMIENTAS DE DESARROLLO

#### D EFINICIÓN

Las Herramientas de Ayuda al Desarrollo de [Sistemas](http://www.monografias.com/trabajos11/teosis/teosis.shtml) de [Información,](http://www.monografias.com/trabajos7/sisinf/sisinf.shtml) surgieron para intentar dar solución a los [problemas](http://www.monografias.com/trabajos15/calidad-serv/calidad-serv.shtml#PLANT) inherentes a los [proyectos](http://www.monografias.com/trabajos12/pmbok/pmbok.shtml) de generación de aplicaciones informáticas: plazos y [presupuestos](http://www.monografias.com/trabajos3/presupuestos/presupuestos.shtml) incumplidos, insatisfacción del usuario, escasa [productividad](http://www.monografias.com/trabajos6/prod/prod.shtml) y baja [calidad](http://www.monografias.com/trabajos11/conge/conge.shtml) de los desarrollos, entre otros. Algunas de estas

herramientas se dirigen principalmente a mejorar la calidad, como es el caso de las herramientas CASE.

Actualmente existe un gran desarrollo y una gran cantidad de este tipo de herramientas, por lo que se hace difícil la elección de una de ellas para [el trabajo,](http://www.monografias.com/trabajos/fintrabajo/fintrabajo.shtml) tanto [personal](http://www.monografias.com/trabajos11/fuper/fuper.shtml) como corporativo.

### BENEFICIOS DE LAS HERRAMIENTAS CASE

#### FACILIDAD PARA LA REVISIÓN DE APLICACIONES

La experiencia [muestra](http://www.monografias.com/trabajos11/tebas/tebas.shtml) que una vez que las aplicaciones se implementan, se emplean por mucho [tiempo.](http://www.monografias.com/trabajos901/evolucion-historica-concepciones-tiempo/evolucion-historica-concepciones-tiempo.shtml) Las herramientas CASE proporcionan un beneficio substancial para las [organizaciones](http://www.monografias.com/trabajos6/napro/napro.shtml) al facilitar la revisión de las aplicaciones. Contar con un depósito central agiliza el [proceso](http://www.monografias.com/trabajos14/administ-procesos/administ-procesos.shtml#PROCE) de revisión ya que éste proporciona bases para las definiciones y estándares para los [datos.](http://www.monografias.com/trabajos11/basda/basda.shtml) Las capacidades de generación interna, si se encuentran presentes, contribuyen a modificar el [sistema](http://www.monografias.com/trabajos11/teosis/teosis.shtml) por medio de las especificaciones más que por los ajustes al [código](http://www.monografias.com/trabajos12/eticaplic/eticaplic.shtml) fuente.

### SOPORTE PARA EL DESARROLLO DE PROTOTIPOS DE SISTEMAS

El desarrollo de prototipos de aplicaciones toma varias formas. En ocasiones se desarrollan diseños para pantallas y reportes con la finalidad de mostrar la [organización](http://www.monografias.com/trabajos6/napro/napro.shtml) y composición de los datos, encabezados y mensajes. Los ajustes necesarios al [diseño](http://www.monografias.com/trabajos13/diseprod/diseprod.shtml) se hacen con rapidez para alterar la presentación y las características de la interface. Sin embargo, no se prepara el código fuente, de [naturaleza](http://www.monografias.com/trabajos36/naturaleza/naturaleza.shtml) orientada hacia [procedimientos,](http://www.monografias.com/trabajos13/mapro/mapro.shtml) como una parte del prototipo.

Como disyuntiva, el desarrollo de prototipos puede producir un sistema que funcione. Las características de entrada y salida son desarrolladas junto con el código orientado hacia los procedimientos y [archivos](http://www.monografias.com/trabajos7/arch/arch.shtml) de datos.

#### GENERACIÓN DE CÓDIGO

La ventaja más visible de esta característica es la disminución del tiempo necesario para preparar un [programa.](http://www.monografias.com/Computacion/Programacion/) Sin embargo, la generación del código también asegura una [estructura](http://www.monografias.com/trabajos15/todorov/todorov.shtml#INTRO) estándar y consistente para el programa (lo que tiene gran influencia en el mantenimiento) y disminuye la ocurrencia de varios tipos de errores, mejorando de esta manera la calidad. Las características de la generación del código permiten volver a utilizar el software y las [estructuras](http://www.monografias.com/trabajos15/todorov/todorov.shtml#INTRO) estándares para generar dicho código, así como el [cambio](http://www.monografias.com/trabajos2/mercambiario/mercambiario.shtml) de una especificación modular, lo que significa volver a generar el código y los enlaces con otros módulos.

#### MEJORA EN LA HABILIDAD PARA SATISFACER LOS REQUERIMIENTOS DEL USUARIO

Es bien conocida la importancia de satisfacer los requerimientos del usuario, ya que esto guarda relación con el [éxito](http://www.monografias.com/trabajos15/llave-exito/llave-exito.shtml) del sistema. De manera similar, tener los requerimientos correctos mejora la calidad de las prácticas de desarrollo. Las herramientas CASE disminuyen el tiempo de desarrollo, una característica que es importante para los usuarios. Las herramientas afectan la naturaleza y cantidad de [interacción](http://www.monografias.com/trabajos901/interaccion-comunicacion-exploracion-teorica-conceptual/interaccion-comunicacion-exploracion-teorica-conceptual.shtml) entre los encargados del desarrollo y el usuario. Las descripciones [gráficas](http://www.monografias.com/trabajos11/estadi/estadi.shtml#METODOS) y los [diagramas,](http://www.monografias.com/trabajos12/diflu/diflu.shtml) así como los prototipos de reportes y la composición de las pantallas, contribuyen a un intercambio de ideas más efectivo.

#### SOPORTE INTERACTIVO PARA EL PROCESO DE DESARROLLO

La experiencia ha demostrado que el desarrollo de [sistemas](http://www.monografias.com/trabajos11/teosis/teosis.shtml) es un proceso interactivo. Las herramientas CASE soportan pasos interactivos al eliminar el [tedio](http://www.monografias.com/trabajos33/remedio-tedio/remedio-tedio.shtml) [manual](http://www.monografias.com/trabajos13/mapro/mapro.shtml) de dibujar diagramas, elaborar catálogos y clasificar. Como resultado de esto, se anticipa que los analistas repasarán y revisarán los detalles del sistema con mayor frecuencia y en forma más consistente.

#### HERRAMIENTA PARA EL DESARROLLO DEL PROYECTO

Para el desarrollo del proyecto, esto es, la programación y control, se optó por la herramienta Scriptcase.

Scriptcase Generador de PHP es una herramienta poderosa para aumentar la productividad del desarrollo web, ahorrando tiempo y aumentando los beneficios de la organización. Con Scriptcase se pueden construir sistemas completos y crear informes personalizados seguros y rápidos.

Scriptcase puede trabajar con cualquier navegador web, ya sea en su red local o a través de Internet y permite a varios desarrolladores para trabajar simultáneamente en el mismo proyecto. Puede conectarse a distintos motores de base de datos (MySQL, PostgreSQL, Oracle, SQL Server) para generar aplicaciones que se ejecutan independientemente de Scriptcase, y puede ser publicado en cualquier servidor web con PHP.

#### 4.4.5. PROTOCOLOS DE COMUNICACIÓN

## D EFINICIÓN

Si nos centramos en los [computadores,](http://definicion.de/computadora) el protocolo de comunicación determina cómo deben circular los mensajes dentro de una red. Cuando la circulación de la información se desarrolla en Internet, existen una serie de protocolos específicos que posibilitan el intercambio.

### TIPOS DE PROTOCOLOS

**TCP** (Transmision Control Protocol): este es un protocolo orientado a las comunicaciones y ofrece una transmisión de datos confiable. El TCP es el encargado del ensamble de datos provenientes de las capas superiores hacia paquetes estándares, asegurándose que la transferencia de datos se realice correctamente.

**HTTP** (Hypertext Transfer Protocol): este protocolo permite la recuperación de información y realizar búsquedas indexadas que permiten saltos intertextuales de manera eficiente. Por otro lado, permiten la transferencia de textos de los más variados formatos, no sólo HTML. El protocolo HTTP fue desarrollado para resolver los problemas surgidos del sistema hipermedial distribuidos en diversos puntos de la red.

**FTP** (File Transfer Protocol): este es utilizado a la hora de realizar transferencias remotas de archivos. Lo que permite es enviar archivos digitales de un lugar local a otro que sea remoto o al revés. Generalmente, el lugar local es la PC mientras que el remoto el servidor.

**SSH** (Secure Shell): este fue desarrollado con el fin de mejorar la seguridad en las comunicaciones de internet. Para lograr esto el SSH elimina el envío de aquellas contraseñas que no son cifradas y codificando toda la información transferida.

**UDP** (User Datagram Protocol): el protocolo de datagrama de usuario está destinado a aquellas comunicaciones que se realizan sin conexión y que no cuentan con mecanismos para transmitir datagramas. Esto se contrapone con el TCP que está destinado a comunicaciones con conexión. Este protocolo puede resultar poco confiable excepto si las aplicaciones utilizadas cuentan con verificación de confiabilidad.

**SNMP** (Simple Network Management Protocol): este usa el Protocolo de Datagrama del Usuario (PDU) como mecanismo para el transporte. Por otro lado, utiliza distintos términos de TCP/IP como agentes y administradores en lugar de servidores y clientes. El administrador se comunica por medio de la red, mientras que el agente aporta la información sobre un determinado dispositivo.

**TFTP** (Trivial File Transfer Protocol): este protocolo de transferencia se caracteriza por sencillez y falta de complicaciones. No cuenta con seguridad alguna y también utiliza el Protocolo de Datagrama del Usuario como mecanismo de transporte.

**SMTP** (Simple Mail Transfer Protocol): este protocolo está compuesto por una serie de reglas que rige la transferencia y el formato de datos en los envíos de correos electrónicos. SMTP suele ser muy utilizado por clientes locales de correo que necesiten recibir mensajes de e-mail almacenados en un servidor cuya ubicación sea remota.

**ARP** (Address Resolution Protocol): por medio de este protocolo se logran aquellas tareas que buscan asociar a un dispositivo IP, el cual está identificado con una dirección IP, con un dispositivo de red, que cuenta con una dirección de red física. ARP es muy usado para los dispositivos de redes locales Ethernet. Por otro lado, existe el protocolo RARP y este cumple la función opuesta a la recién mencionada.

### PROTOCOLOS A USAR EN EL PROYECTO

Los protocolos a utilizar en el proyecto con los protocolos principales de comunicación en Internet, estos son TCP/IP y HTTP.

## 4.5. AREA A IMPACTAR CON LA SOLUCION

La formación de listas de espera es, por supuesto, un fenómeno común que ocurre siempre que la demanda efectiva de un servicio excede a la oferta efectiva. Las colas son además parte de la vida moderna, las encontramos continuamente en nuestras actividades diarias. En la caja del supermercado, accediendo al Metro, en los bancos, etc., el fenómeno de las colas surge cuando unos recursos compartidos necesitan ser accedidos para dar servicio a un elevado número de trabajos o clientes.

Cada vez que un paciente requiere ayuda médica una elaborada cadena de médicos independientes, consultorios, clínicas, hospitales, laboratorios, farmacias, proveedores de insumos médicos, de productos farmacéuticos, etc., es llamada a ponerse en acción. Los sistemas de salud están entre las organizaciones más complejas que existen en las sociedades modernas. Y las alzas crecientes de los costos de la salud llevan los gastos de éste sector a ser cada vez más importante en términos de participación en la actividad económica. Las colas o filas de espera son parte del funcionamiento normal de cualquier sistema de salud, especialmente cuando son financiados con fondos públicos. Existe una escasez de medios frente a las demandas. Ningún país tiene suficientes recursos para dar soluciones a todas las necesidades en salud. Por otra parte, en algunos casos, la espera por salud puede ser la mejor opción para un paciente, dependiendo de sus condiciones particulares y sus síntomas, puede ser adecuado esperar la evolución para definir si se requieren mayores cuidados médicos. A veces el problema se resuelve solo, otras, la intervención médica se hace más clara e incluso urgente.

De lo anterior se desprende que las áreas a impactar con la solución propuesta son variadas, desde el mismo paciente, hasta las organizaciones que proveen de los distintos insumos para la atención de estos pacientes en la red occidente de salud.

Junto con ello, la mayoría de los establecimientos de la red occidente, por no decir el 100%, se verían beneficiados con esta solución, a continuación se detallan los tipos de establecimientos de la red occidente beneficiados:

- SAPU, Servicios de Atención Pública de Urgencia
- CESFAM, Centros de Salud Familiar
- Postas de Salud Rural
- **•** Consultorios
- Hospitales
- COSAM, Centros de Salud Mental

Las comunas pertenecientes a la red Occidente de salud, también se verán beneficiadas con la implementación de esta solución. Estas son:

- Santiago
- Renca
- Peñaflor
- Talagante
- Curacaví
- Melipilla
- Cerro Navia
- El Monte
- Isla de Maipo
- Ahúme
- San Pedro
- Quinta Normal
- Padre Hurtado
- María Pinto
- Lo Prado

# 4.6. ALCANCES Y LIMITACIONES

Debido a la envergadura del proyecto, se definen los siguientes alcances y limitaciones:

- La extensión geográfica de pacientes ingresados a la lista de espera.
- El número de especialidades medico clínicas.
- El número de ingresos al sistema de lista de espera.
- El volumen de información existente.

Las limitaciones del proyecto también tienen un conjunto de variables más específicas:

- Fecha de Ingreso a la Lista de Espera
- Edad del paciente.
- Sexo del paciente.
- Previsión del paciente.
- Condición de Ruralidad del paciente.
- Comorbilidades del paciente.
- Diagnóstico del paciente.
- Precisión diagnostica del paciente.
- Establecimiento de origen de la atención del paciente.
- Establecimiento de destino o referencia.
- Tipo de Prestación del paciente.
- Tipo de ingreso a la lista de espera.

### 4.7. ESTADO DEL ARTE

Dentro de la investigaciones realizadas a los diferentes Servicios de Salud del país, tanto en la región metropolitana y en regiones. Se encontraron soluciones similares a la propuesta en este proyecto, pero no con las mismas funcionalidades. Tienden a ser parecidas a la anterior aplicación de Lista de Espera de la Red Occidente, plana y con dificultades de obtener información clara y eficiente para toma de decisiones por parte de los entes clínicos de los diferentes establecimientos de la red.

Existen soluciones propias y soluciones de terceros, todas con las características de entregar el conjunto mínimo básico de datos a Minsal por medio del Repositorio Nacional de Listas de Espera, el que es alimentado por las aplicaciones de Listas de Espera de cada Servicio del País, pero ninguna con capacidad de analizar la demanda por especialidades por centros de salud y entregar en forma de mapa georreferencial dicha demanda.

# 4.8. JUSTIFICACIÓN DEL PROYECTO

Debido a que los últimos años los pacientes en las Listas de Espera han ido en aumento por una mala gestión de estas Listas de espera y que se ha notado una errónea digitación de algunos datos demográficos de pacientes, debido a que el actual sistema lo permite y junto con ello una notable disminución del rendimiento de la actual aplicación en cuanto a la obtención de reportes online y velocidad de respuesta en las distintas consultas, es necesaria la implementación de un sistema informático que facilite al usuario final la información solicitada en forma eficiente y que asegure que la información ingresada al nuevo motor de base de datos sea integra y veraz, para que sea una herramienta válida para la toma de decisiones que afectan directamente la salud de los pacientes de la red de salud occidente.

# 4.9. HERRAMIENTAS DE CONTROL DEL PROYECTO

Existen varias herramientas para el seguimiento y control después de la salida en vivo e implementación del proyecto, en este caso utilizaremos Microsoft Project para planificar las mejoras, nuevas versiones y salidas en vivo con las mejoras en el aplicativo.

Para el análisis de los requerimientos post implementación, se creó un comité de mejoras, el que analizara los nuevos requerimientos, dictara si son viables de realizar, si son viables, incluirlos en alguna versión y posterior implementación.

Las reuniones se agendaran en el calendario de Outlook por medio de envió de correo electrónico. Este es el medio formal de comunicación para la revisión del piloto, salida en vivo, implementación, capacitación y mejora del aplicativo.

Para seguimiento de la salida en vivo y pruebas de la aplicación en las zonas rurales se contempla la utilización de videoconferencia en vivo para el soporte de los jefes de tecnologías de estos centros.

Para soporte en la utilización del aplicativo y otras consultas, se creó una mesa de ayuda, en cada centro el responsable será el jefe de tecnologías, el que canalizara los requerimientos por medio de la plataforma de mesa de ayuda a la dirección del servicio.

# 5. ESTUDIO DE FACTIBILIDAD Y GESTIÓN DEL RIESGO

# 5.1. ESTUDIO DE FACTIBILIDAD

Definición: El estudio de factibilidad es un instrumento que sirve para orientar la toma de decisiones en la evaluación de un proyecto y corresponde a la última fase de la etapa preoperativa o de formulación dentro del ciclo del proyecto. Se formula con base en información que tiene la menor incertidumbre posible para medir las posibilidades de éxito o fracaso de un proyecto, apoyándose en él se tomará la decisión de proceder o no con su implementación.

Que se consigue con el estudio de factibilidad:

- Determinación plena e inequívoca del proyecto a través del estudio de mercado, la definición del tamaño, la ubicación de las instalaciones y la selección de tecnología.
- Diseño del modelo administrativo adecuado para cada etapa del proyecto.
- Estimación del nivel de las inversiones necesarias y su cronología, lo mismo que los costos de operación y el cálculo de los ingresos.
- Identificación plena de fuentes de financiación y la regulación de compromisos de participación en el proyecto.
- Definición de términos de contratación y pliegos de licitación de obras para adquisición de equipos y construcciones civiles principales y complementarias.
- Sometimiento del proyecto si es necesario a las respectivas autoridades de planeación y ambientales.
- Aplicación de criterios de evaluación tanto financiera como económica, social y ambiental, que permita allegar argumentos para la decisión de realización del proyecto.

#### FACTIBILIDAD TÉCNICA

El estudio de la factibilidad técnica es el encargado de determinar la Infraestructura Tecnológica y la capacidad técnica que implica la implantación del Sistema dentro de la Red Occidente. En la factibilidad técnica evaluaremos tres enfoques que son los más importantes dentro de un proyecto tecnológico, que son Hardware, Software y Capacidad Técnica.

### Hardware:

El Servicio de Salud Occidente, cuenta en la actualidad con un Servidor de características adecuadas para alojar el aplicativo a desarrollar como las bases de datos a utilizar. Este estará instalado en el Data Center del Servicio, el que ya cuenta con sistemas de respaldo y todo lo necesario para que la disponibilidad de los servicios sea cercana al 100%, es decir up-time de 24x7.

## Software:

Dentro de las políticas del Servicio, dadas por el actual Director, está el uso en lo posible de software libre, es decir, que pueda ser utilizado sin que sea necesario un costo de licenciamiento por su uso. Es así que, siguiendo estas políticas, el sistema operativo será una versión de Linux, Debían 6.0, es que es libre. Para las bases de datos se utilizara MySQL que es software libre.

Como aplicativo CASE para el desarrollo del software se utilizará Scriptcase, este tiene un costo de licenciamiento por usuario, el que es marginal comparado con la envergadura del proyecto.

Para la administración del proyecto el servicio tiene licenciamiento de Microsoft Proyect, Visio, Word y Excel que pertenecen a Suite Office.

### Capacidad Técnica:

El Servicio cuenta con el personal técnico idóneo para el desarrollo e implementación de la herramienta a desarrollar, así como también los conocimientos técnicos necesarios para la administración y operación de los distintos hardwares y softwares que se utilizaran en el proyecto.

#### FACTIBILIDAD OPERATIVA

Esta factibilidad comprende una determinación de la probabilidad de que un nuevo sistema se use como se supone. Se consideraran cuatro aspectos de la factibilidad operacional, estos son; Complejidad del Sistema, Resistencia al Cambio, Adaptación al Sistema, Vida Útil del Sistema.

## Compleiidad:

Para evitar que el sistema sea demasiado complejo para los usuarios de la Red Occidente y para los operadores del sistema, se desarrollaran las pantallas lo más amigables posible y como los usuarios están habituados a las planillas electrónicas, cada pantalla serán lo más parecidos a un libro de Excel. Así evitaremos que los usuarios puedan ignorar el sistema o bien usarlo en tal forma que cause errores o fallas en el sistema.

## Resistencia al Cambio:

De la mano con el desarrollo del aplicativo, se elaborara una planificación de la inducción y capacitación a los usuarios, operadores y administradores del sistema. Además de la elaboración de los respectivos manuales de uso. Las inducciones se realizaran de acuerdo a como se aborden las capacitaciones en la Red, estas tienen como propósito dar a conocer las nuevas técnica de trabajo.

## Adaptación al Sistema:

Un nuevo sistema o la modificación de uno ya existente, implica algunos o muchos cambios, esta adaptación se trabajara de la mano con la resistencia al cambio, así cambios demasiado rápidos o desconocidos no llevarán a que los usuarios de la Red no encuentren atractivo el sistema y no lo usen.

# Vida Útil de Sistema:

La tecnología a utilizar en el desarrollo del sistema, es la que se utiliza hoy en día y es la que se utilizara durante los próximos años, con ello aseguramos las adecuaciones al sistema que son inherentes al uso de este. Se establecerá que se realizaran 2 actualizaciones anuales del aplicativo una vez que esté en producción.

#### FACTIBILIDAD LEGAL

La factibilidad legal se puede desarrollar desde tres puntos de vista:

1. Los requerimientos legales del proyecto para su operación y aprobación

El sistema desarrollado no infringe ninguna norma o ley establecida por orden municipal ni por la ley Chilena. Se respetan los acuerdos, convenios y reglamentos vigentes del ámbito empresarial u algún otro relacionado con el ámbito del proyecto.

2. Las licencias para el software a emplearse en la implantación de un sistema de manera autentica, con la finalidad de no tener inconvenientes legales a futuro

Los derechos sobre la documentación y códigos de la programación realizada que tiene relación con el proyecto son de exclusividad del Servicio de Salud Metropolitano Occidente, no pudiendo replicar el mismo para otro Servicio de Salud u Institución Pública o Privada.

Al ser un desarrollo propio, no se requieren licencias por el uso de la aplicación o por ser instalada en los servidores de la institución. De la misma manera todas las herramientas utilizadas para el desarrollo del proyecto son Open Source, es decir, su autor pone a libre disposición las herramientas para terceros.

3. Contrato de servicios

De la misma manera que en el punto 2 anterior, al ser un desarrollo propio, no es necesario realizar un contrato de servicios especial para el proyecto, el Servicio Occidente, cuenta con personal calificado para desarrollar desde el inicio a fin el proyecto, dentro de las jornadas laborales establecidas por el código del trabajo chileno y los acuerdos que las partes estimen convenientes.

# FACTIBILIDAD ECONÓMICA

El Servicio de Salud Occidente tiene en su data center un servidor de las características necesarias requeridas para este proyecto. Por lo que este equipo será considerado como una inversión inicial para el mismo. La valoración de este equipo es de \$1.200.000.

Análisis Costos / Beneficios

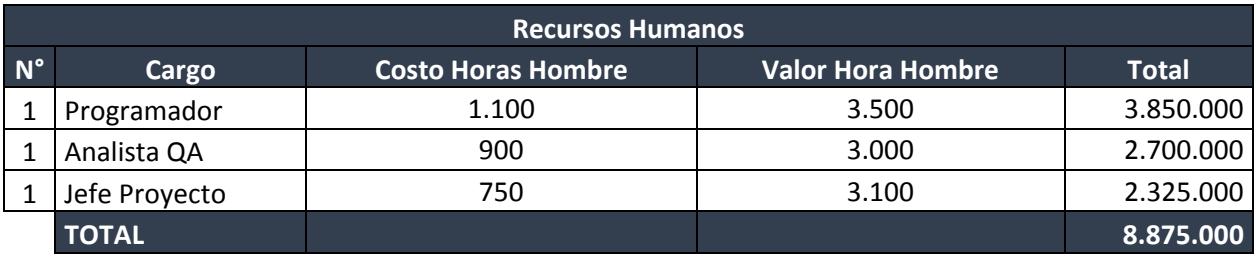

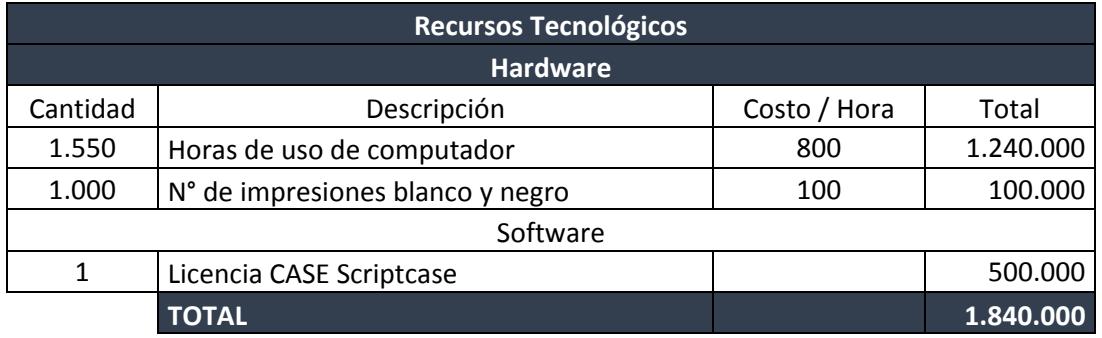

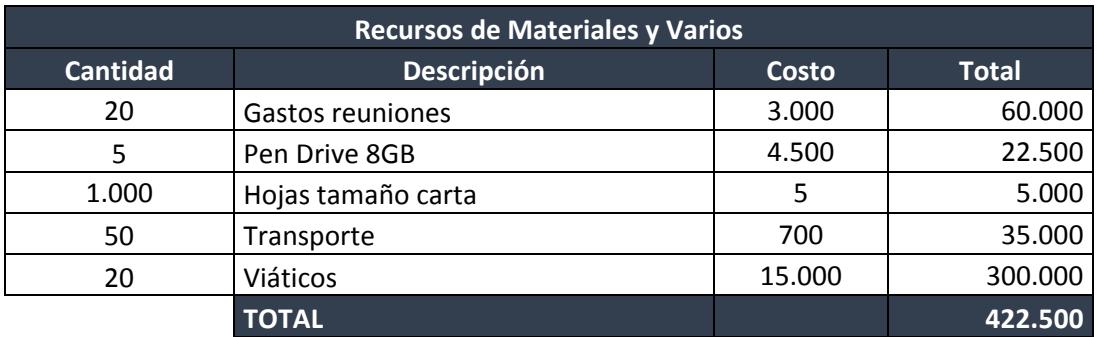

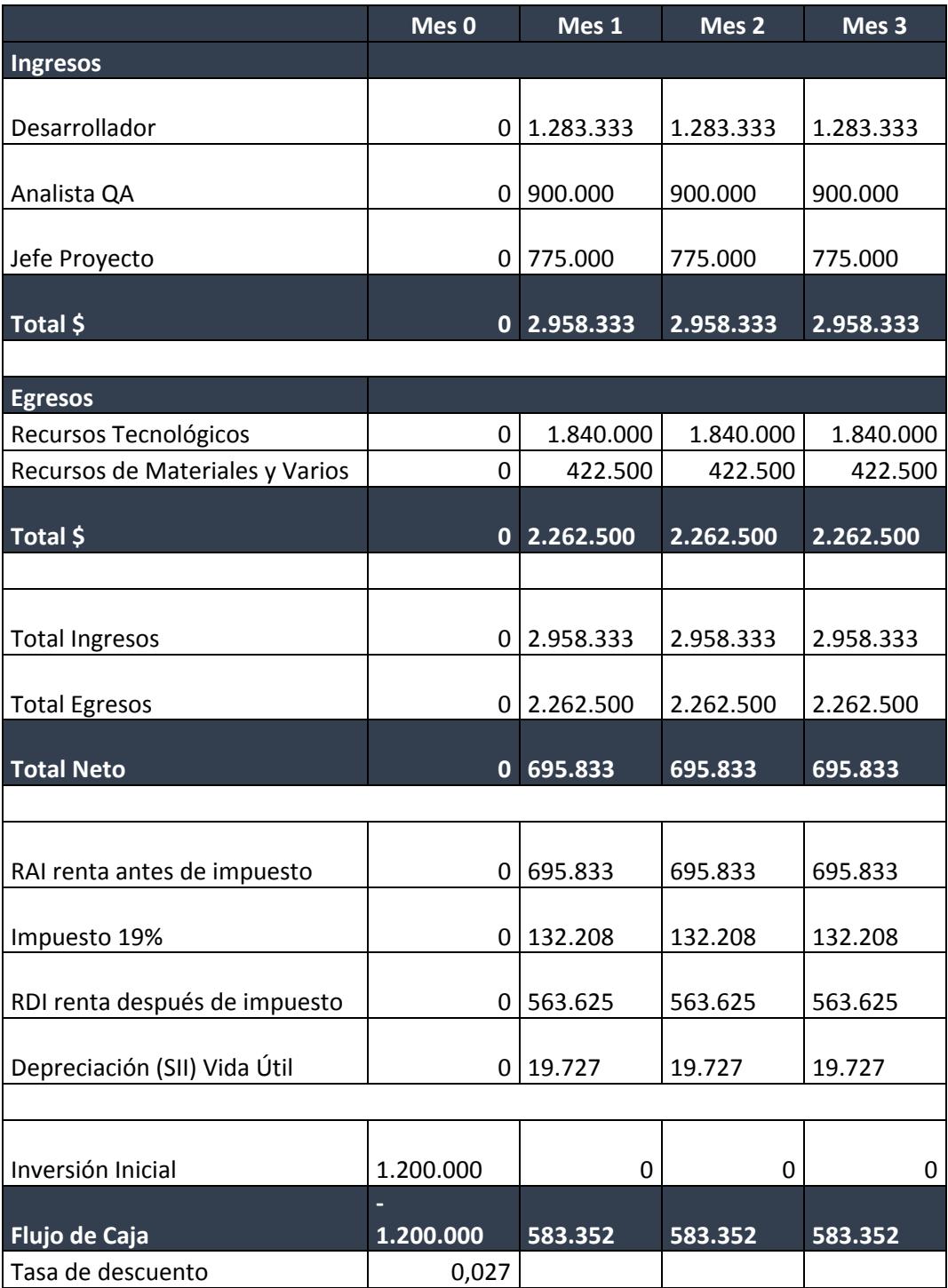

## VAN (Valor Actual Neto)

Este criterio plantea que el proyecto se debe aceptar si su VAN es igual o superior a cero, donde el VAN es la diferencia entre todos sus ingresos y egresos

$$
\text{VAN}\!=\!-I_0\!+\!\sum_{j=1}^5\!\frac{\text{Fj}}{\left(1\!+\!i\right)^j}
$$

Expresados en moneda actual.

Dónde:

I0 = Inversión Inicial

Fj = Flujo de caja del Mes

^n = Numero de Periodos

i = Rentabilidad exigida al proyecto

VAN = -1.200.000+583.352/(1+0,027)^1+583.352/(1+0,027)^2+583.352/(1+0,027)^3

VAN = -1.200.000+568.016+553.082+538.542

 $VAN = 459.640$ 

Se obtiene un resultado positivo con respecto a los criterios para desarrollar el VAN, lo que lleva a que este proyecto sea viable para su puesta en marcha.

# **TIR (Tasa Interna De Retorno)**

Esta como resultado de la Formula nos ha resultado de un:

$$
TIR = -I_0 + \sum_{j=1}^{n} \frac{F_j}{(1+i)^j} = 0
$$

TIR = -1.200.000+583.352/(1+r)^1+583.352/(1+r)^2+583.352/(1+r)^3 = 0

 $TIR = 21,53%$ 

TIR = **21,53%** Dado que la TIR es mayor que la tasa de costo de capital (0.027%), es conveniente realizar el proyecto.

# 5.2. ANÁLISIS FODA

Dentro de las herramientas que se posee para la toma de decisiones, la técnica FODA, sin duda se constituye en un sistema que nos proporciona ejecutar estrategias adecuadas en las decisiones que se deben adoptar.

27 Definición: FODA es una sigla que significa Fortalezas, Oportunidades, Debilidades y Amenazas. Es el análisis de variables controlables (las debilidades y fortalezas que son inherentes al proyecto y por lo tanto se puede actuar sobre ellas con mayor facilidad), y de variables no controlables (las oportunidades y amenazas las presenta el contexto y la mayor acción que podemos tomar con respecto a ellas es preverlas y actuar a nuestra conveniencia).

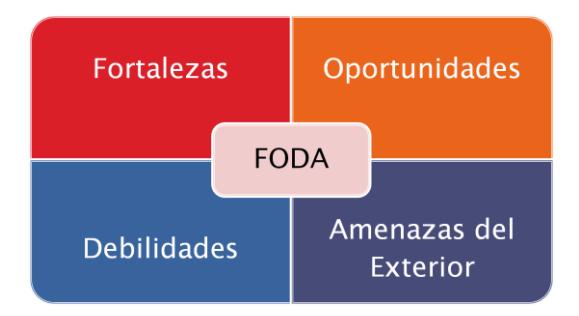

- Fortaleza: Son todos aquellos elementos positivos que diferencian el proyecto a otras soluciones.
	- o El sistema será desarrollado a medida, es decir, satisface las necesidades reales de los usuarios y no son ellos los que se deben adaptar a una solución informática.
	- $\circ$  El aplicativo está desarrollado con tecnología relativamente actual, lo que permite tener una mayor vida útil.
	- o El uso de herramientas open source es una ventaja comparativa, ya que se pueden obtener prontos resultados con una baja inversión inicial.
- Debilidades: Son los problemas presentes en el proyecto, que una vez identificado y desarrollando una adecuada estrategia, pueden y deben eliminarse.
	- o La alta rotación de profesionales es un problema debido al tiempo que se requiere en las inducciones y capacitaciones.
- o Problemas con la Ruta 5D, esta ruta es propia de la red Minsal, la que en la actualidad está sobrecargada debido al número de usuarios y los aplicativos en desarrollo.
- $\circ$  Las direcciones de los establecimientos en ocasiones no están comprometidas con los desarrollos propios y antes de la implementación, no desean la aplicación desarrollada.
- Oportunidades: Son situaciones positivas que se generan y que están disponibles para mejorar el proyecto, que se convertirán en oportunidades cuando puedan ser identificadas y se aproveche en función de las fortalezas.
	- o La aplicación se puede integrar con los sistemas legados en cada uno de los puntos de contacto del paciente, es decir, las interconsultas generadas en las APS pueden registrase automáticamente en el sistema de Lista de Espera, en que a su vez puede entregar la información a los establecimientos de atención secundaria.
	- o Integración con sistema desarrollado para las Contrarreferencias clínicas, generadas en los establecimientos de atención secundaria.
- Amenazas: Son situaciones o hechos externos al proyecto y que pueden llegar a ser negativos para el mismo.
	- $\circ$  No contar con una ruta 5D estable y adecuada para que el sistema tenga una performance óptima y una alta disponibilidad.
	- o Como es un desarrollo a medida, la competencia es poco probable, pero dentro del Convenio Marco Sidra II, existen proveedores que podrían eventualmente emular el desarrollo y hacer un propio.

# 5.3. ANÁLISIS DE RIESGO

Definición: El primer paso en la [Gestión de riesgo](https://protejete.wordpress.com/glosario/#gdr) es el análisis de riesgo que tiene como propósito determinar los componentes de un sistema que requieren protección, sus vulnerabilidades que los debilitan y las amenazas que lo ponen en peligro, con el fin de valorar su grado de riesgo.

## 5.3.1. RIESGOS DEL PROYECTO

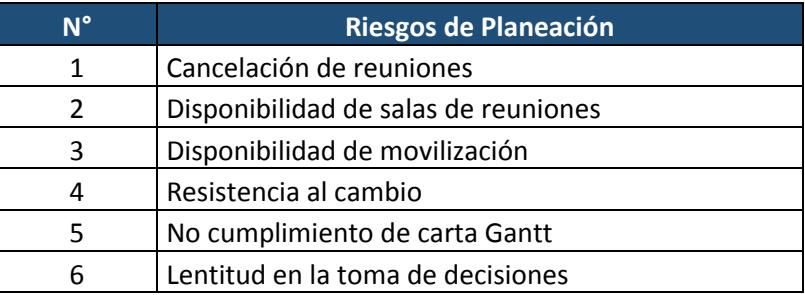

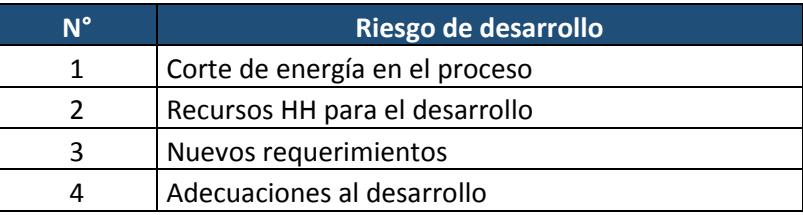

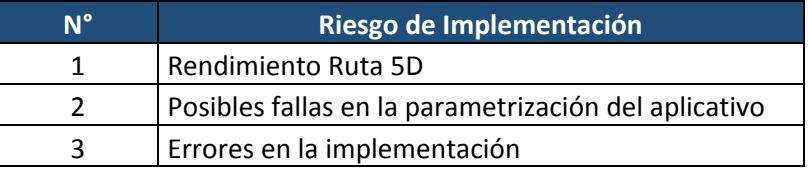

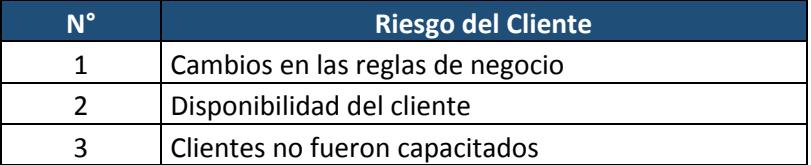

## 5.3.2. CALCULO DE EXPOSICIÓN AL RIESGO

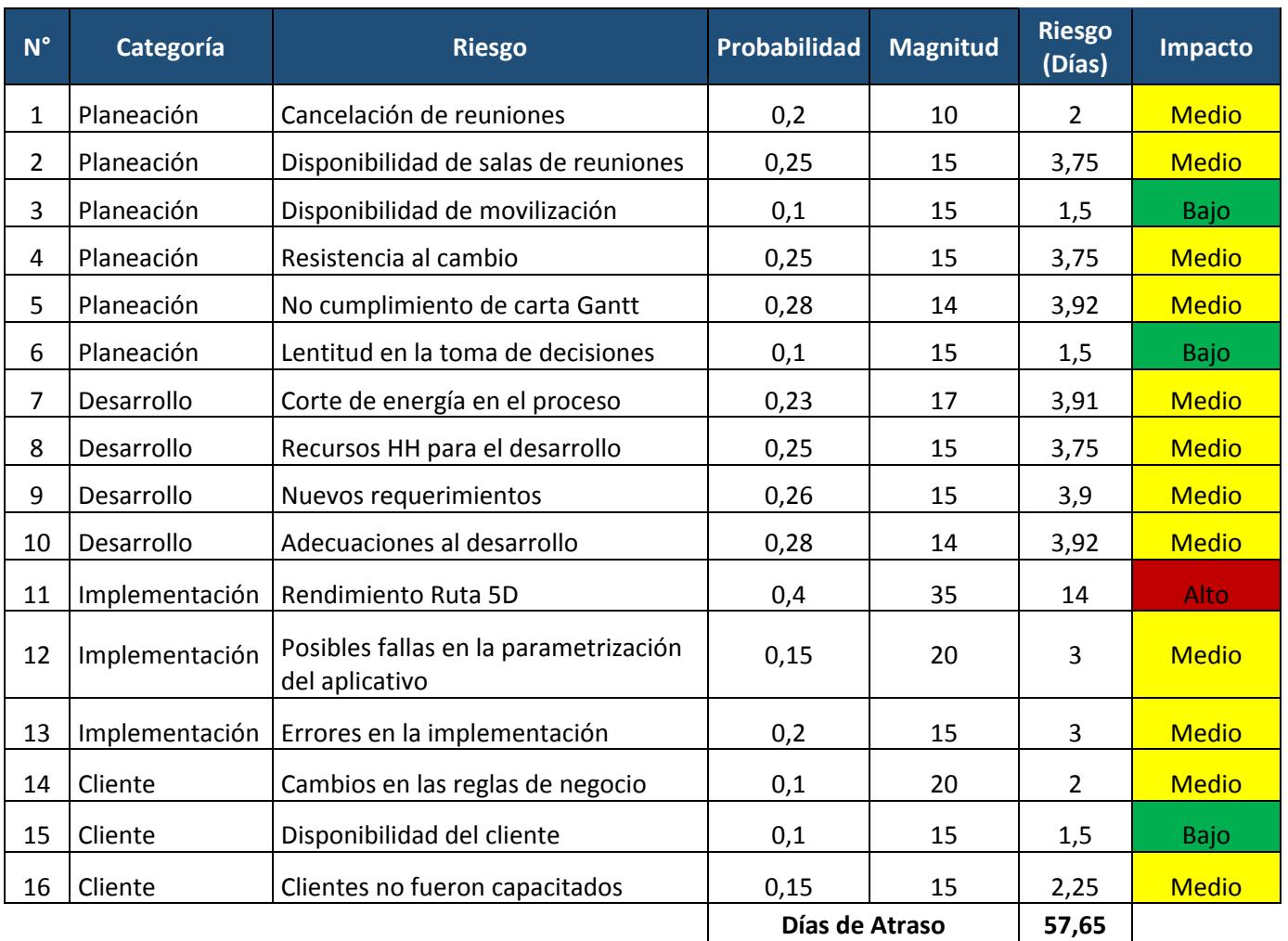

De la tabla de cálculo de exposición al riesgo se desprende lo siguiente:

Dado los cálculos anteriores, los riesgos recién expuestos representan el retraso que sufrirá el proyecto dado su importancia, por lo cual, existe un potencial riesgo de un retraso total de 57,65 días.

Esto tiene una incidencia mediana en el proyecto, por lo que se debe efectuar una gestión de riesgos moderadamente activa.

Para la clasificación del impacto de los riesgos sobre el proyecto, se utilizó el siguiente criterio:

# 5.3.3. TABLA DE CLASIFICACIÓN DEL IMPACTO

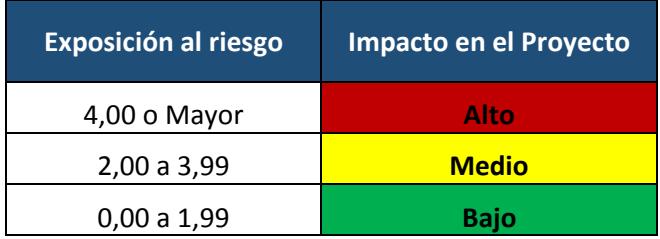

# 5.4. PLANTILLA DE INFORME DE RIESGOS ALTOS

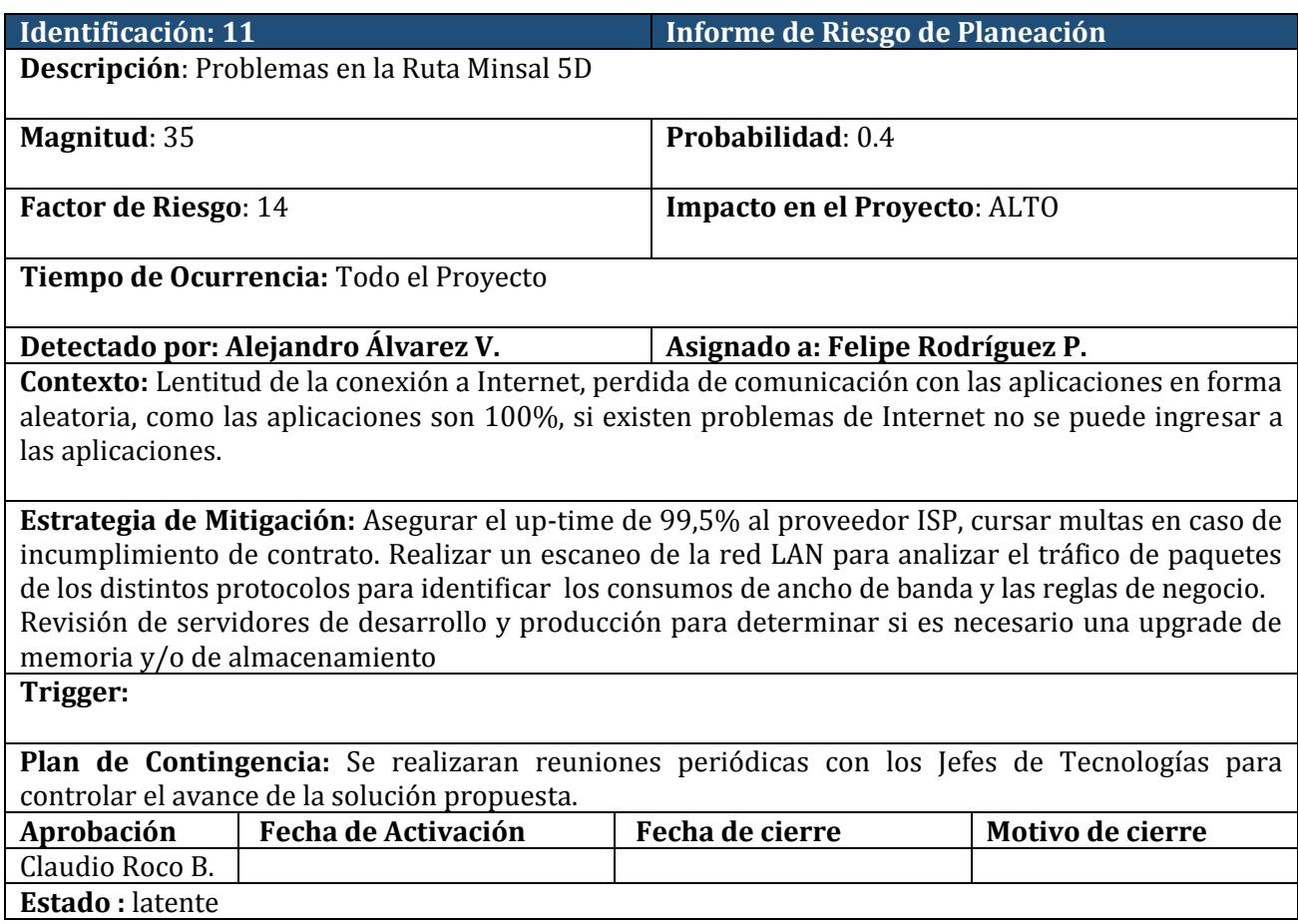

# 6. REQUERIMIENTOS FUNCIONALES Y NO FUNCIONALES

# 6.1. REQUERIMIENTOS FUNCIONALES

Los requerimientos funcionales, definen las funciones que el sistema será capaz de realizar. Además describen las transformaciones que el sistema realiza sobe las entradas de datos.

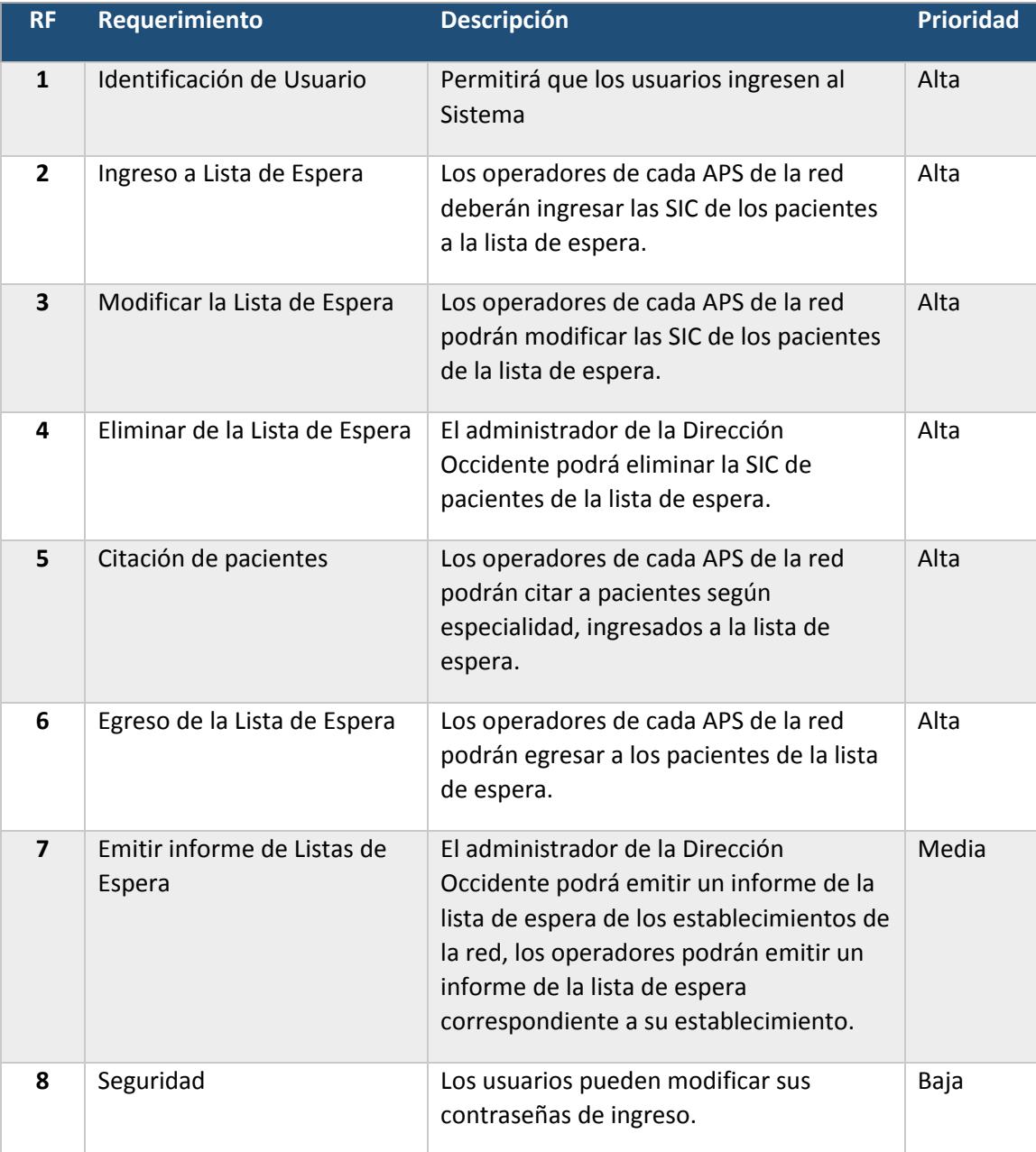

# Identificación de RF1

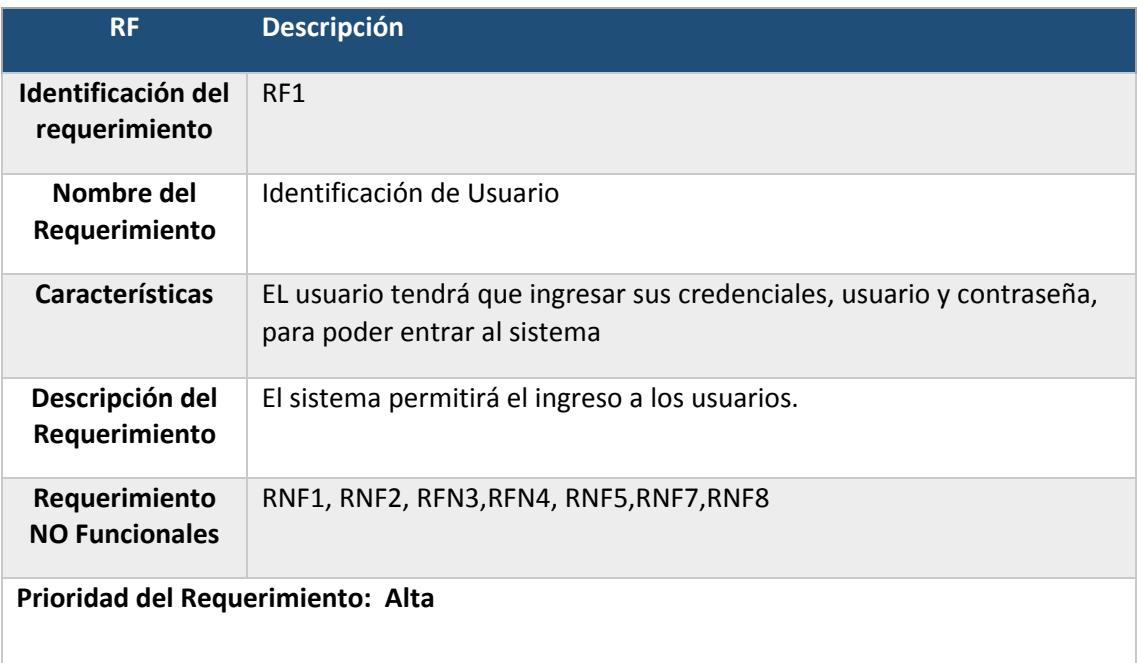

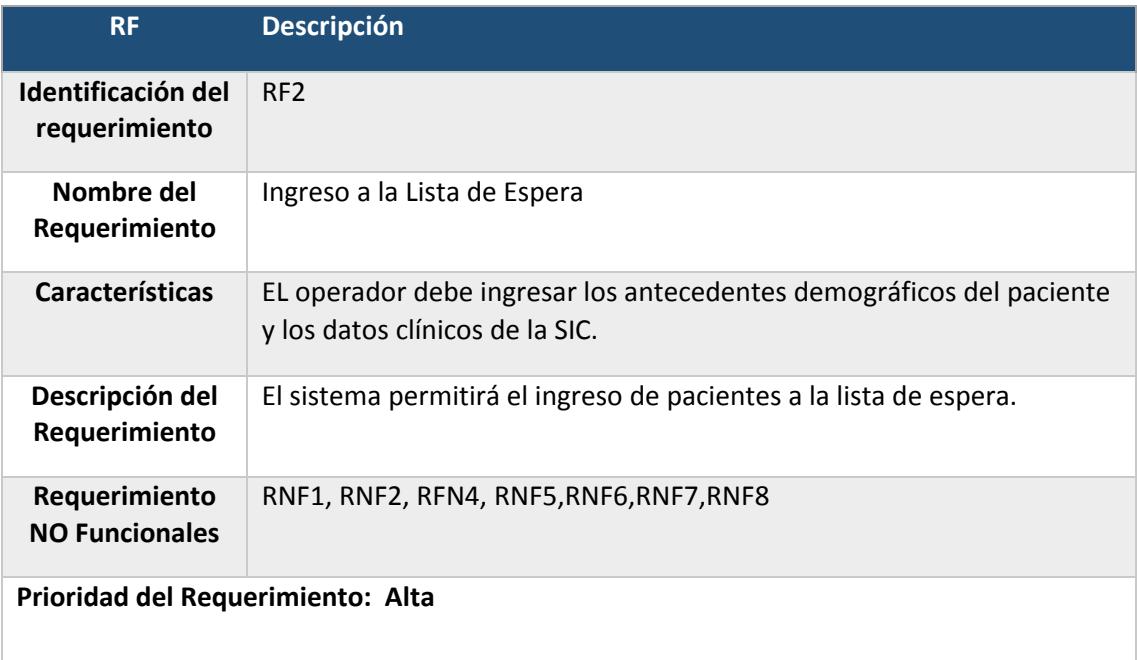

# Identificación RF3

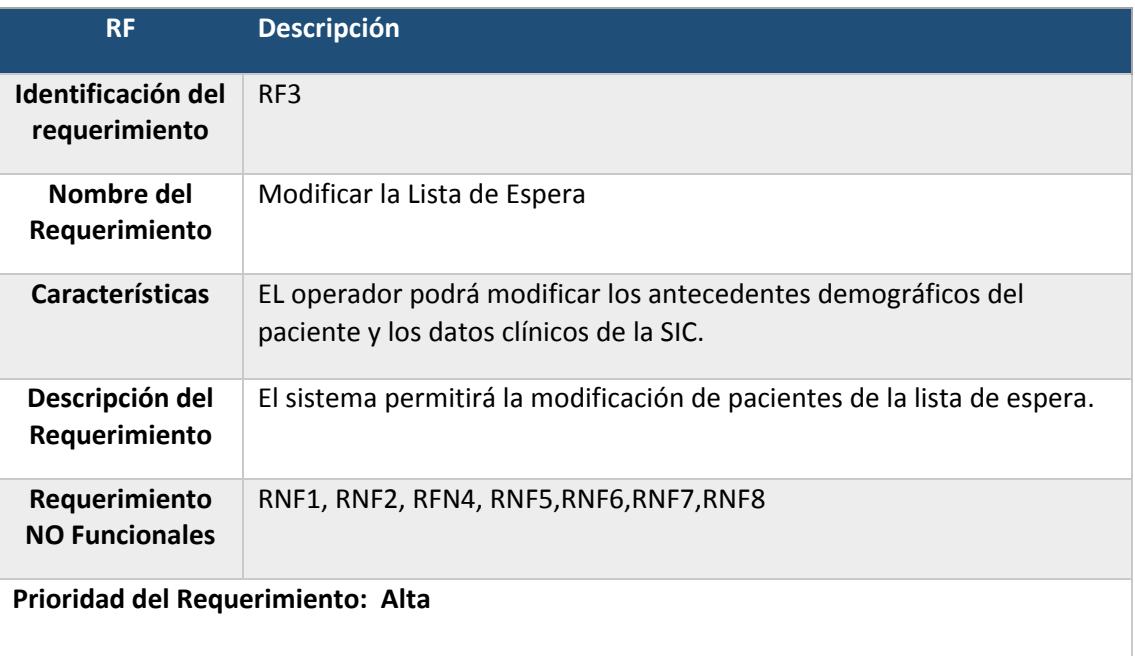

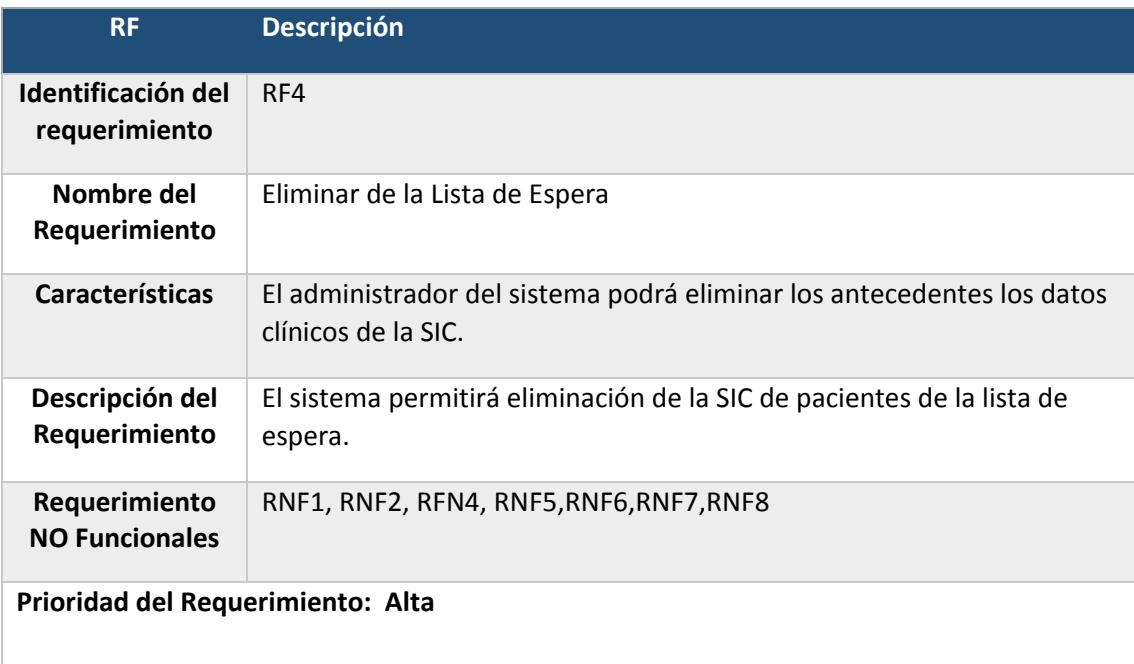

# Identificación RF5

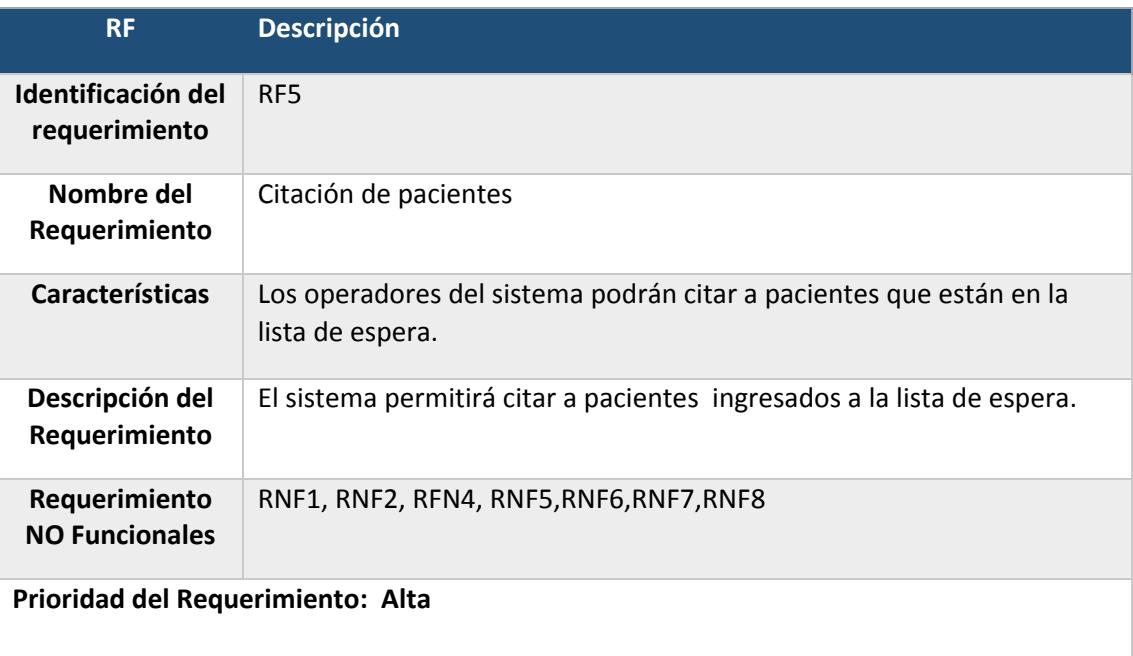

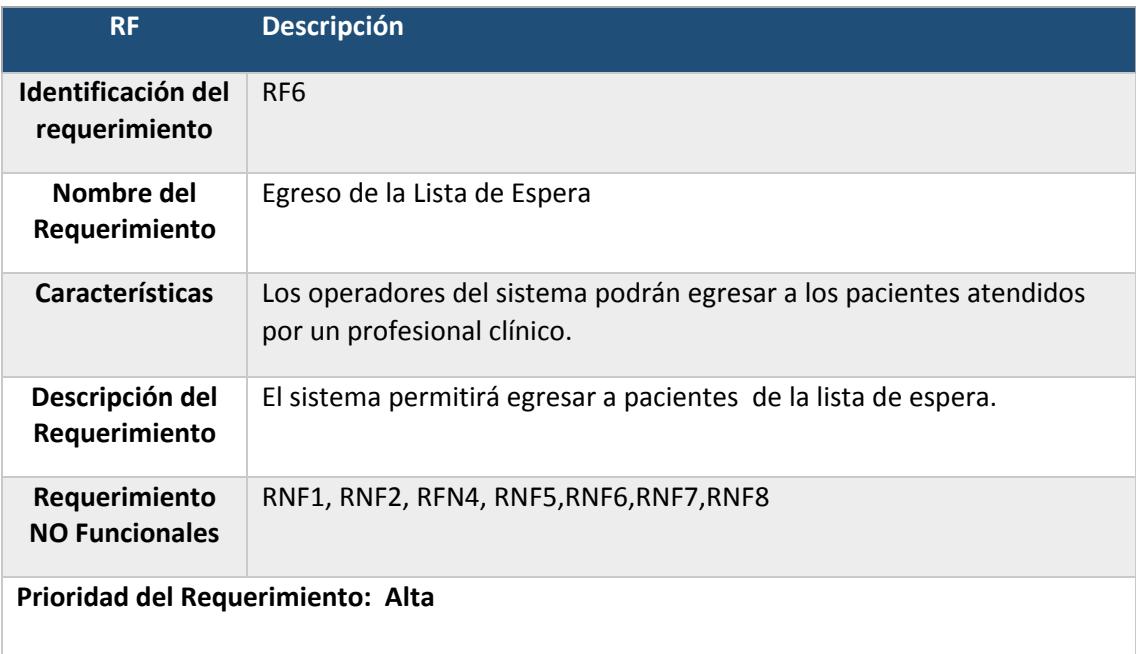

# Identificación RF7

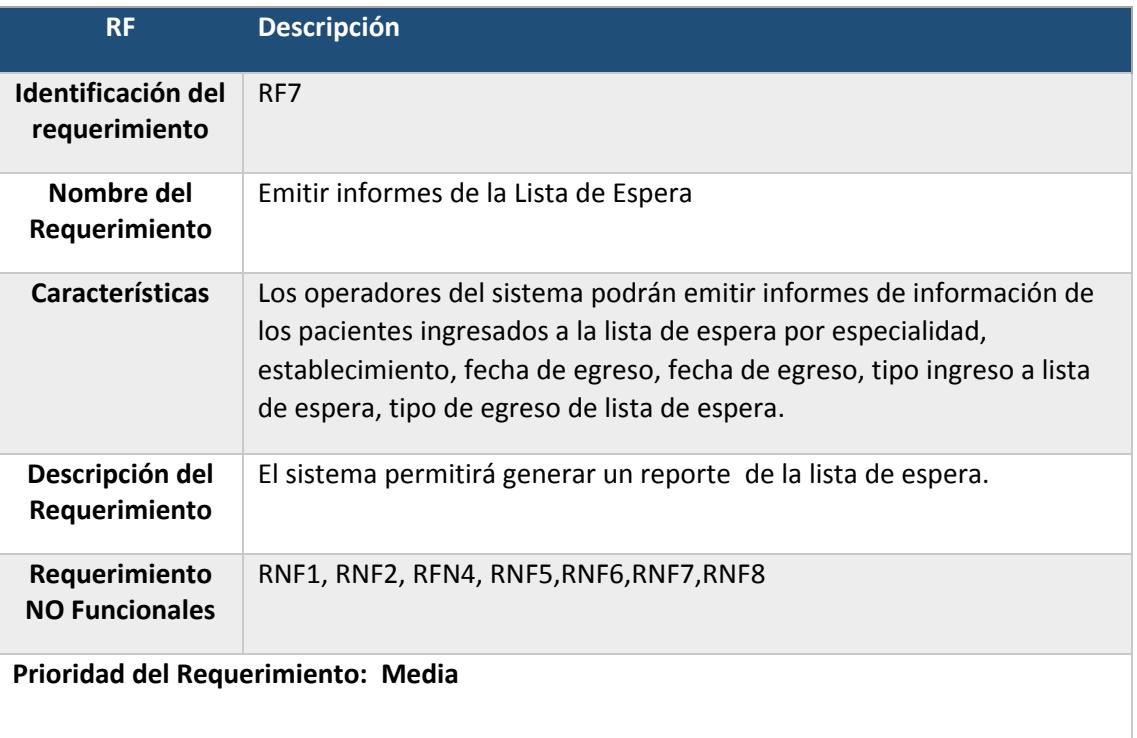

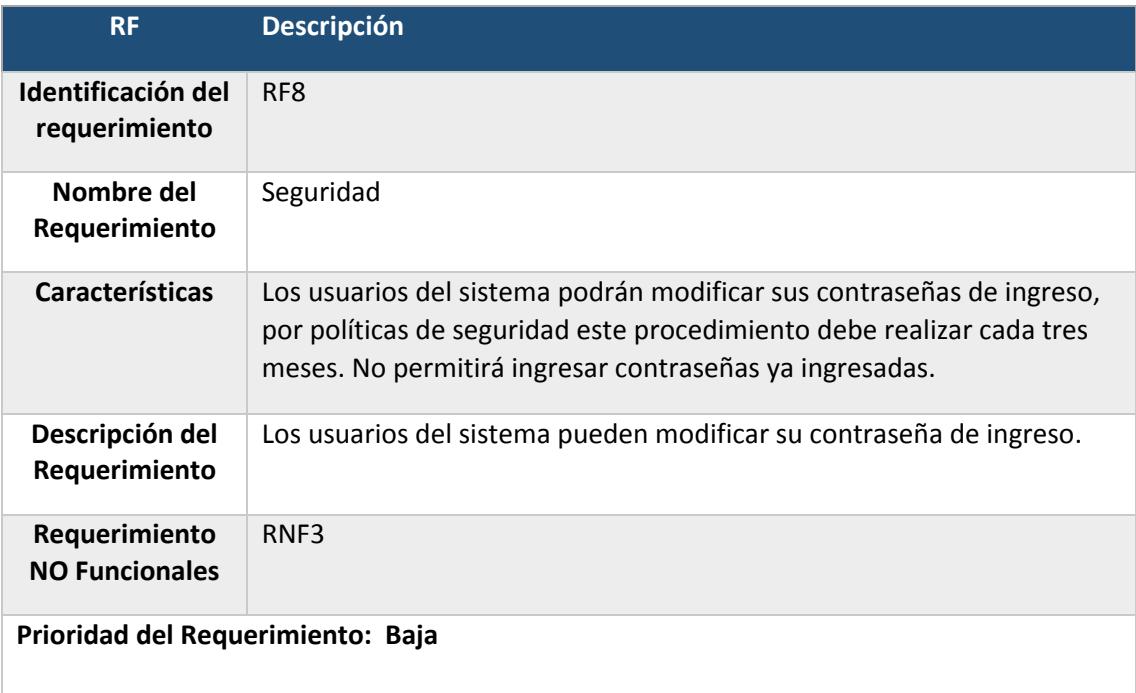
Los requerimientos o funcionales se relacionan con las características que de una u otra forma puedan limitar al Sistema, Describen una restricción sobre el sistema que limita la elección en la construcción de una solución.

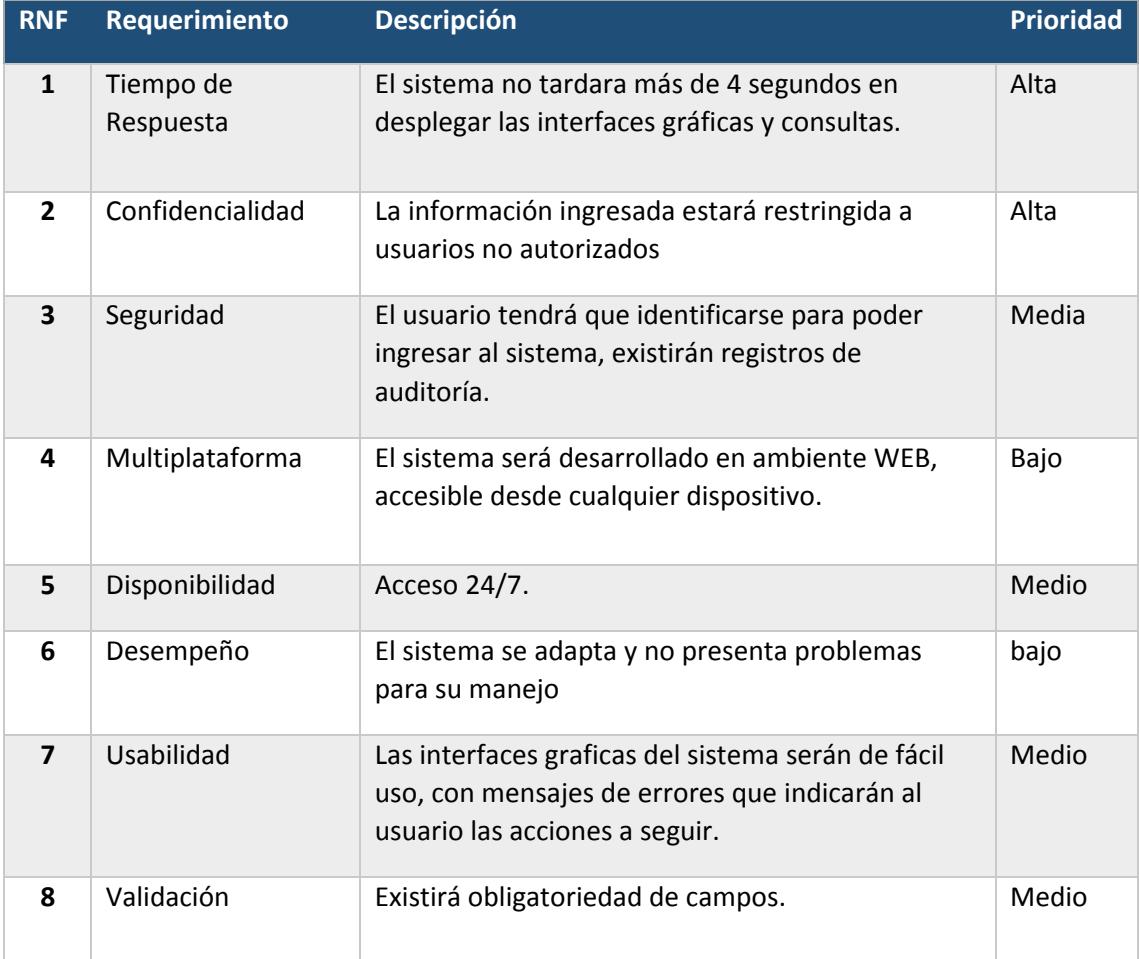

### Identificación de RFN1

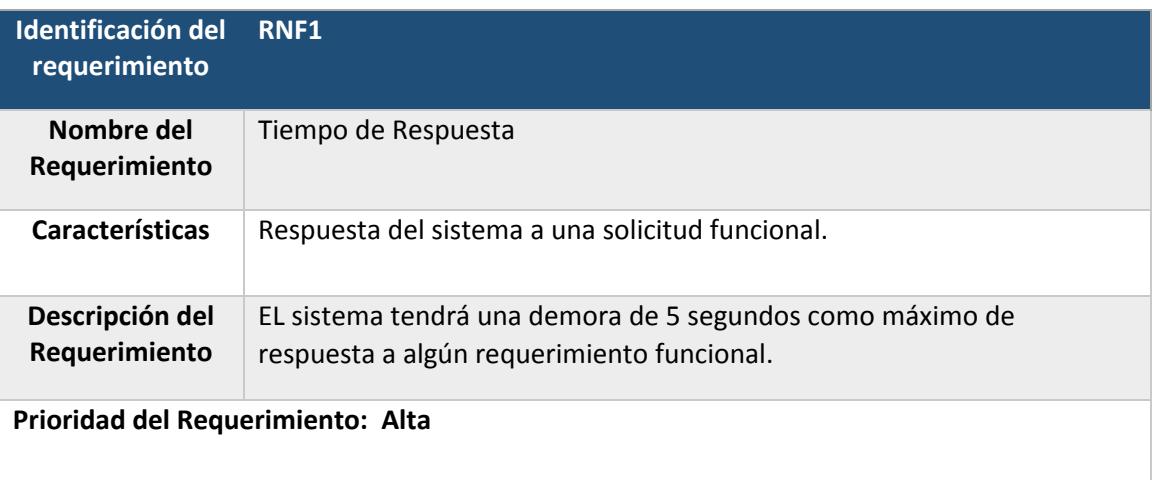

## Identificación de RFN2

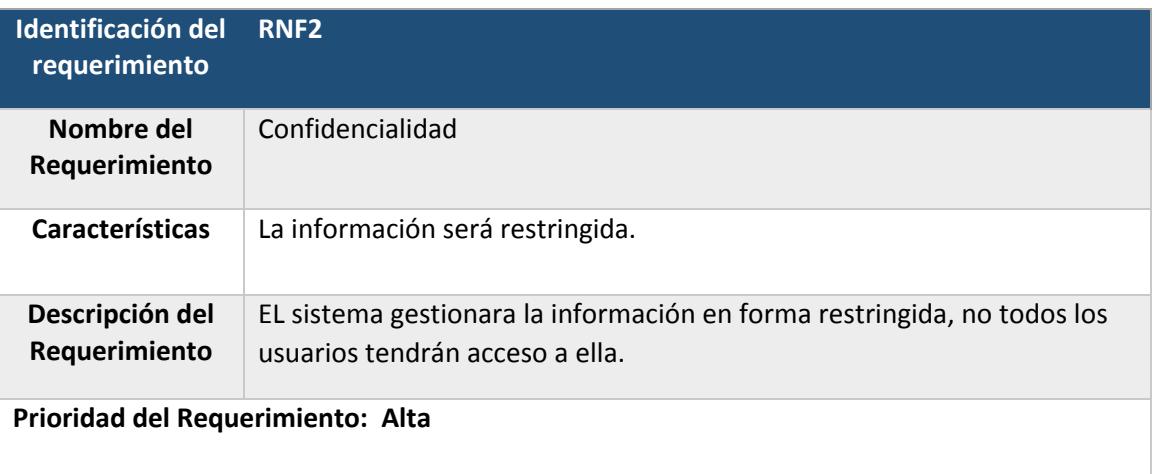

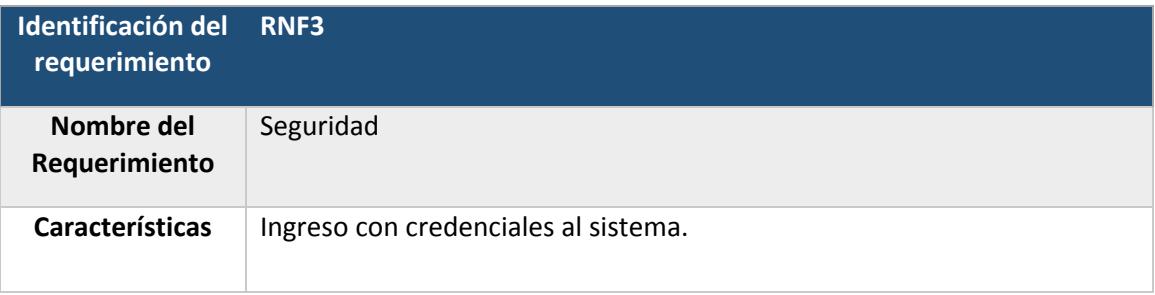

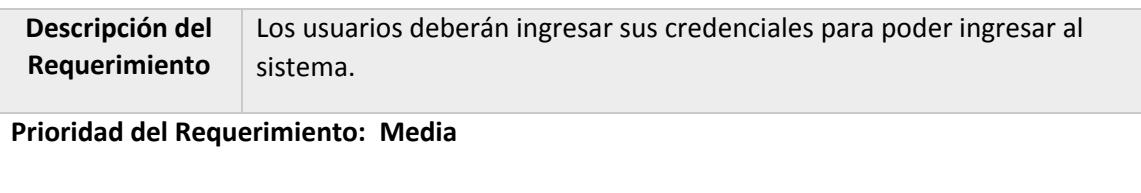

## Identificación RNF4

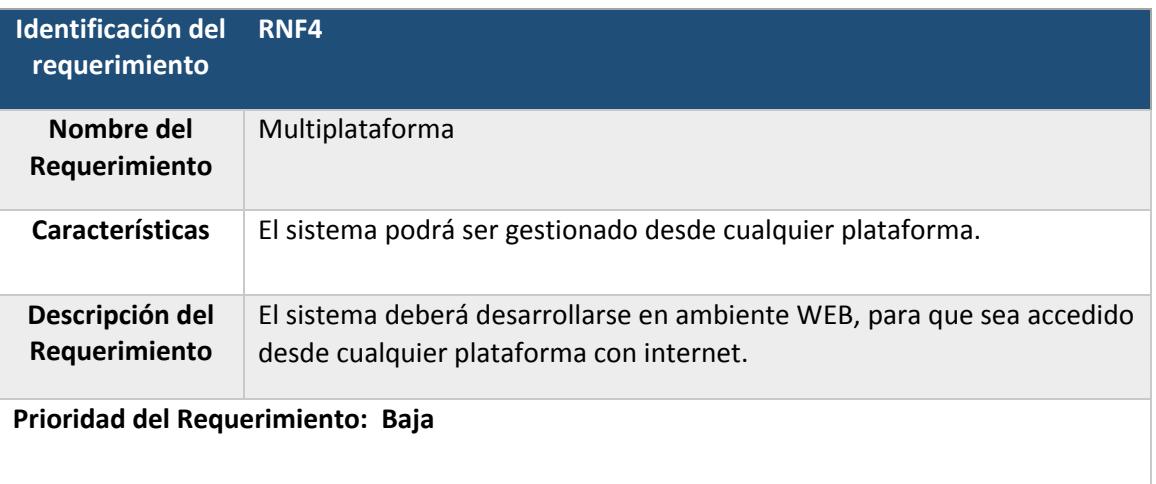

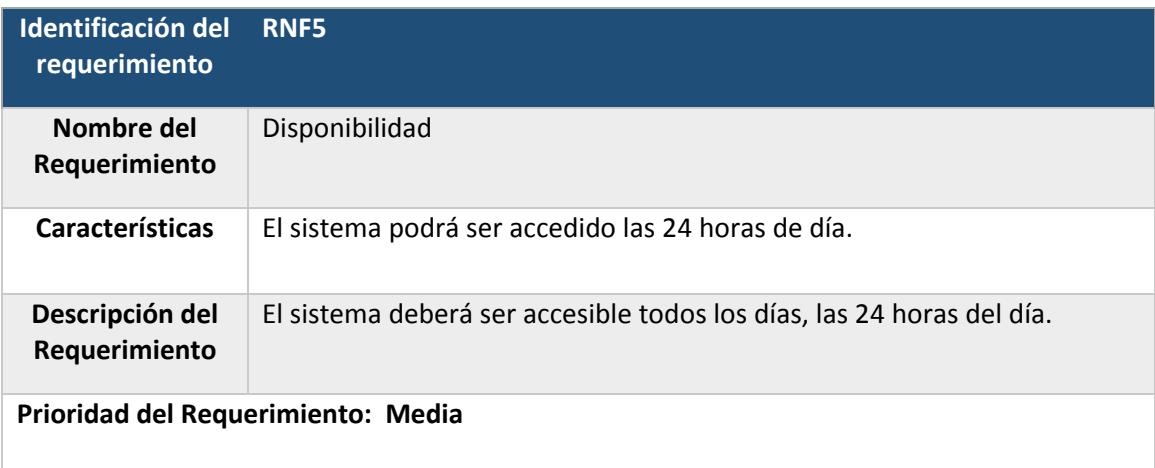

### Identificación RNF6

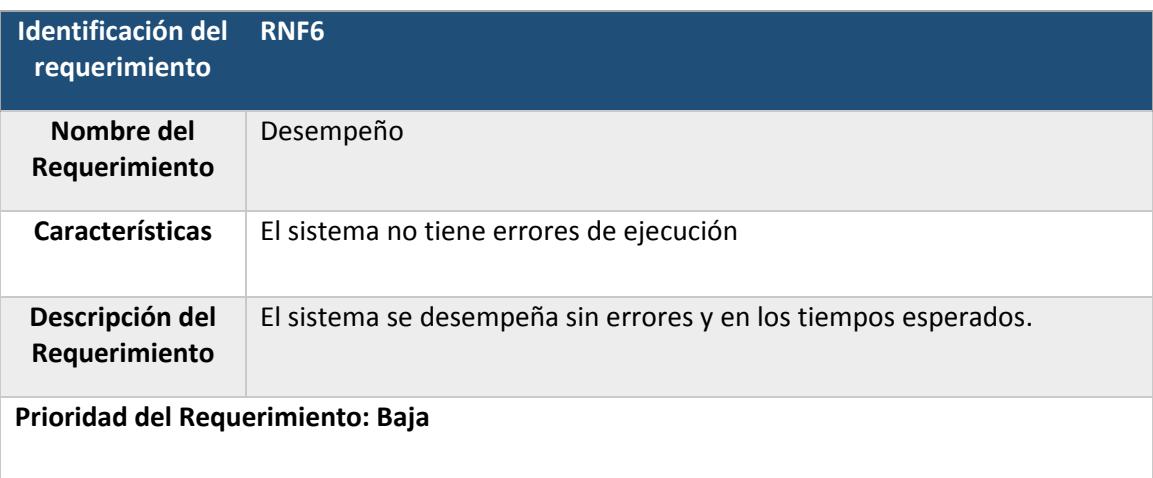

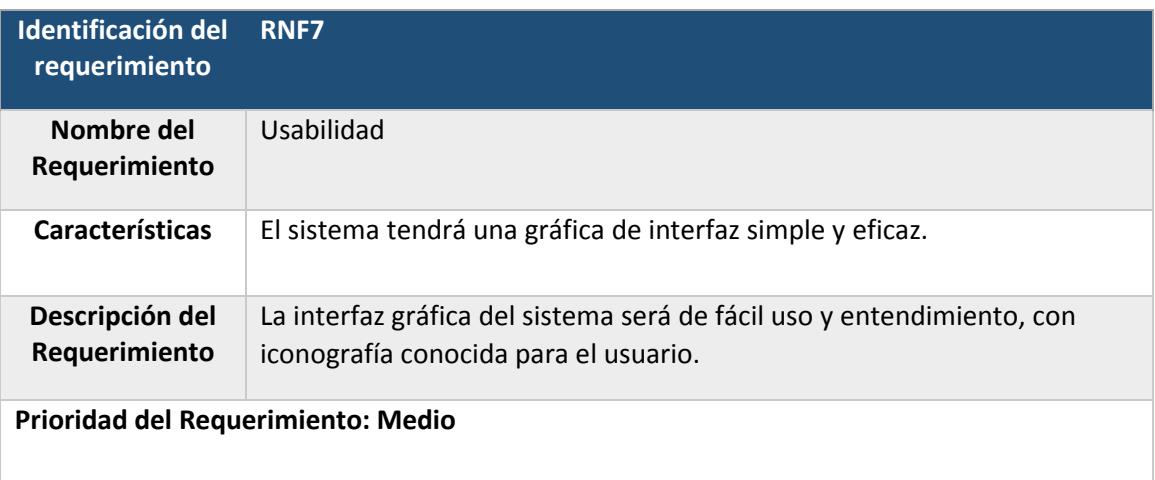

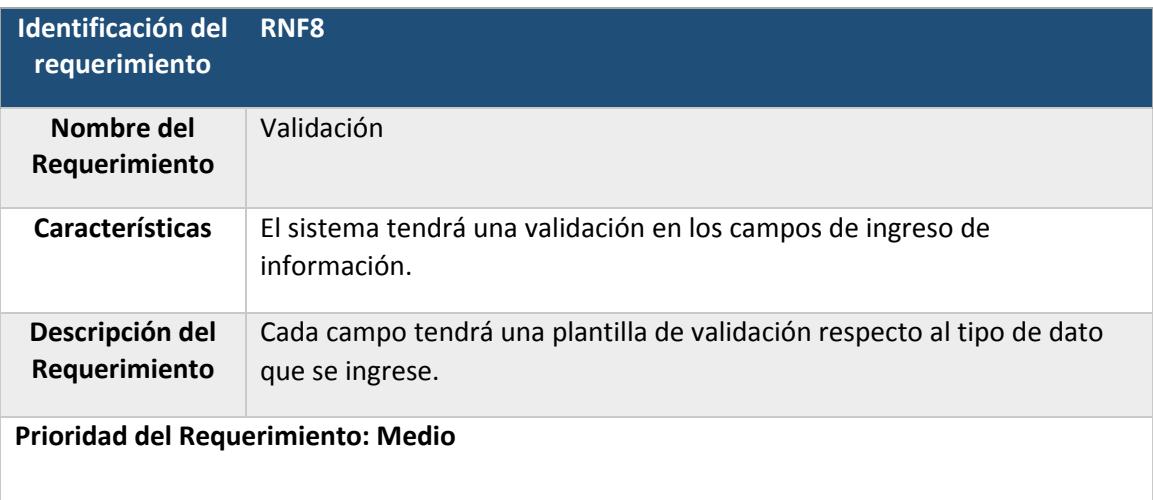

# 7. ANÁLISIS Y DISEÑO DE LOS MÓDULOS

## 7.1. DISEÑO DE DIAGRAMAS DE CASOS DE USO

### 7.1.1. ESPECIFICACIÓN DE LOS ACTORES

Primarios: interaccionan con el sistema para explotar su funcionalidad; trabajan directa y frecuentemente con el software.

- Digitadores
- Gestores Hospital
- Gestores Servicio Salud
- Observadores
- Especialistas

Secundarios: soporte del sistema para que los primarios puedan trabajar.

- Soporte Tecnológico
- Administrador

Iniciadores: no utilizan directamente el sistema pero desencadenan el trabajo de otro actor. (No aparecen en UML pero sí los consideran otros autores)

- Coordinador
- Analista

#### 7.1.2. ESPECIFICACIÓN DE LOS CASOS DE USO

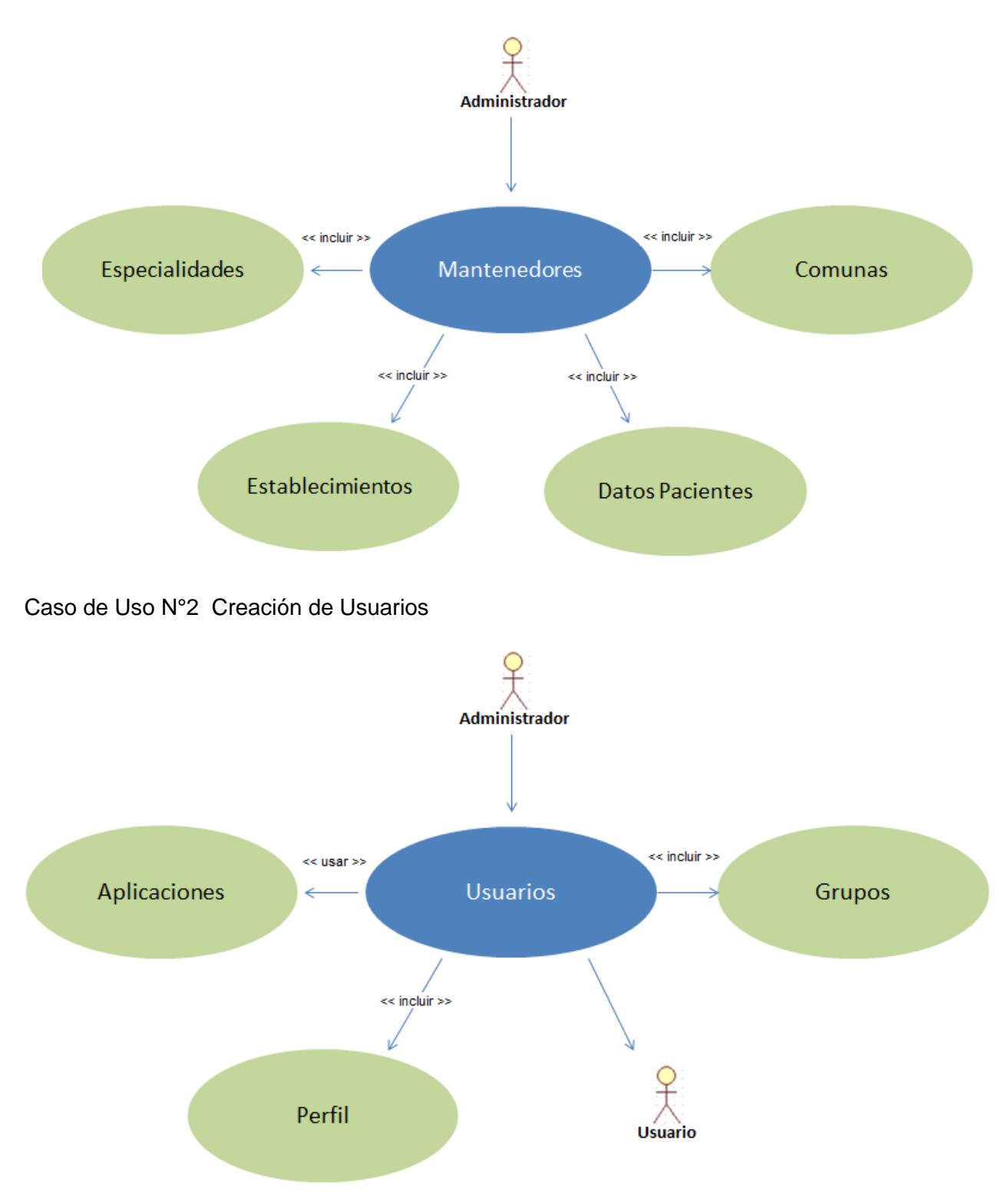

Caso de Uso N°1 Mantención de Tablas

### Caso de Uso N°3 Modificación de Usuarios

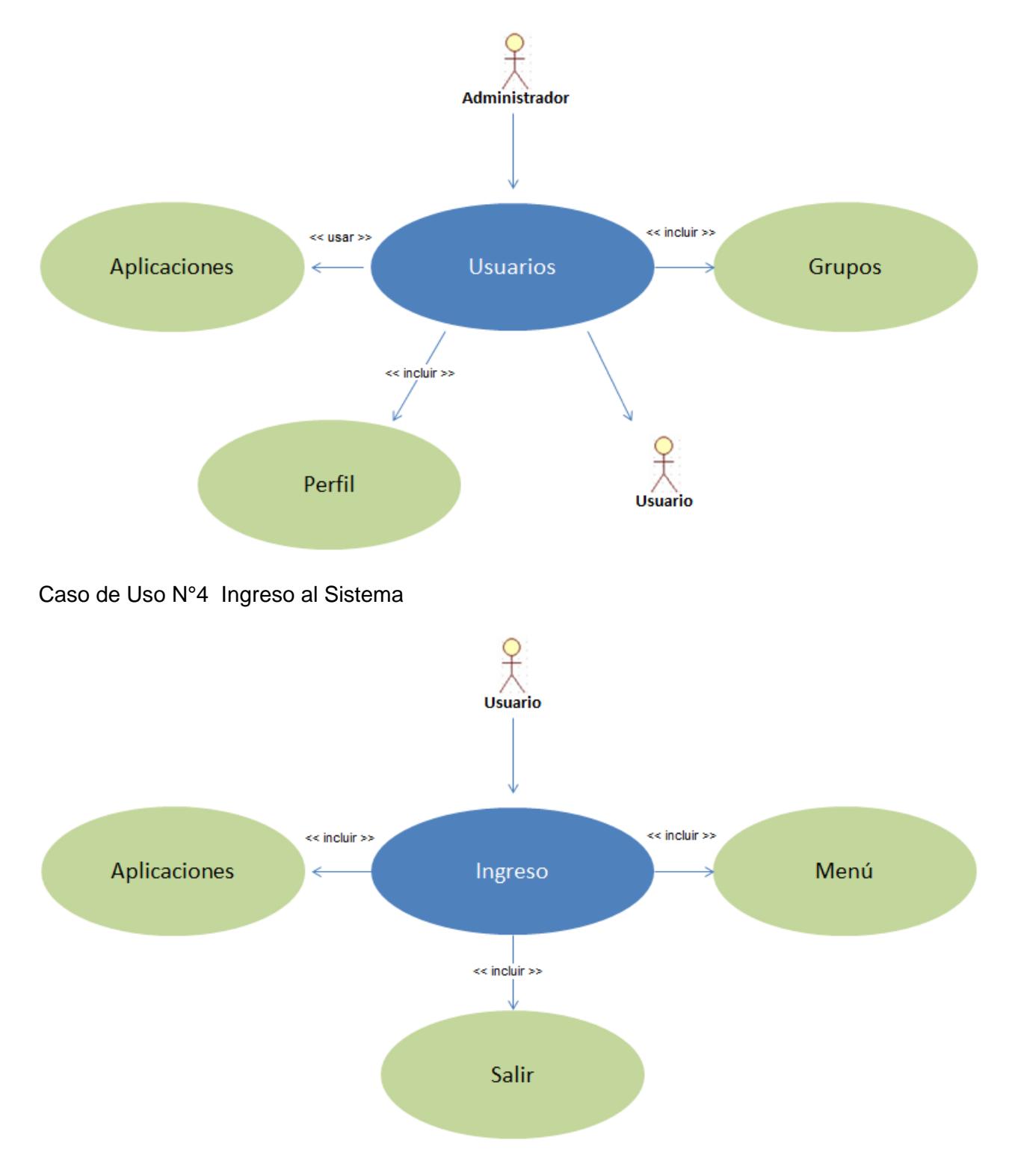

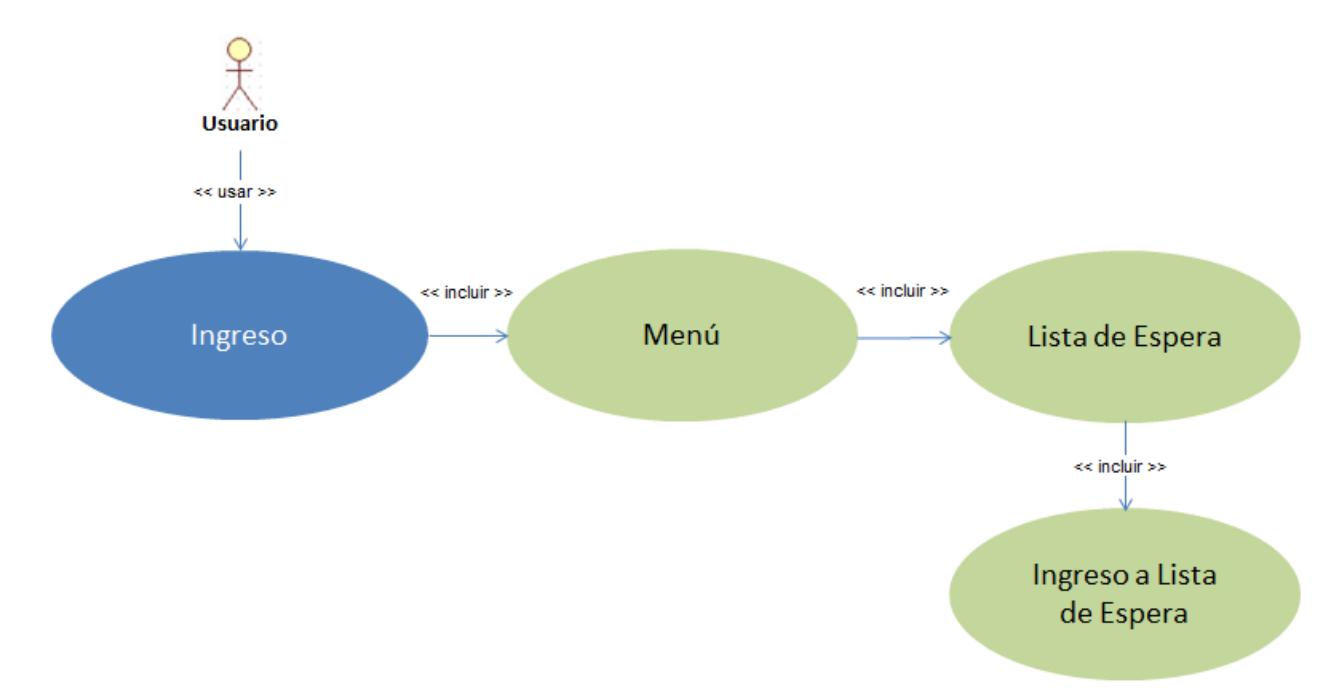

# Caso de Uso N°5 Ingreso a Lista de Espera

Caso de Uso N°6 Citación

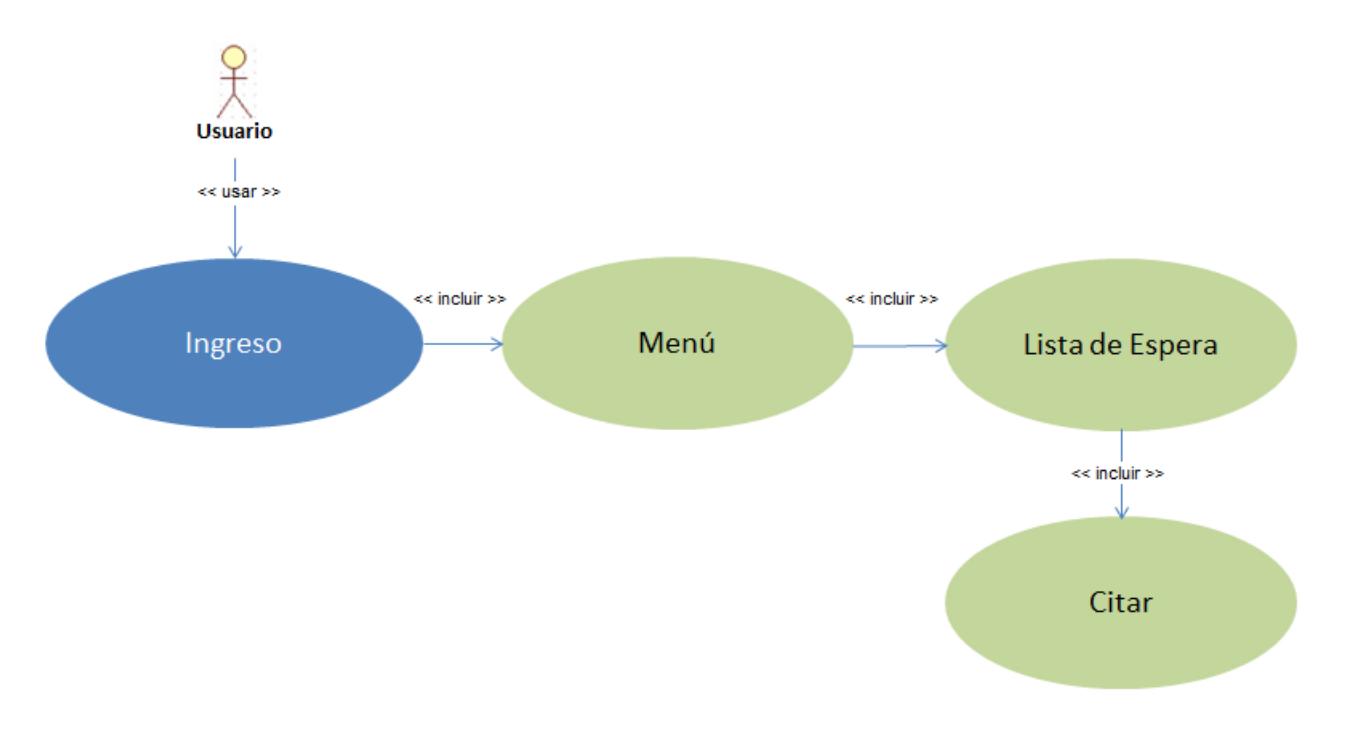

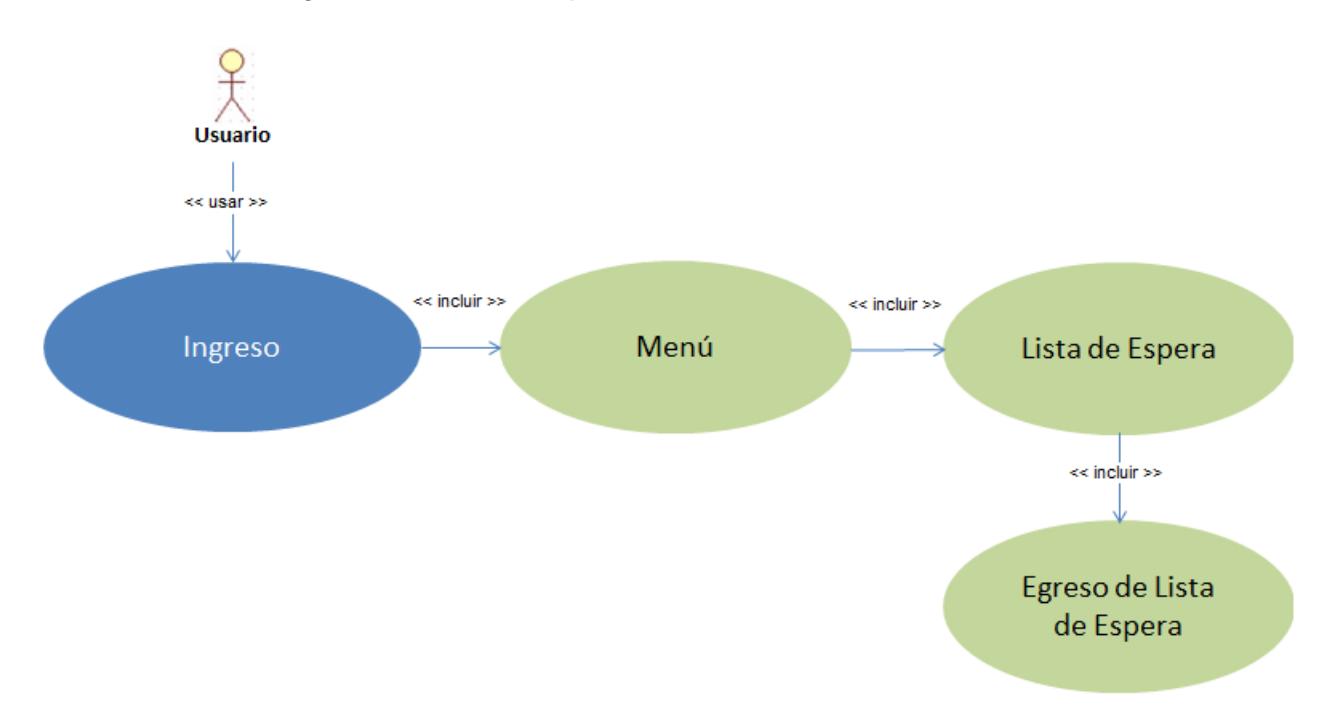

# Caso de Uso N°7 Egreso de Lista de Espera

Caso de Uso N°8 Reportes

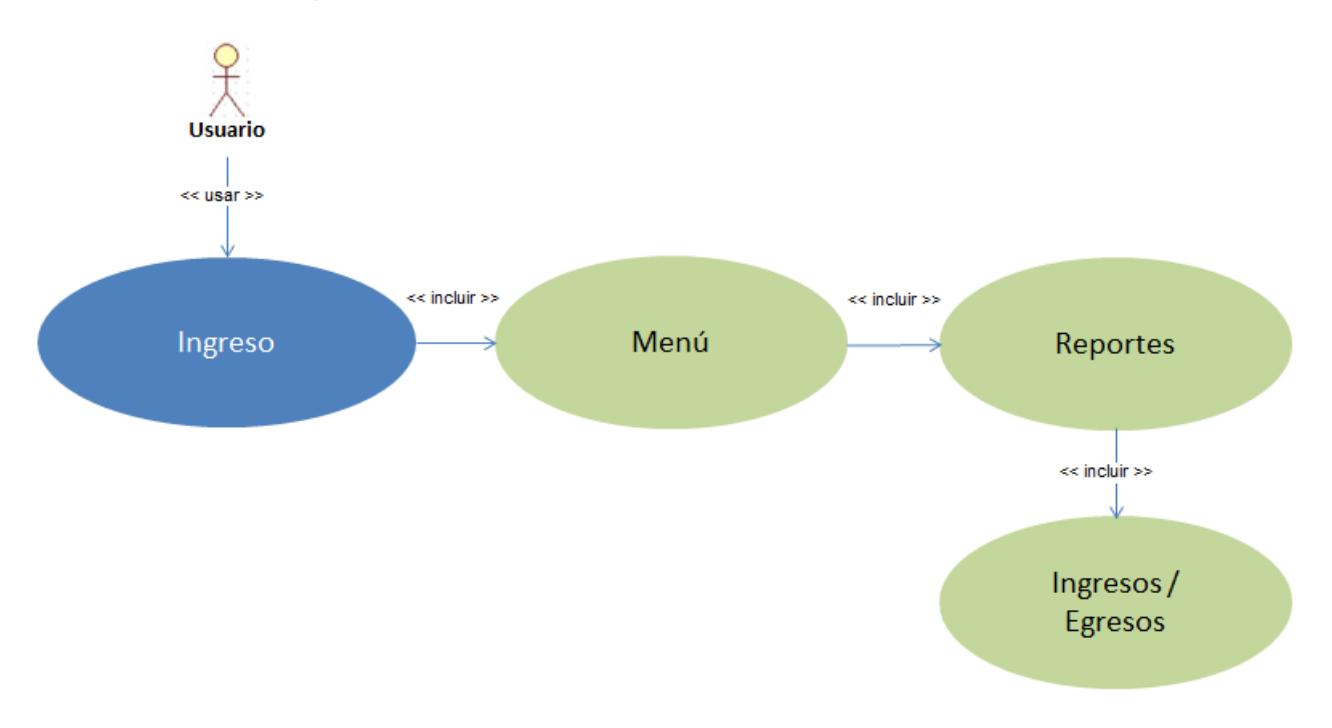

### Caso de Uso N°9 Estadísticas

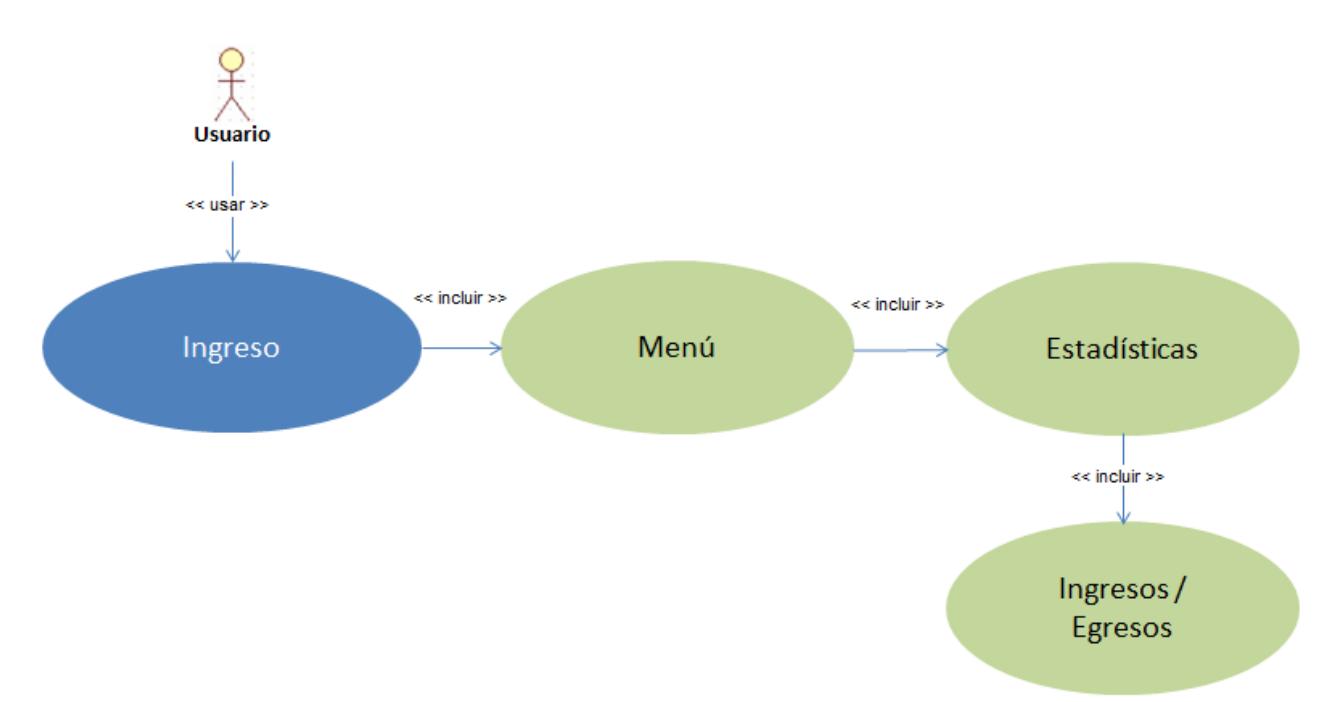

Caso de Uso N°10 Consultas

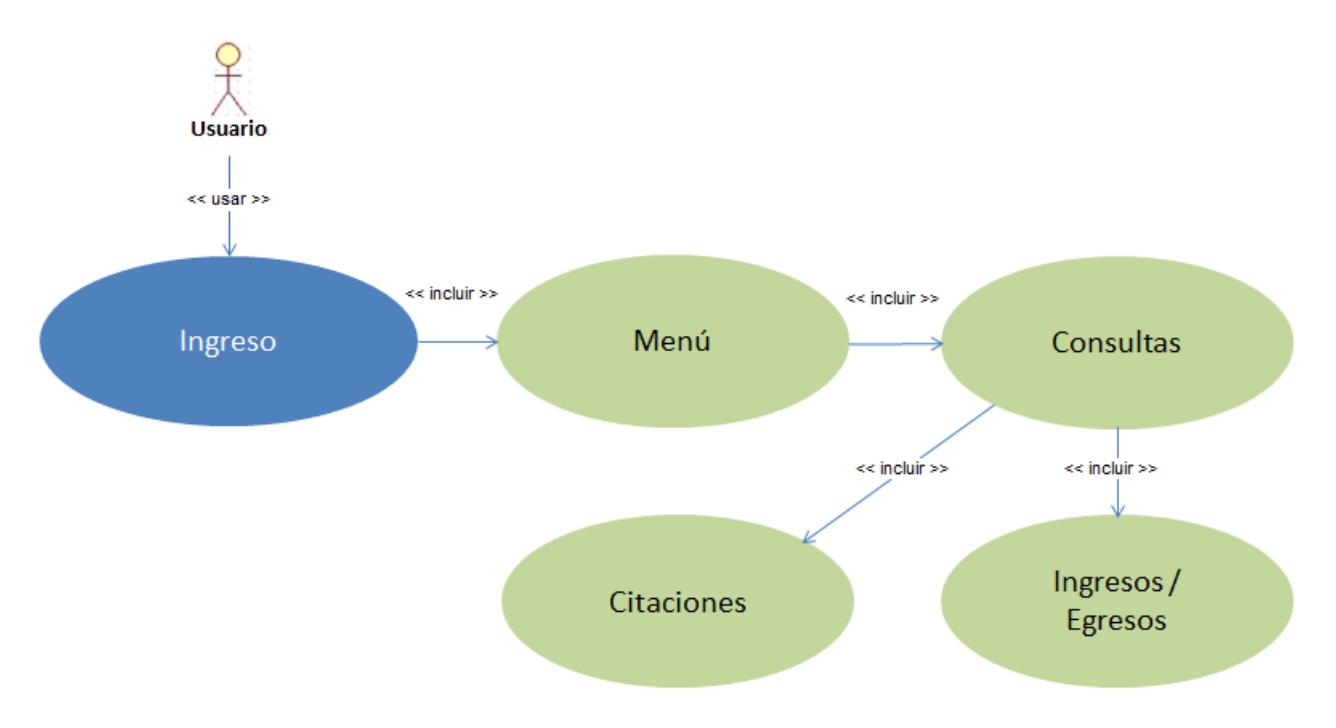

Definición: Un diagrama de secuencia muestra la interacción de un conjunto de objetos en una aplicación a través del tiempo y se modela para cada caso de uso. Contiene detalles de implementación del escenario, incluyendo los objetos y clases que se usan para implementar el escenario y mensajes intercambiados entre los objetos.

Diagrama de Secuencia N°1 Mantención de Tablas

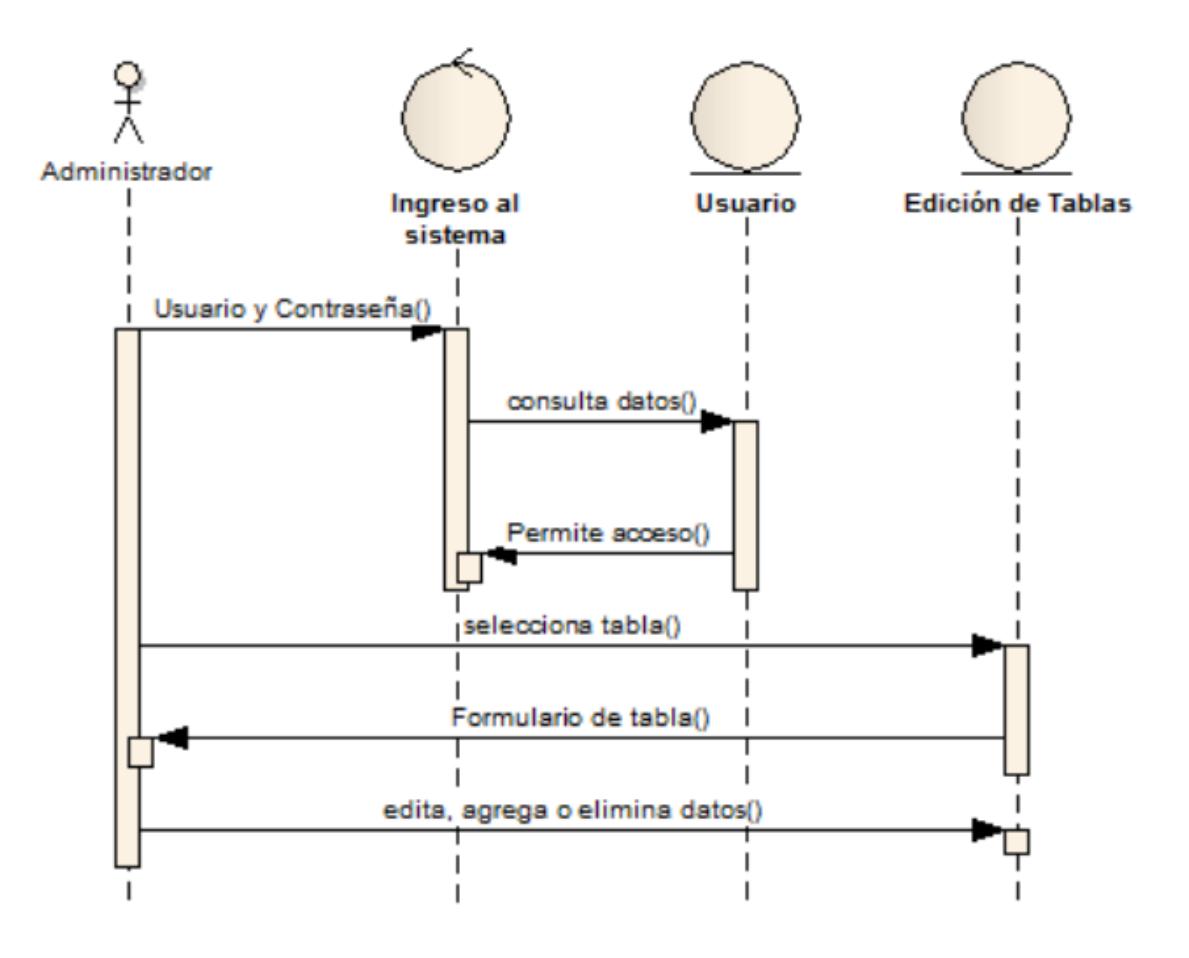

Diagrama de Secuencia N°2 Creación de Usuarios

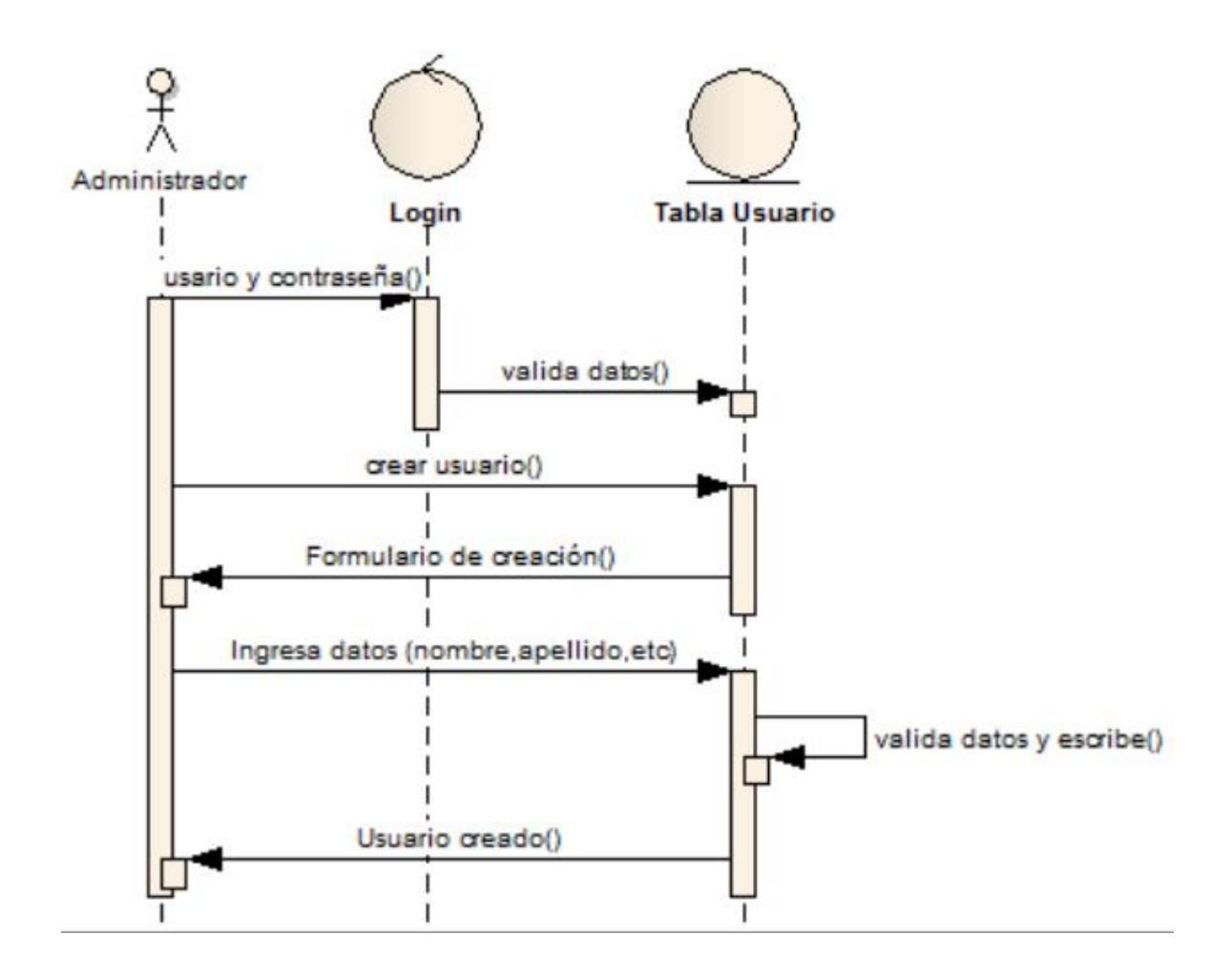

Diagrama de Secuencia N°3 Modificación de Usuarios

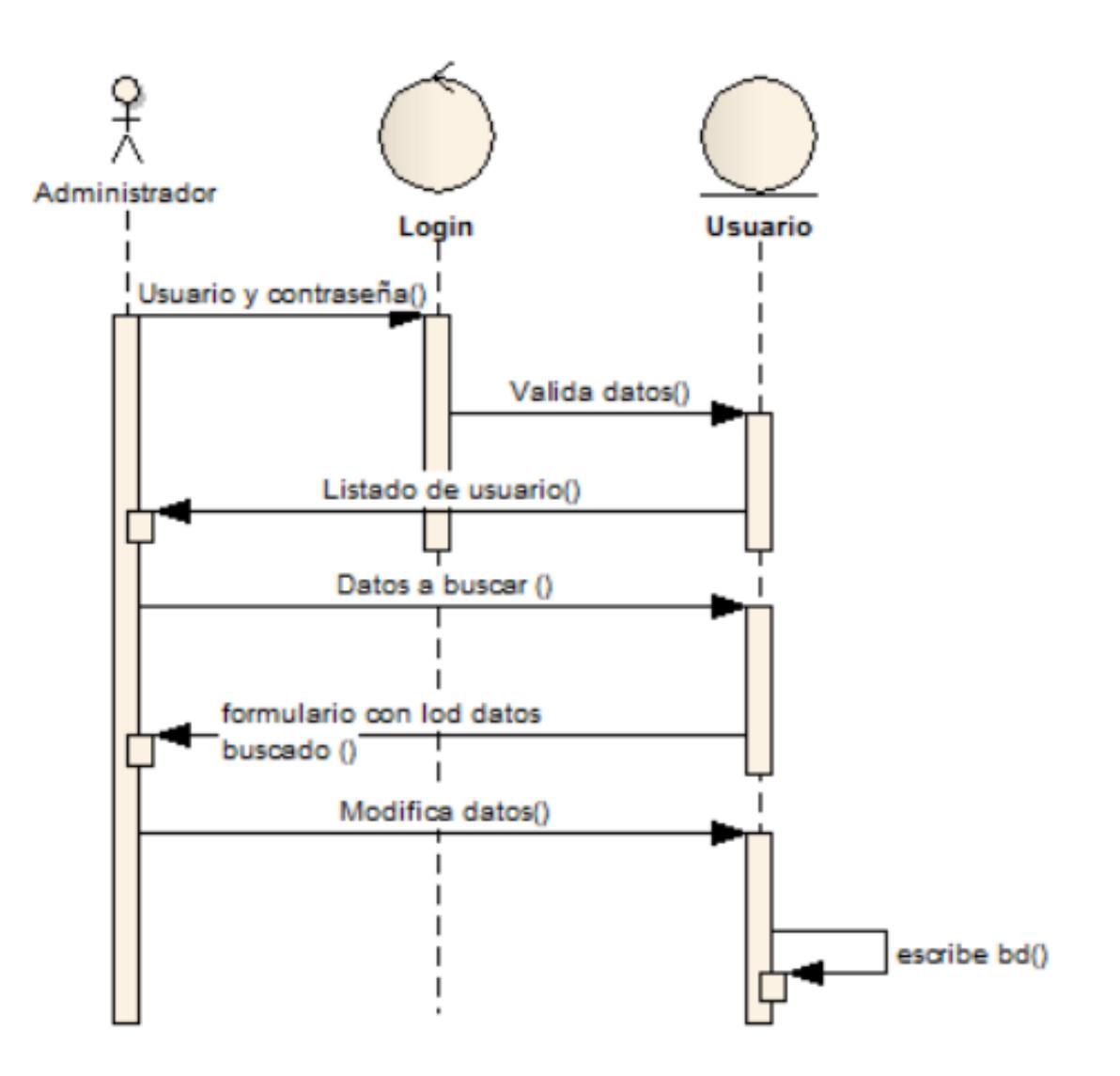

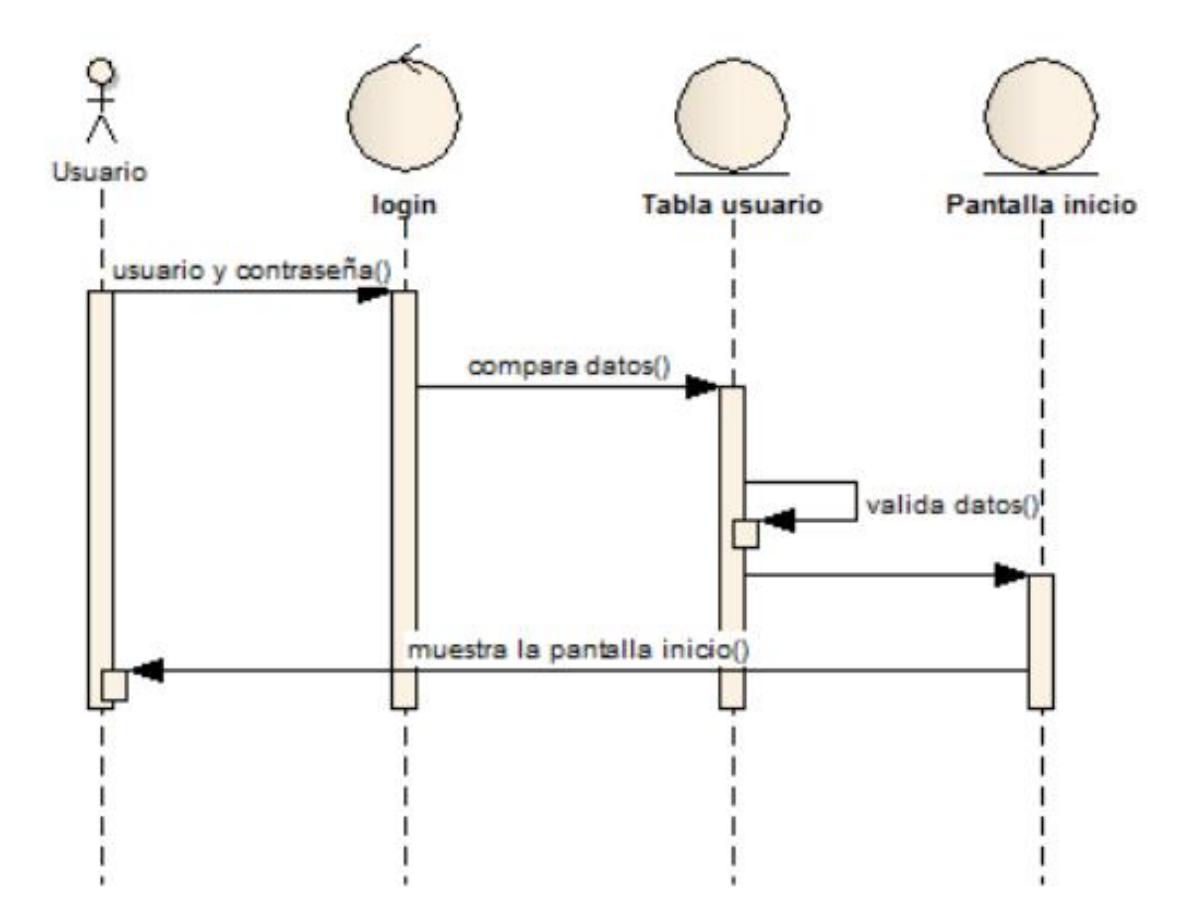

# Diagrama de Secuencia N°5 Ingreso a Lista de Espera

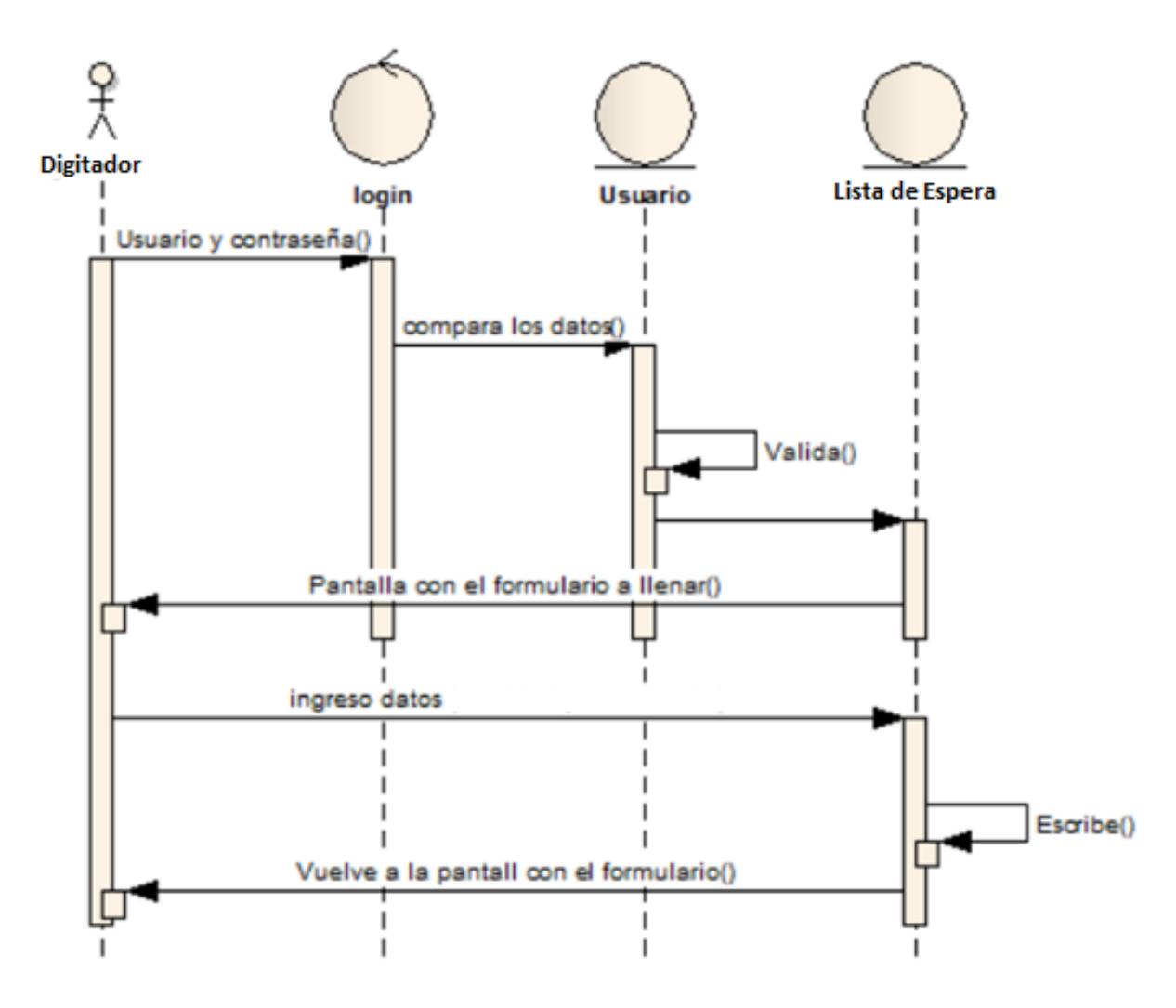

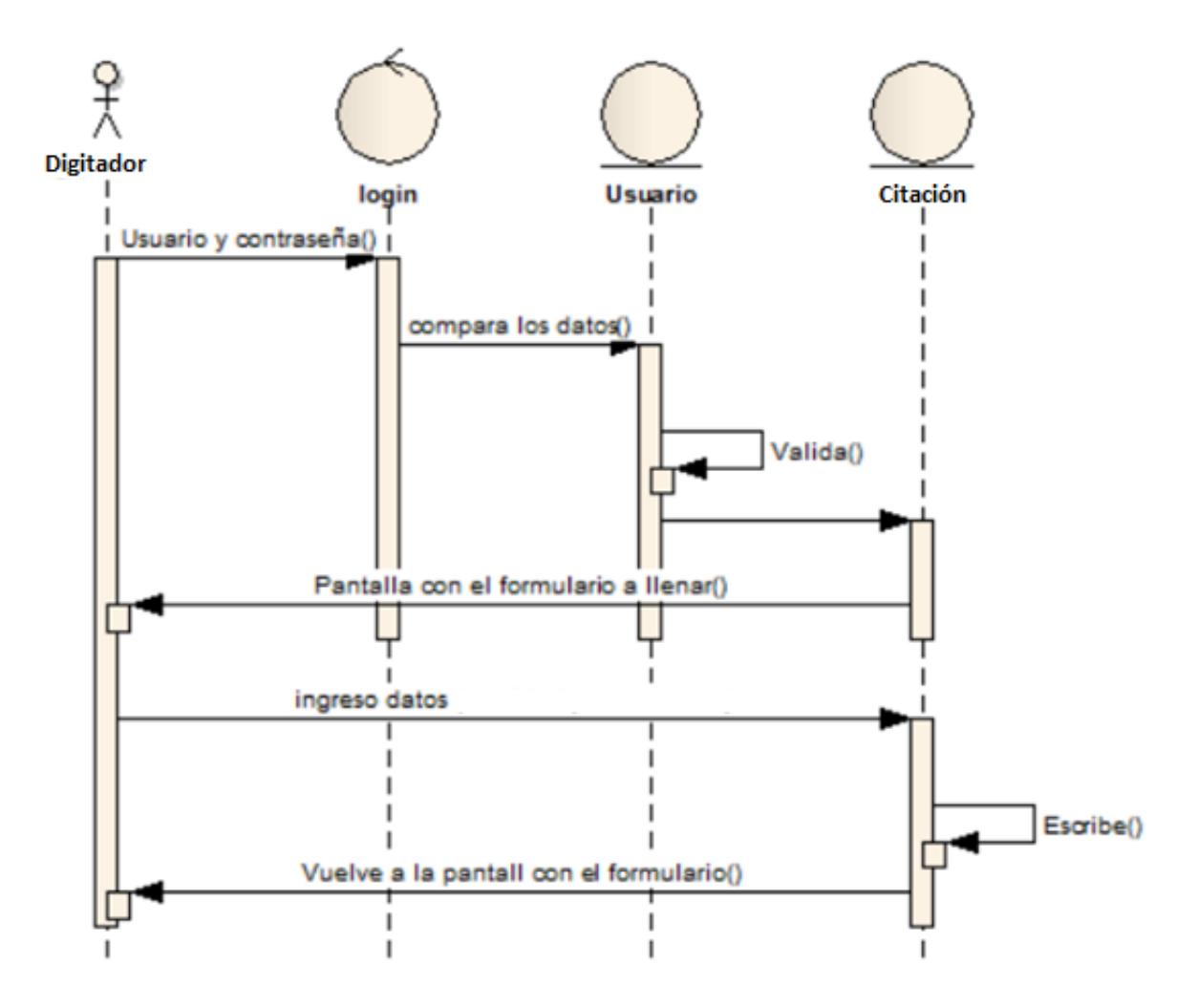

# Diagrama de Secuencia N°7 Egreso de Lista de Espera

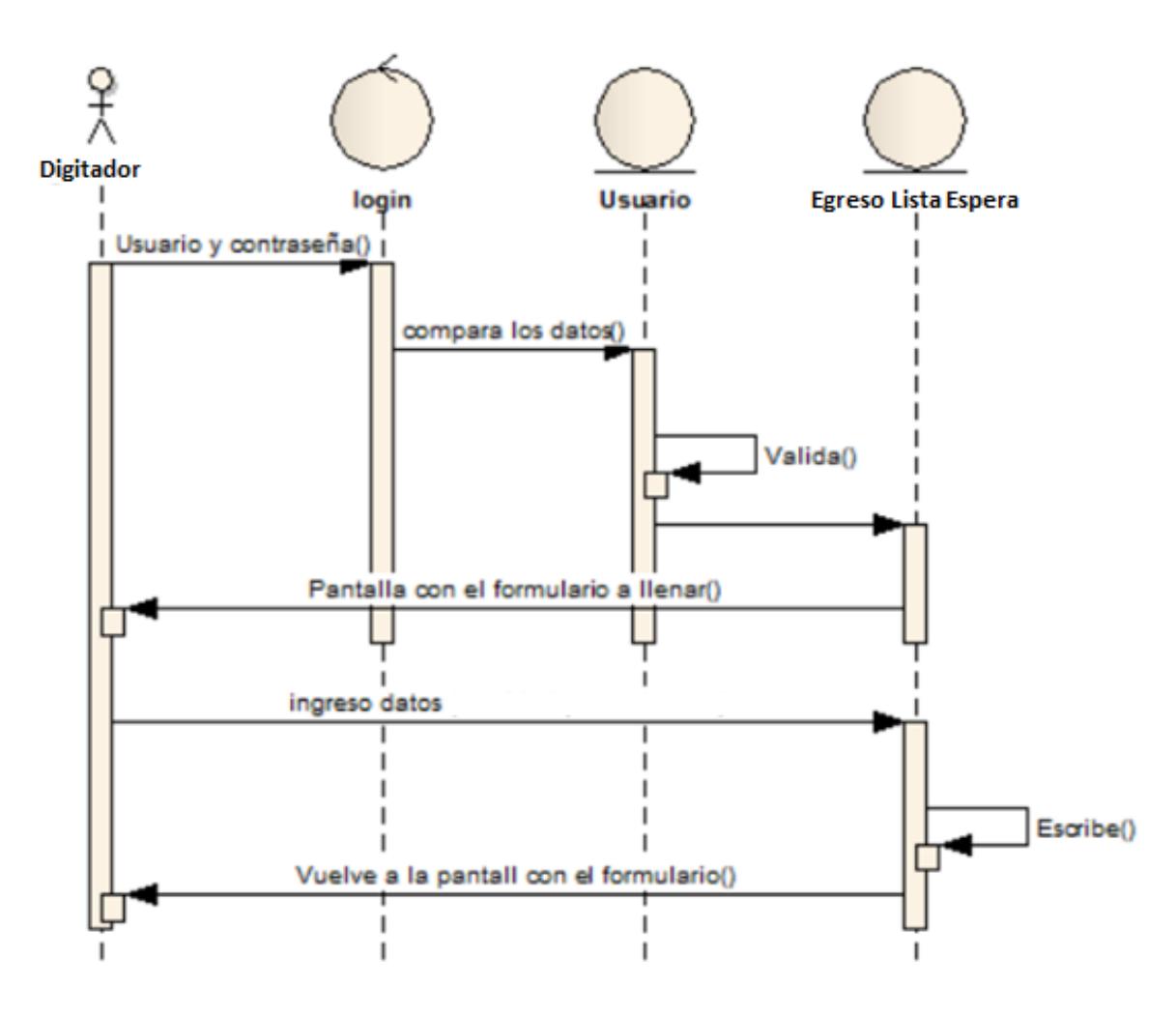

# Diagrama de Secuencia N°8 Reportes

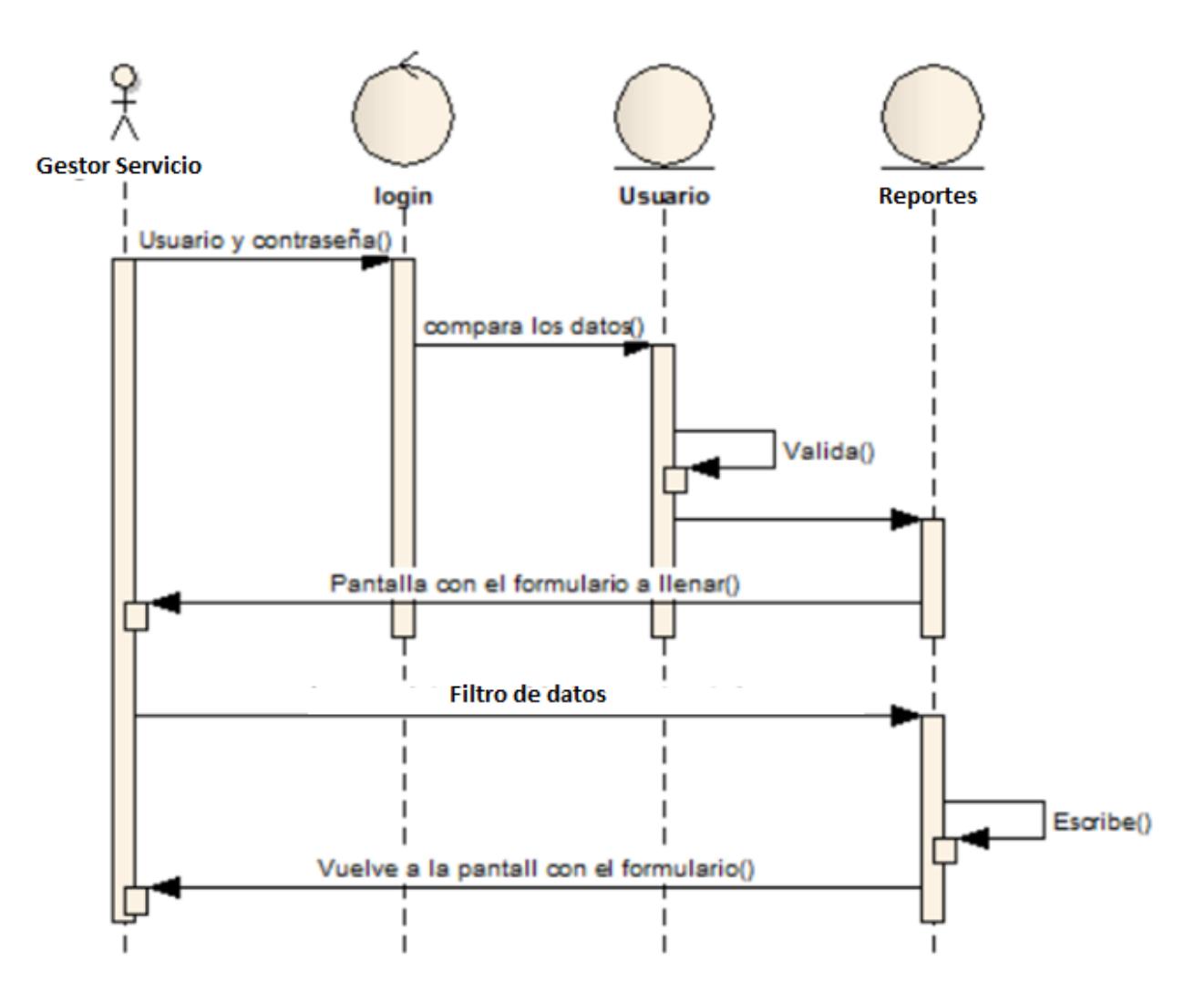

# Diagrama de Secuencia N°9 Estadísticas

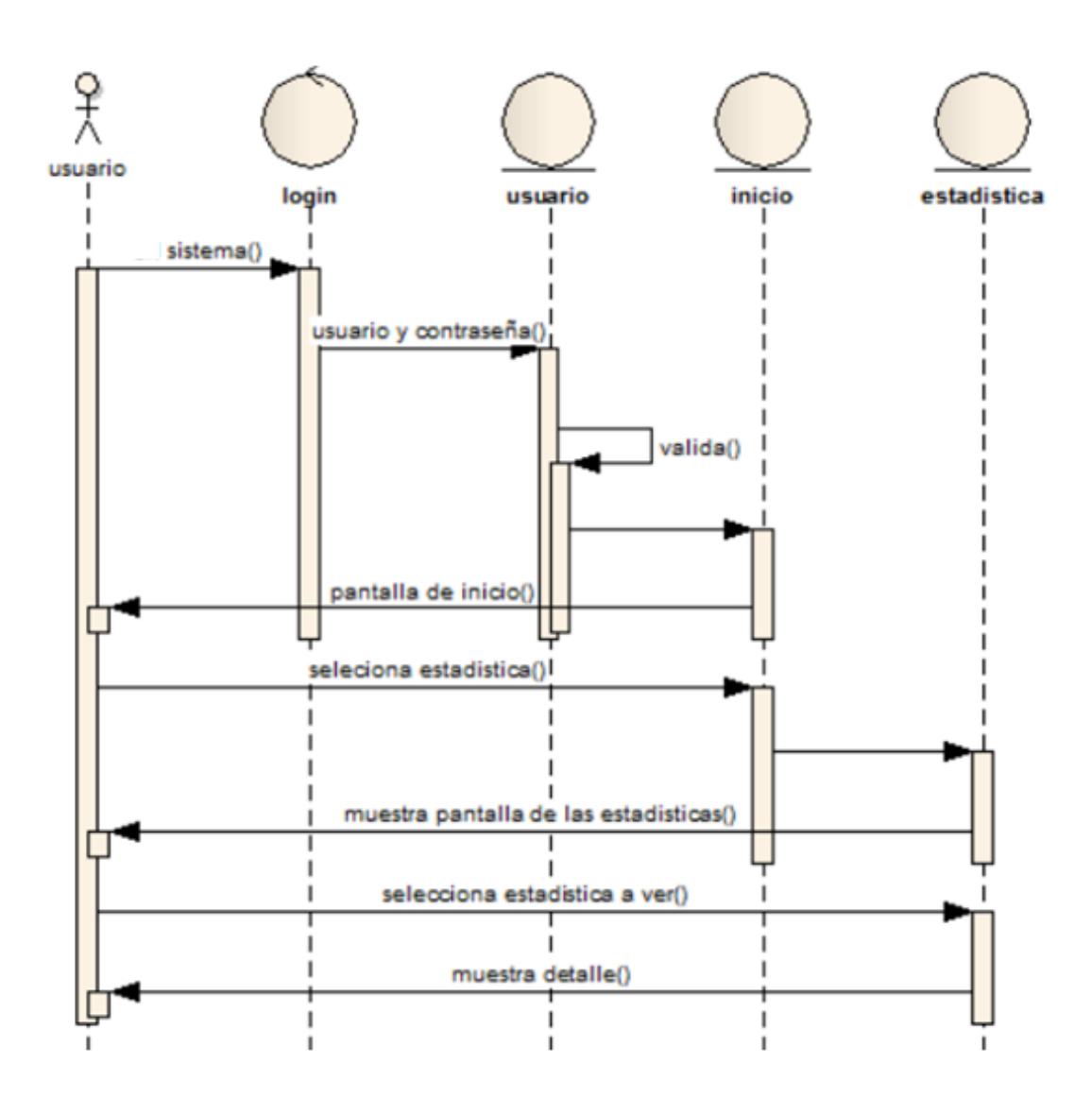

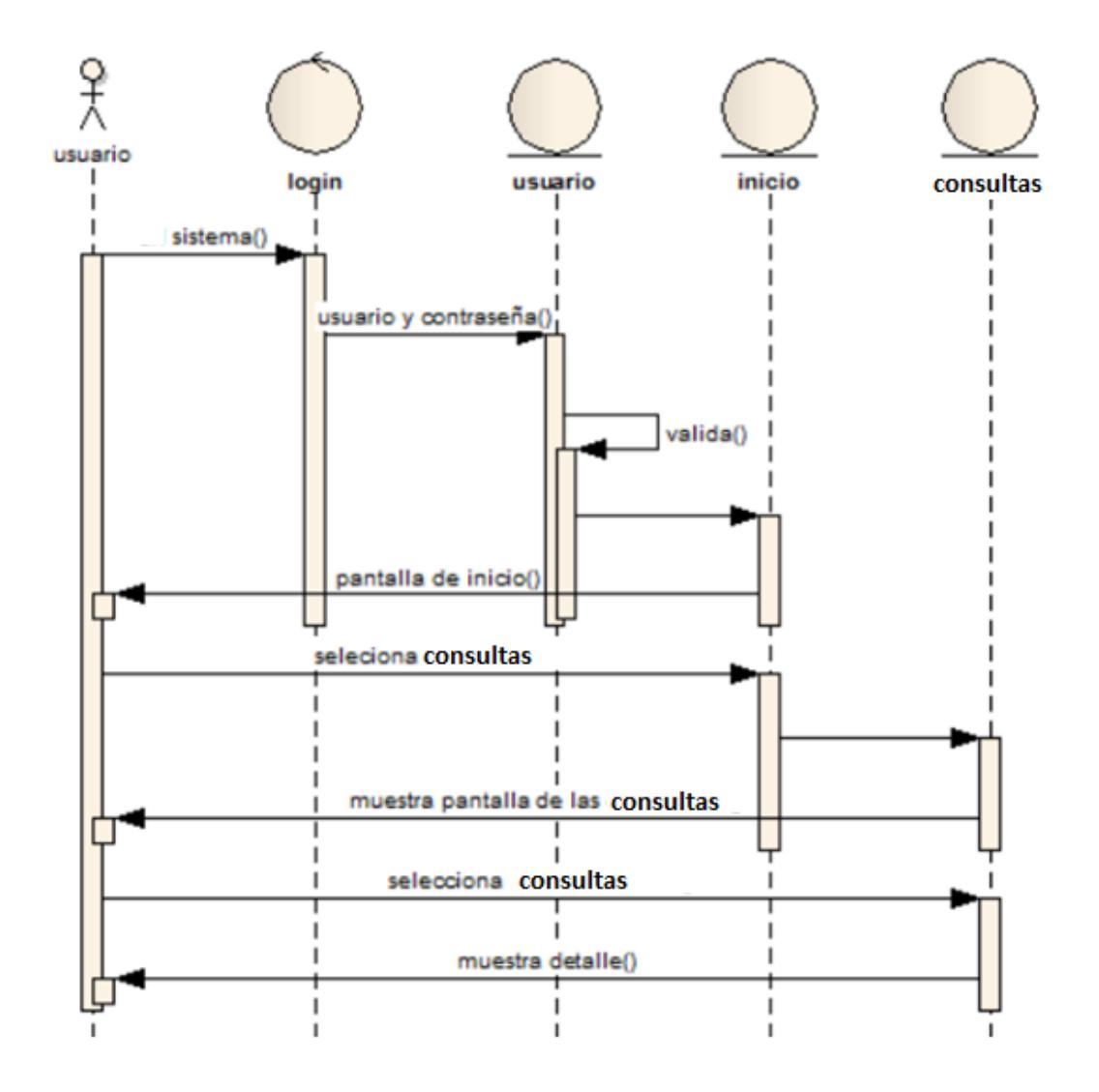

### 7.3. DIAGRAMA DE CLASES

Definición: Los diagramas de clases son diagramas de estructura estática que muestran las clases del sistema y sus interrelaciones. Estos diagramas son el pilar básico del modelado UML, siendo utilizados tanto para mostrar lo que el sistema puede hacer, como para mostrar cómo puede ser construido.

A continuación se muestra el diagrama de clases de este proyecto:

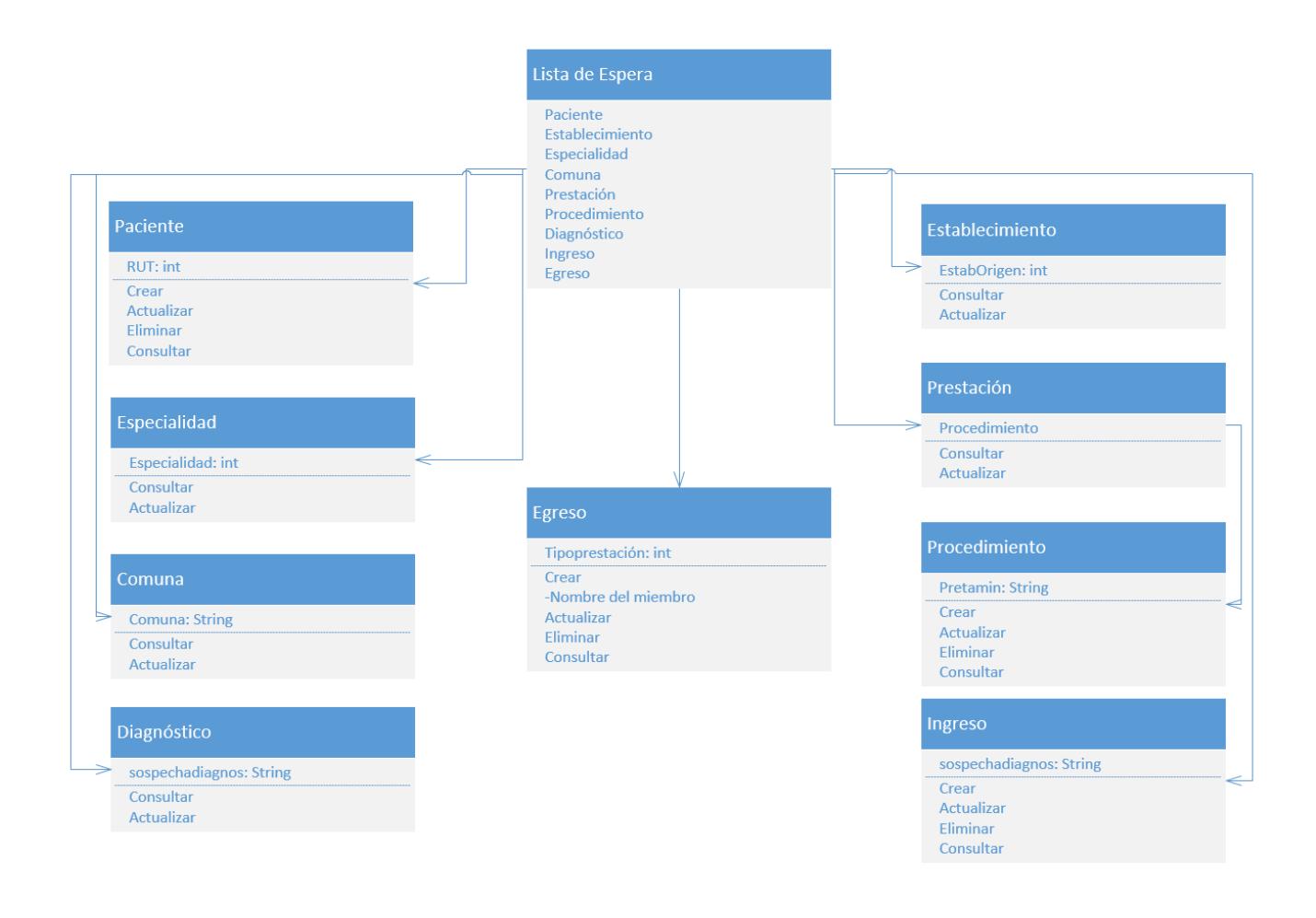

### 7.4.1. Normalización

Existen 3 niveles de Normalización que deben respetarse para poder decir que una Base de Datos, se encuentra normalizada, es decir, que cumple con los requisitos naturales para funcionar óptimamente y no perjudicar las Performance por mala arquitectura. Estas 3 reglas de Normalización se las conoce como las 3 formas normales.

#### La Primera Forma Normal

Con esta primera Forma Normal, nos aseguramos de no repetir datos en nuestras tablas.

### La Segunda Forma Normal

La Segunda Forma Normal nos habla de que cada columna de la tabla debe depender de la clave. Esto significa que todo un registro debe depender únicamente de la clave principal, si tuviéramos alguna columna que se repite a lo largo de todos los registros, dichos datos deberían atomizarse en una nueva tabla.

#### La Tercera Forma Normal

La Tercera Forma Normal nos indica que ninguna columna puede depender de una columna que no tenga una clave y que no puede haber datos derivados.

Se normalizo la base de datos con FN1, FN2 y FN3.

### 7.4.2. Descripción de las tablas de la base de datos

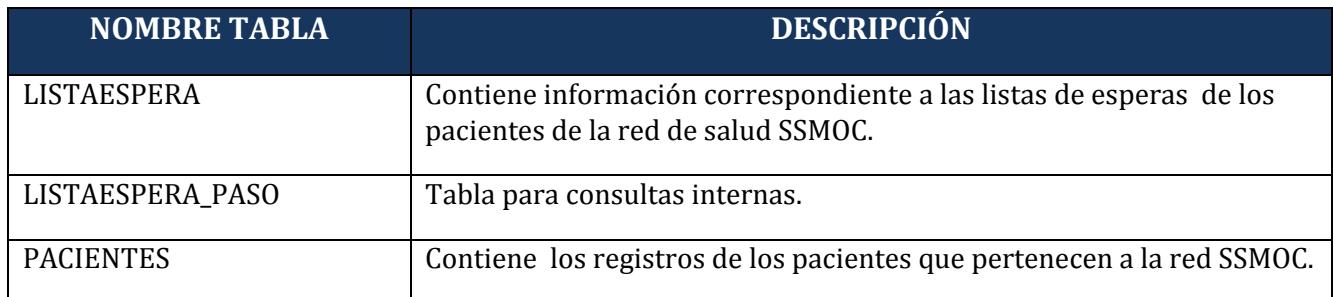

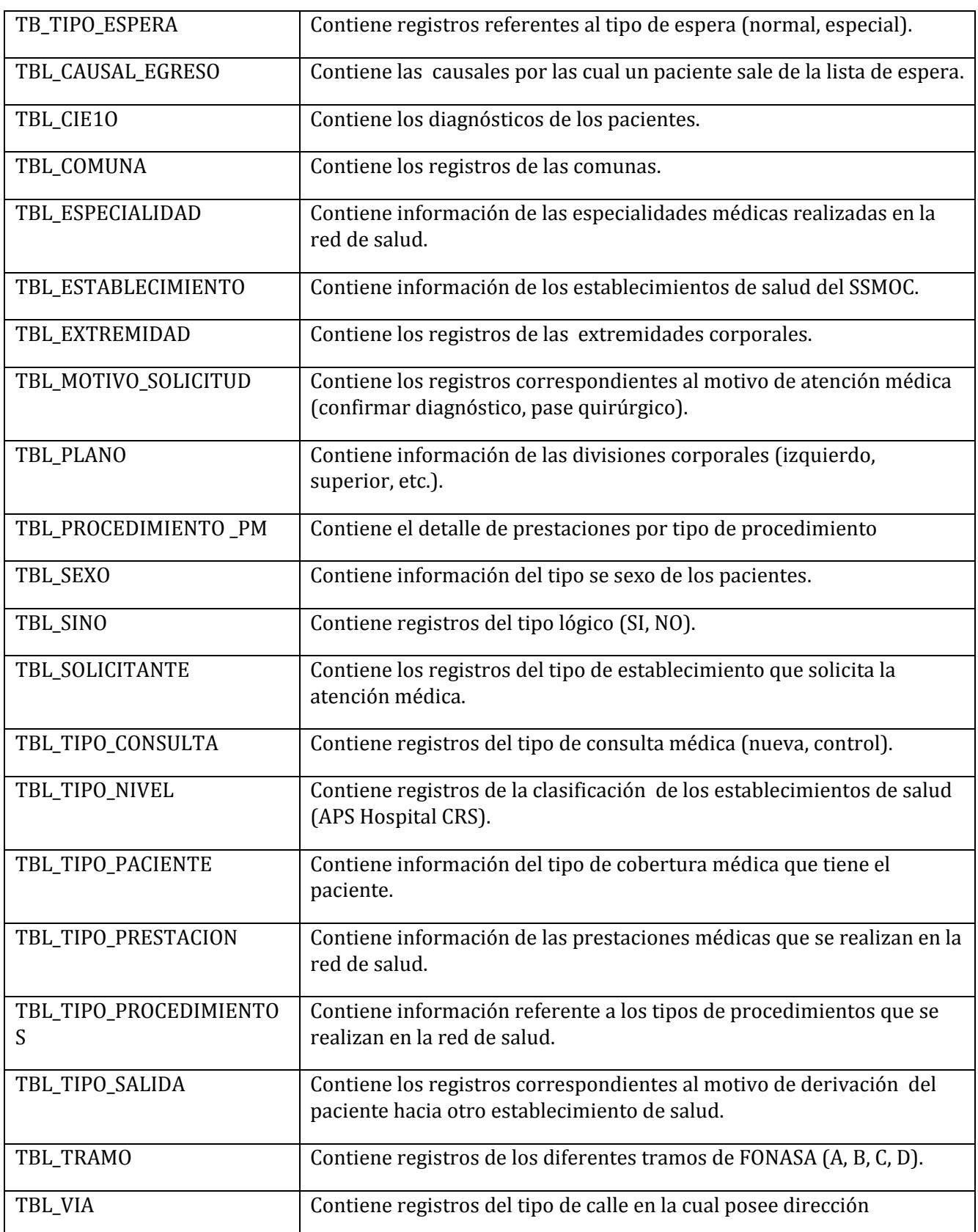

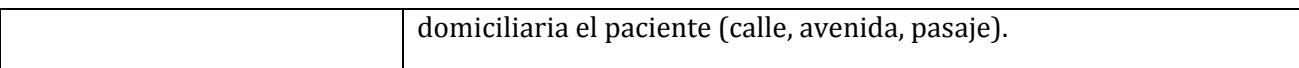

7.4.3. Descripción de los campos de cada tabla de la base de datos:

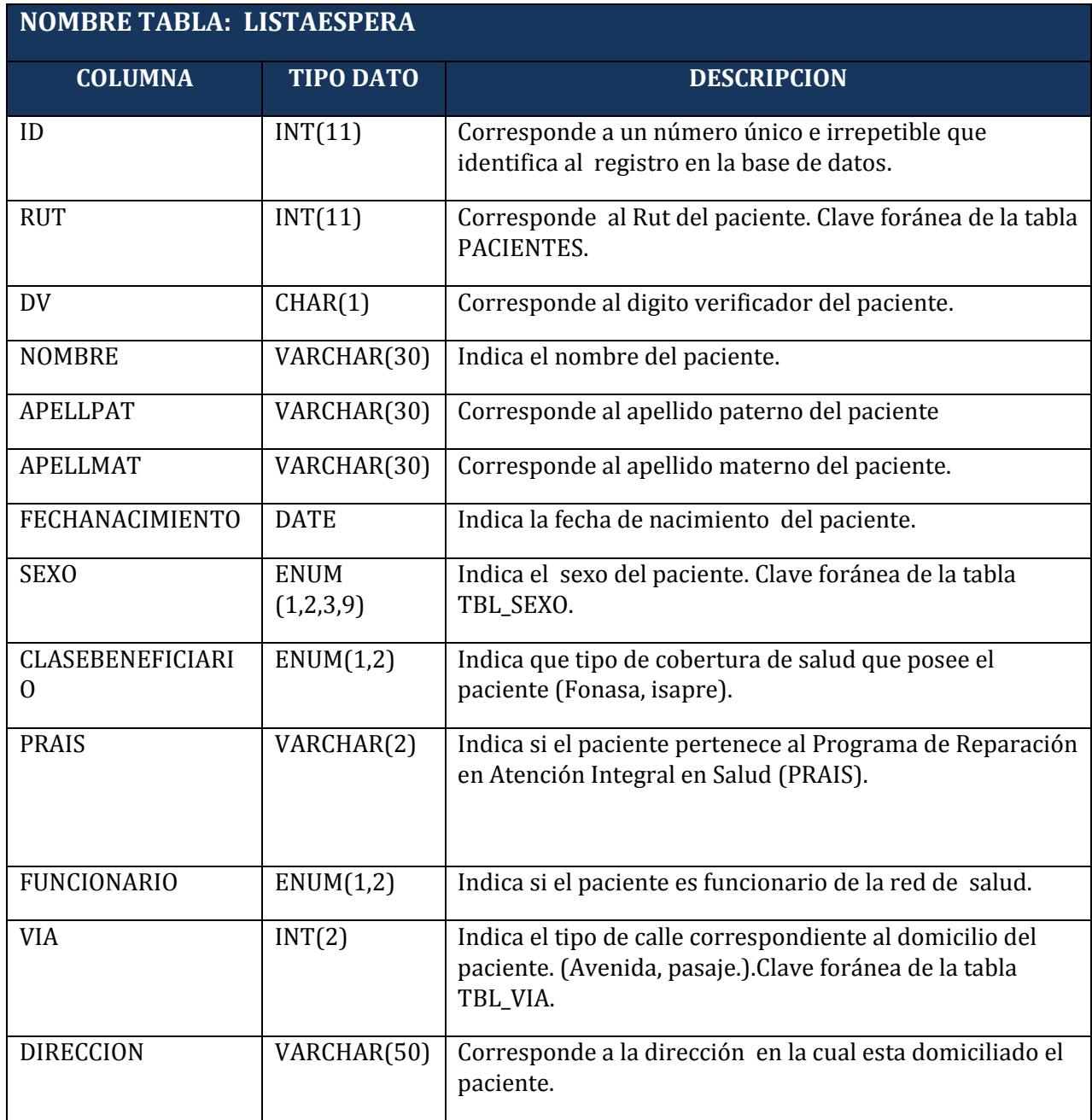

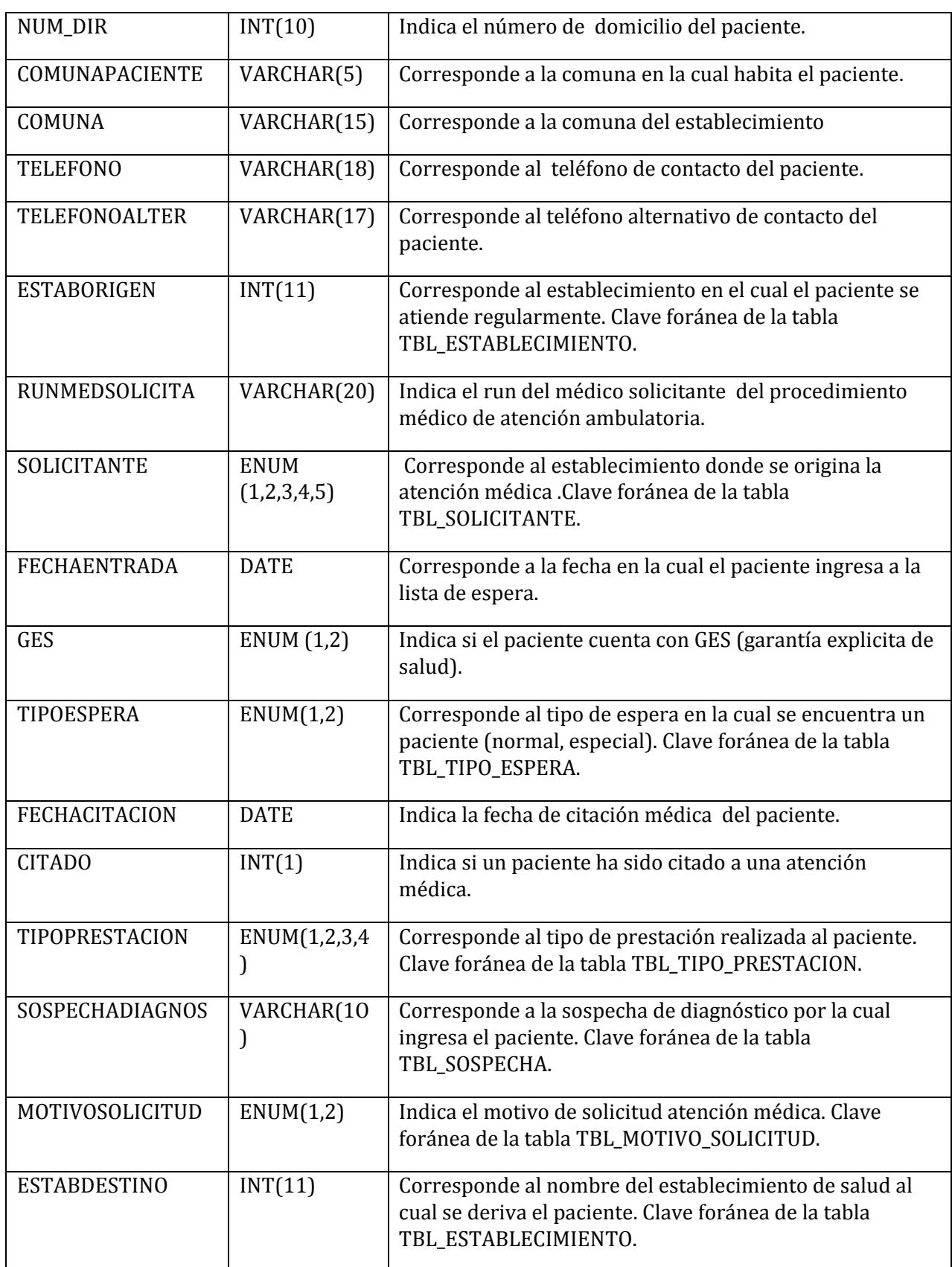

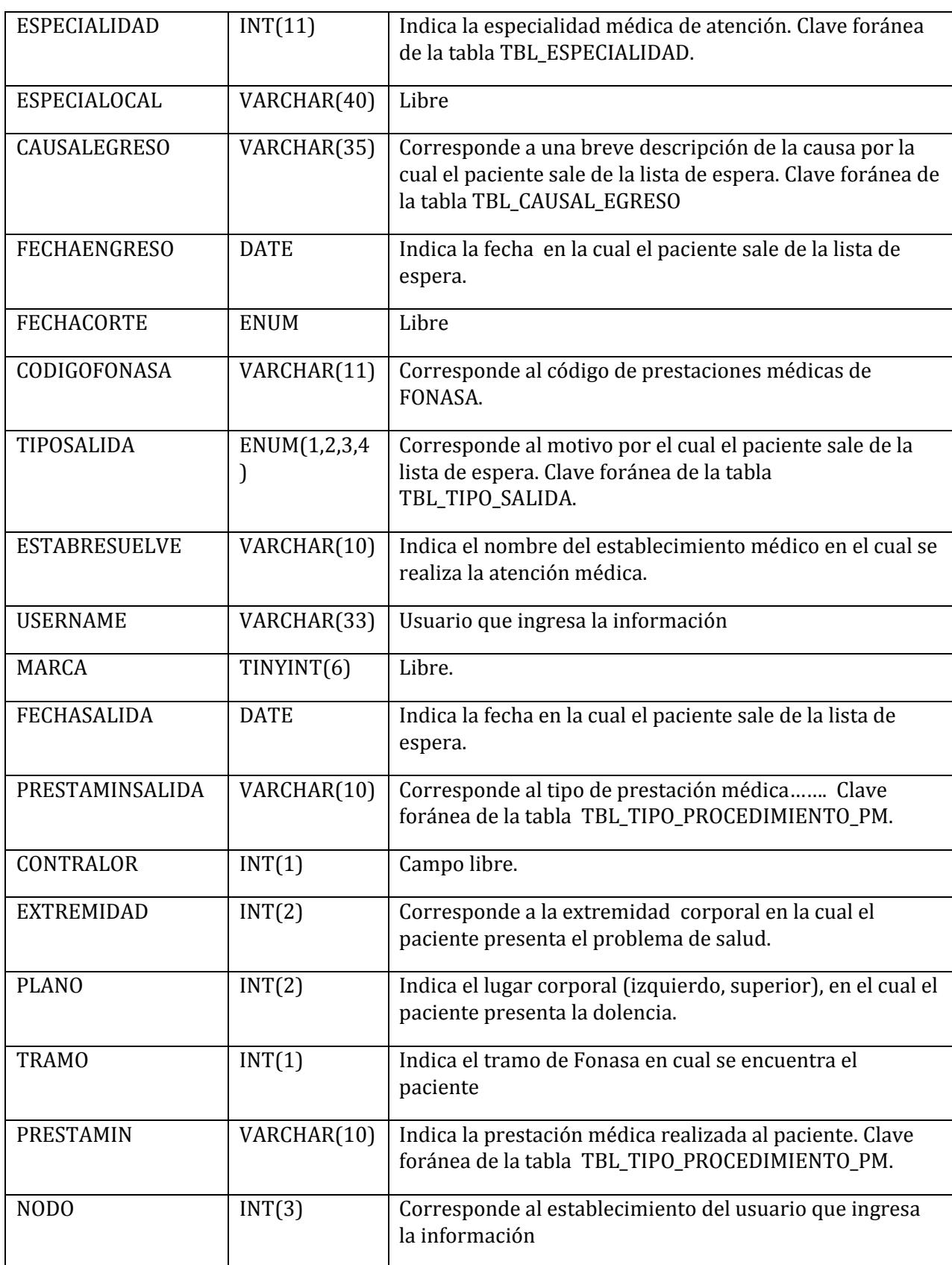

**The Company** 

٦

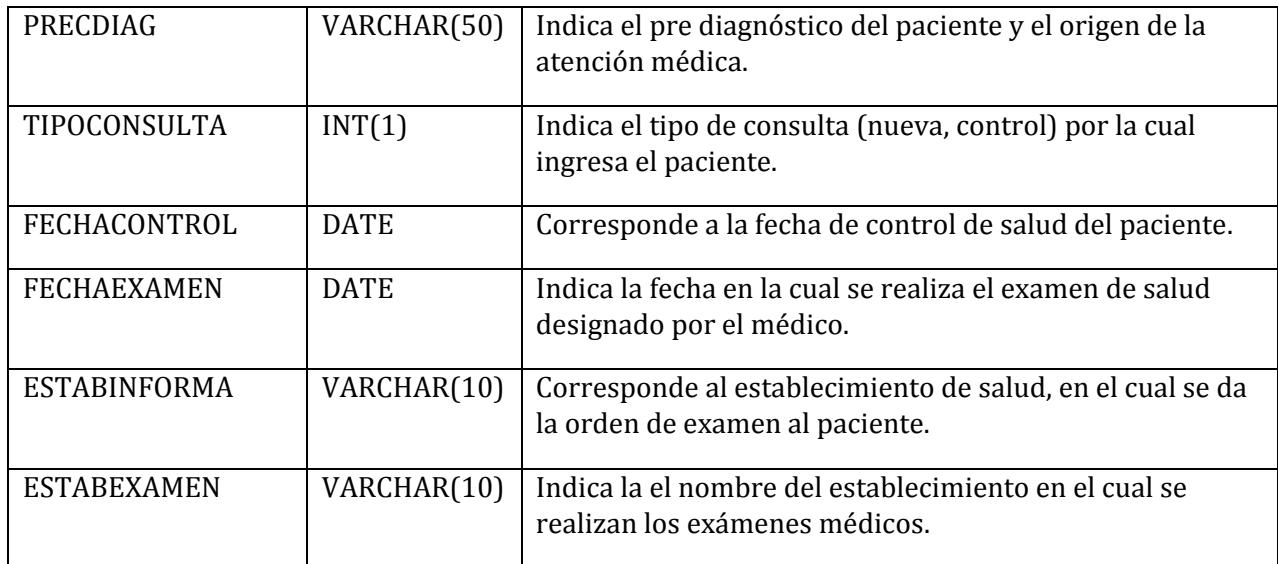

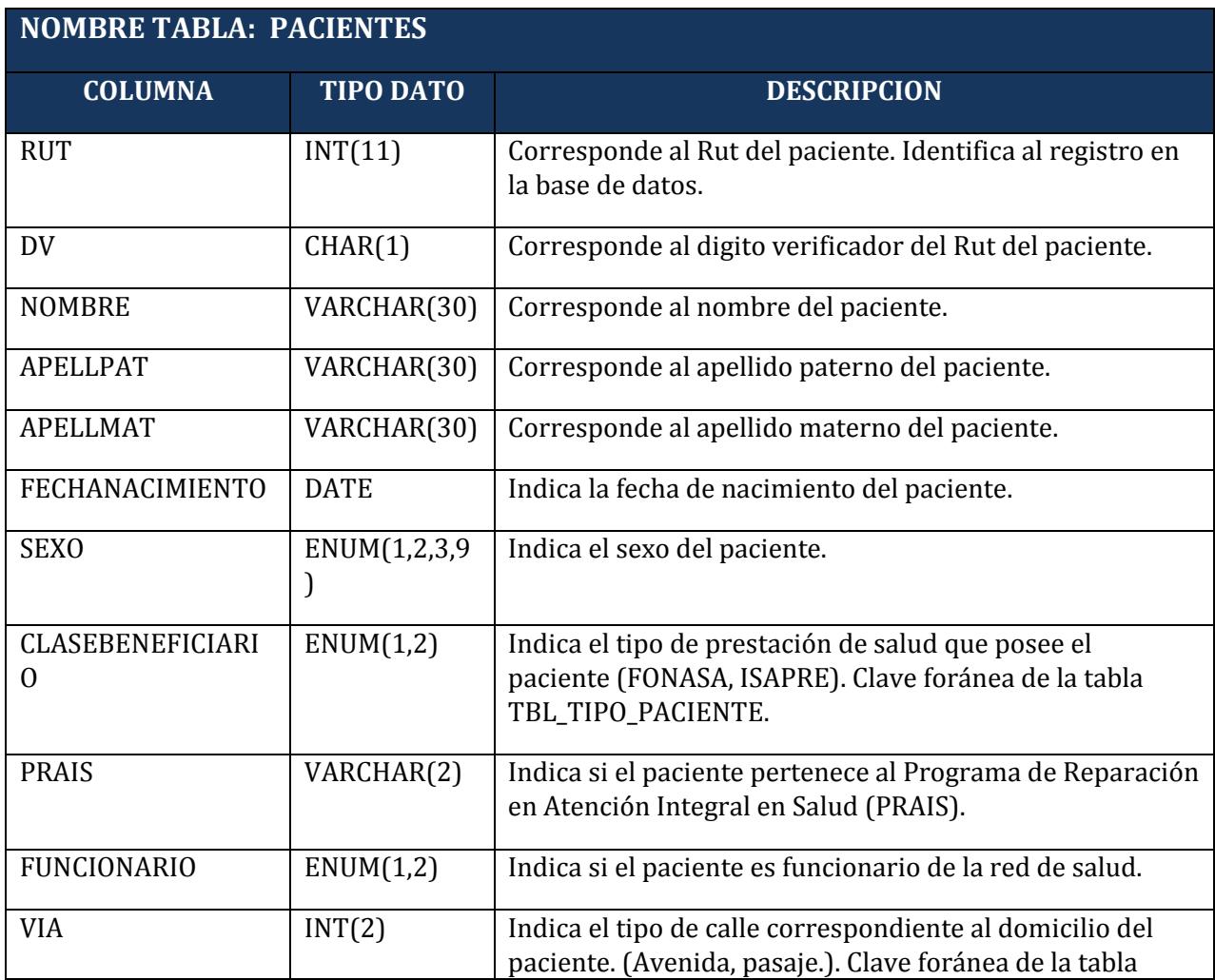

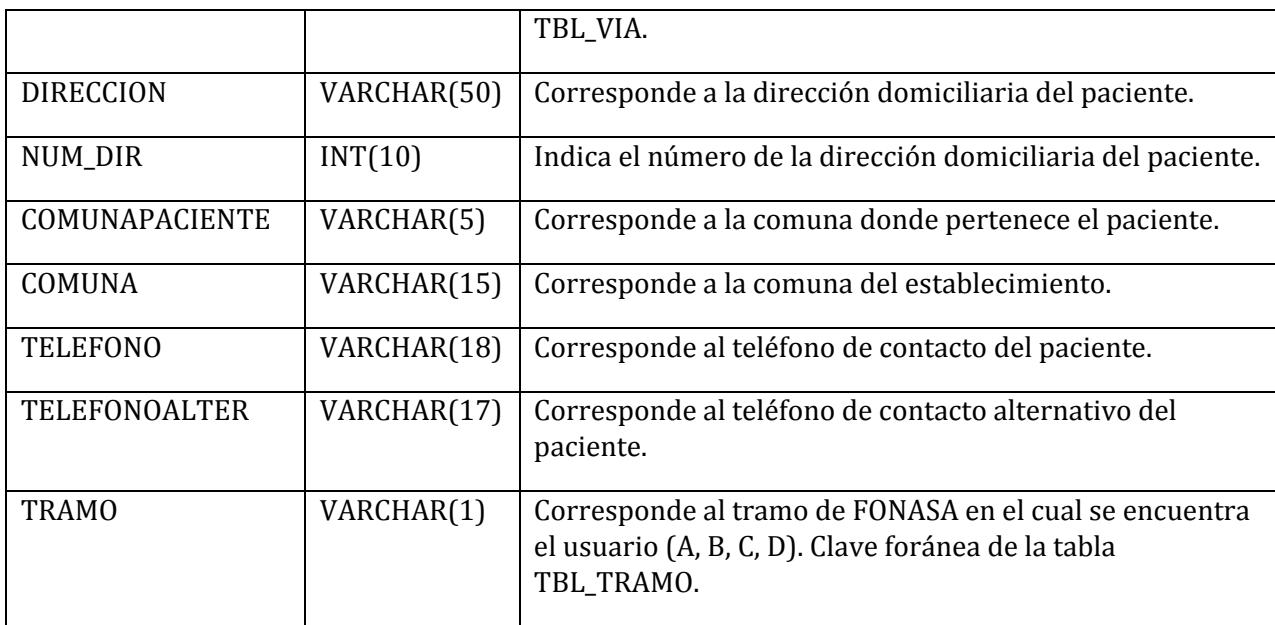

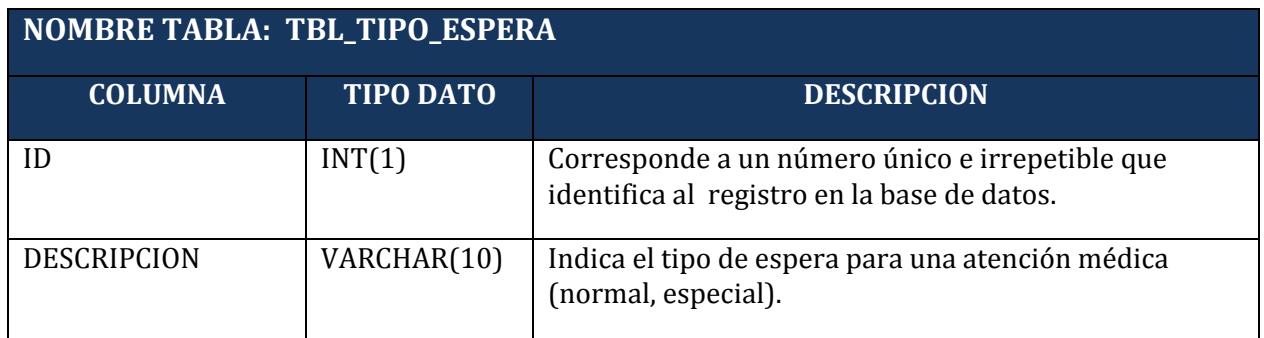

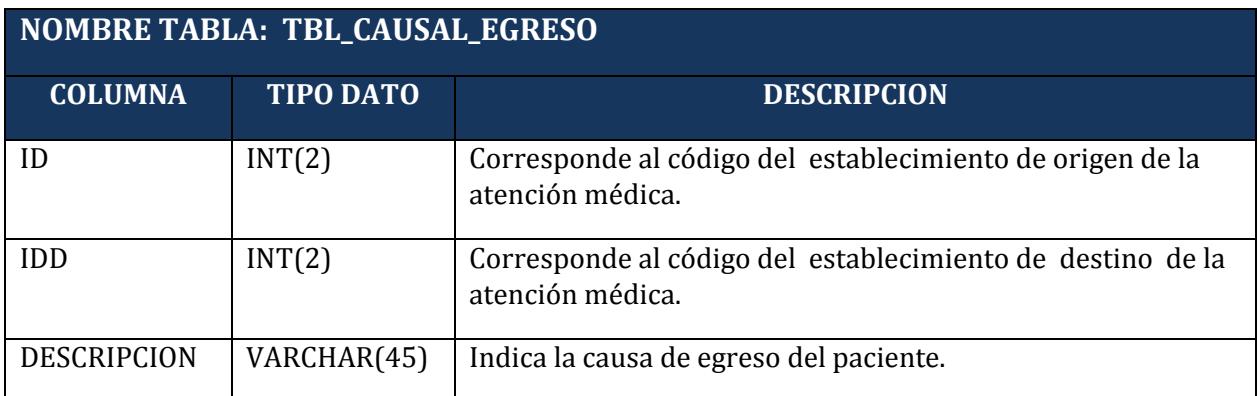

**NOMBRE TABLA: TBL\_CIE10**

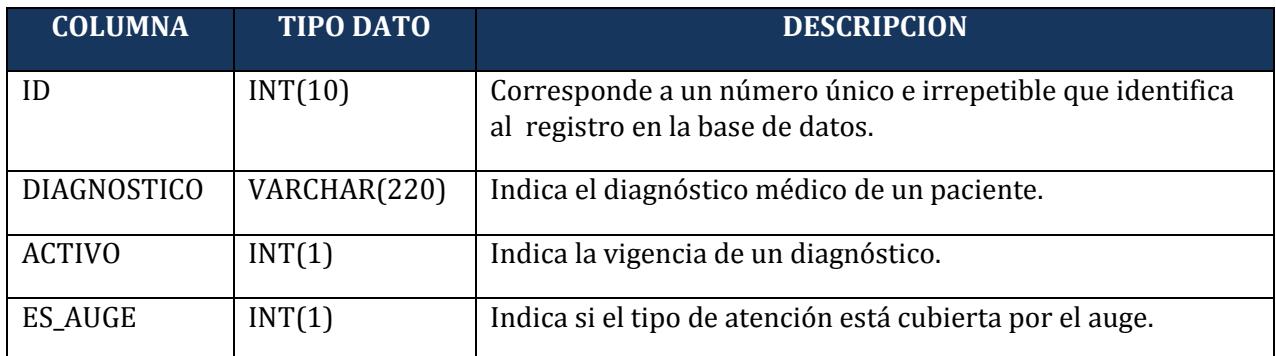

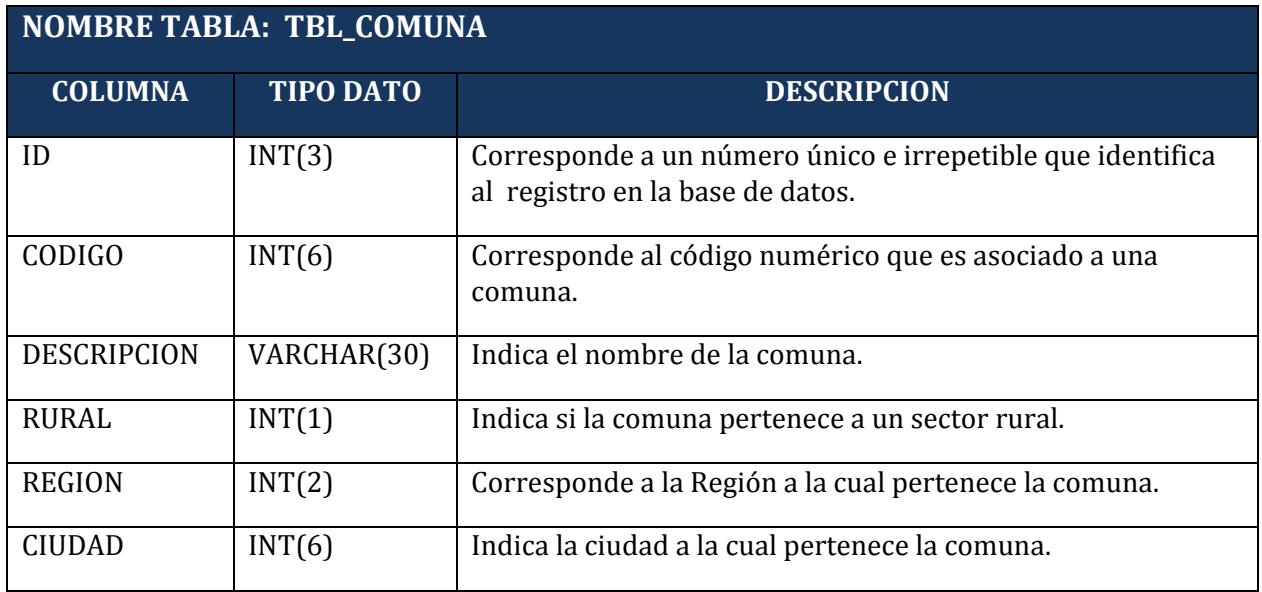

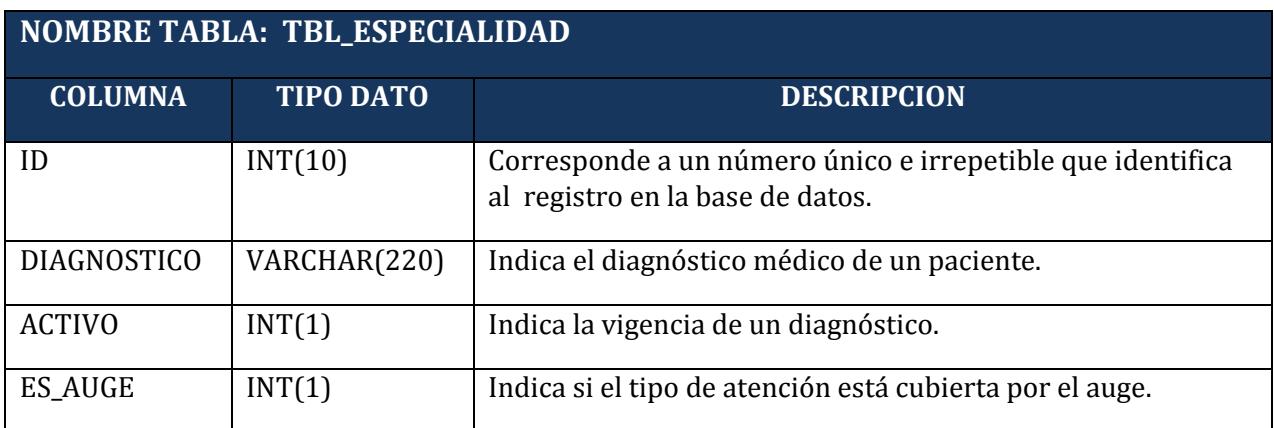

**NOMBRE TABLA: TBL\_ESTABLECIMIENTO**

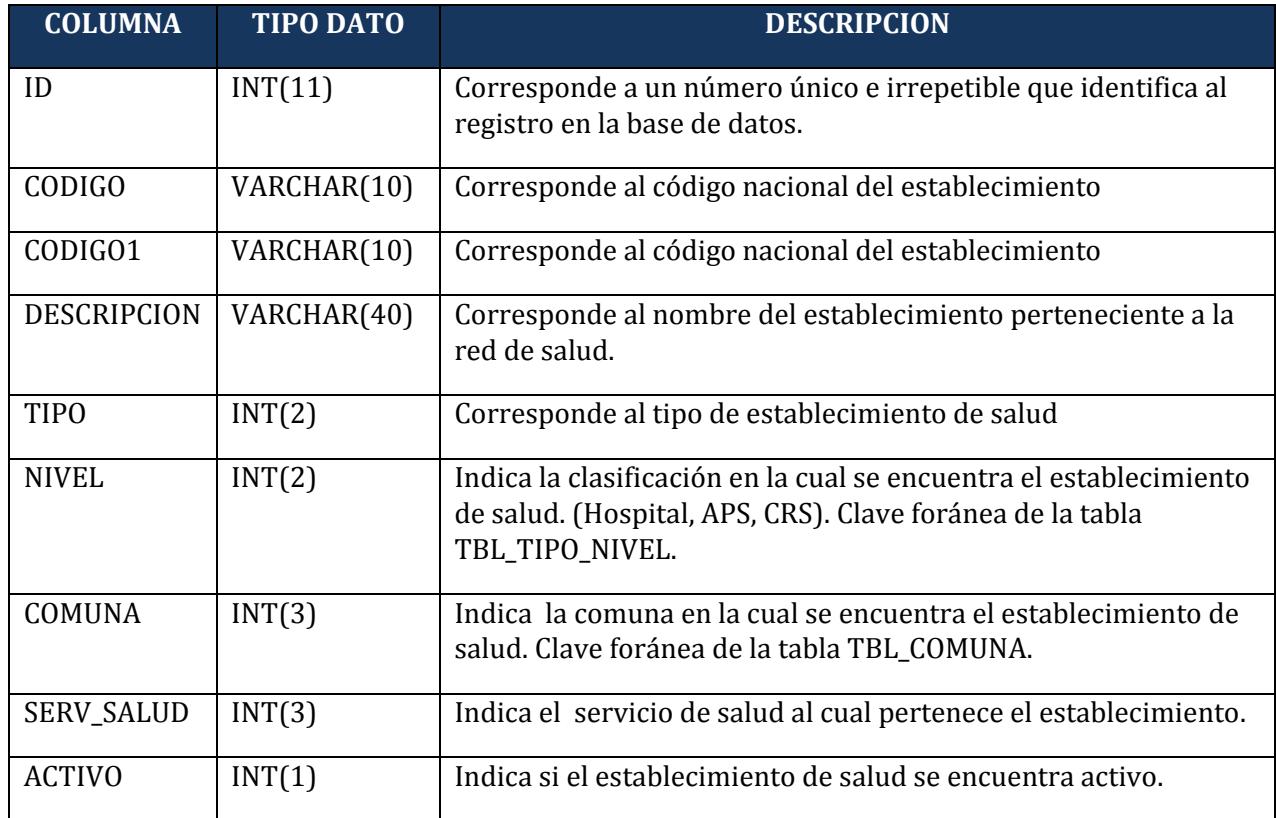

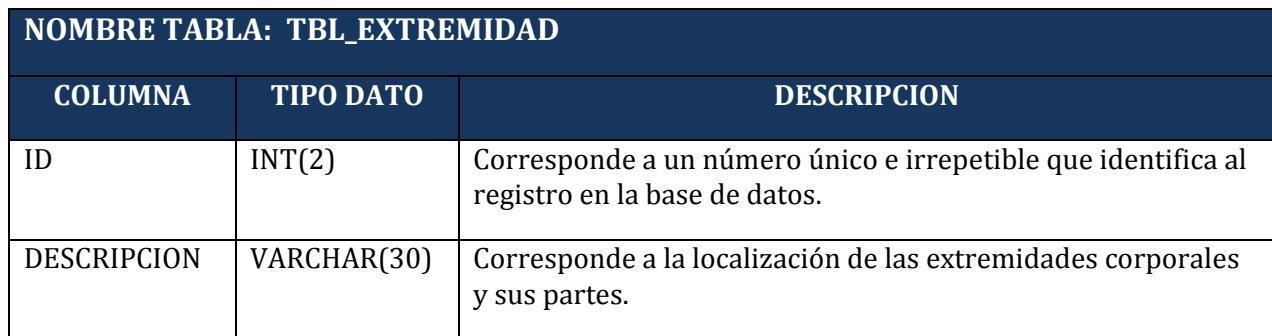

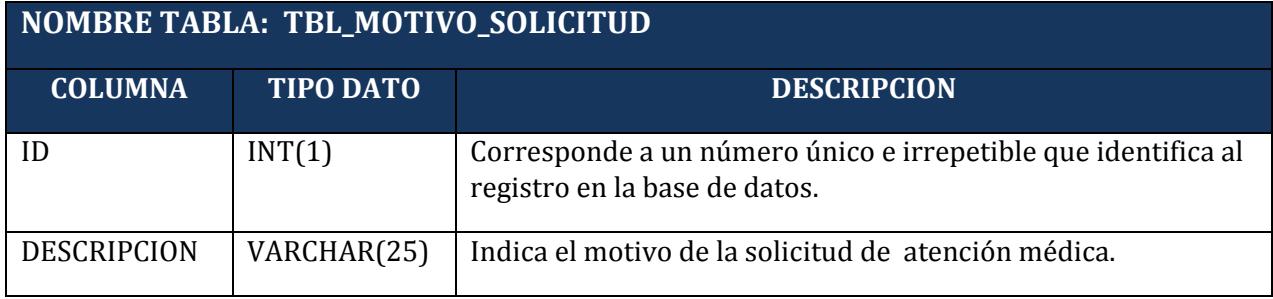

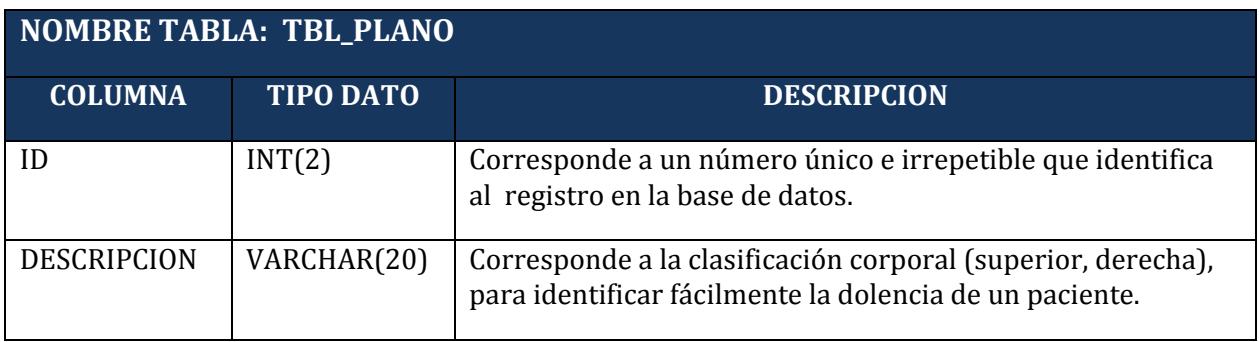

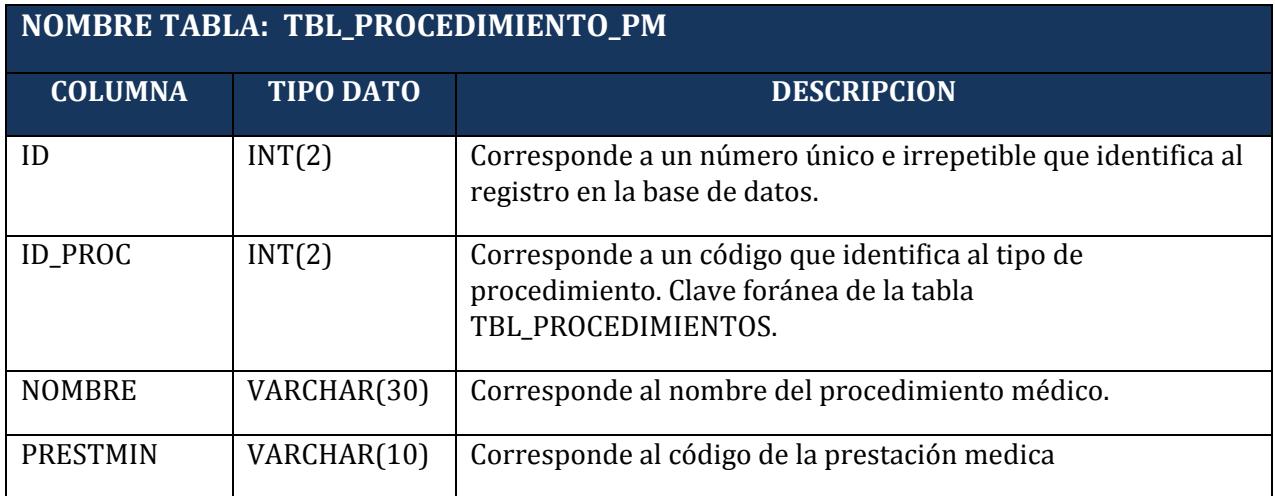

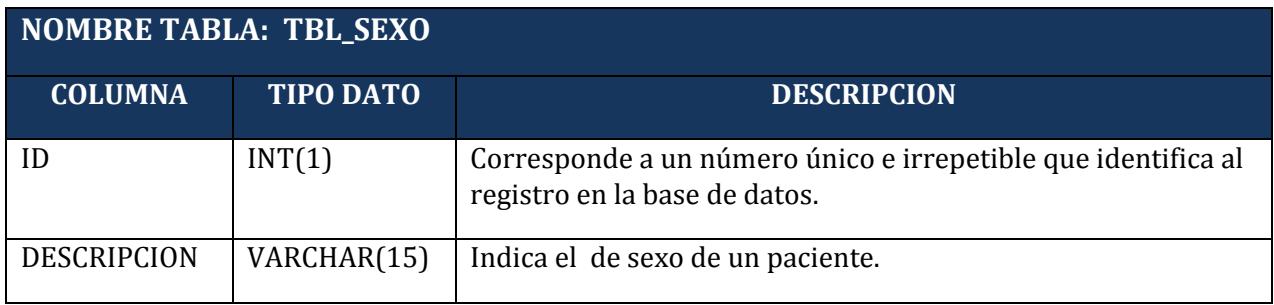

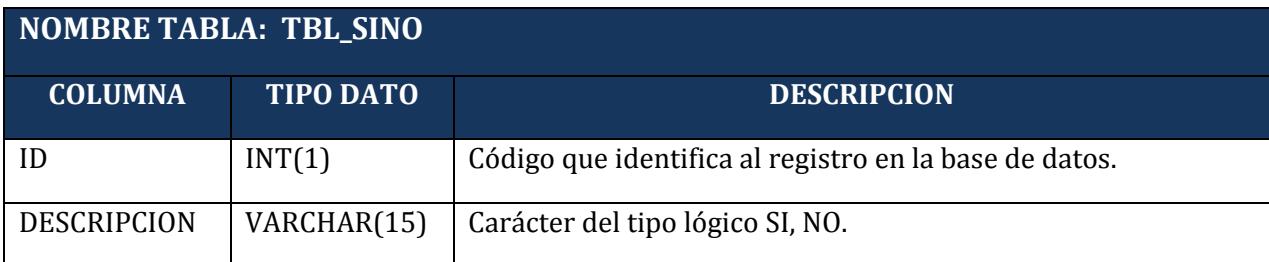

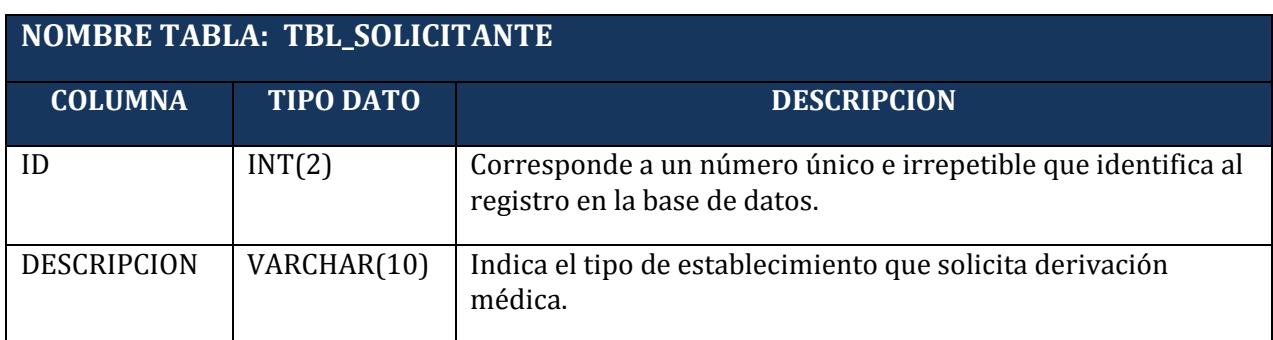

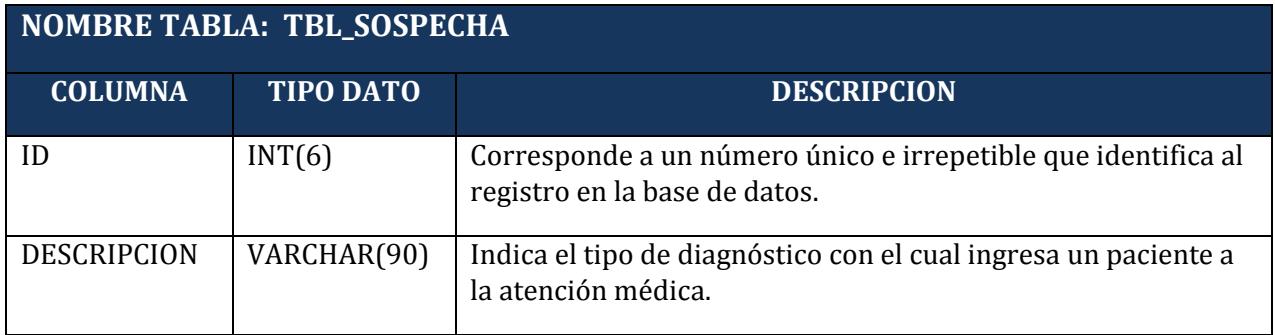

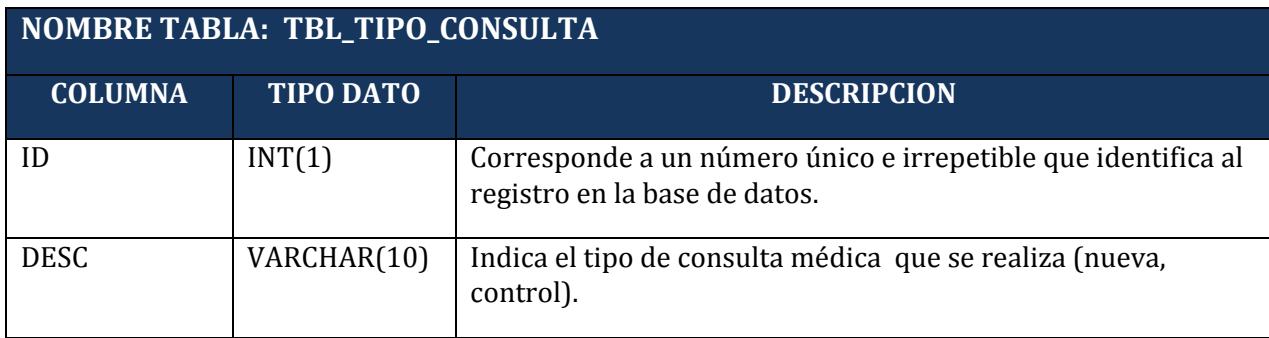

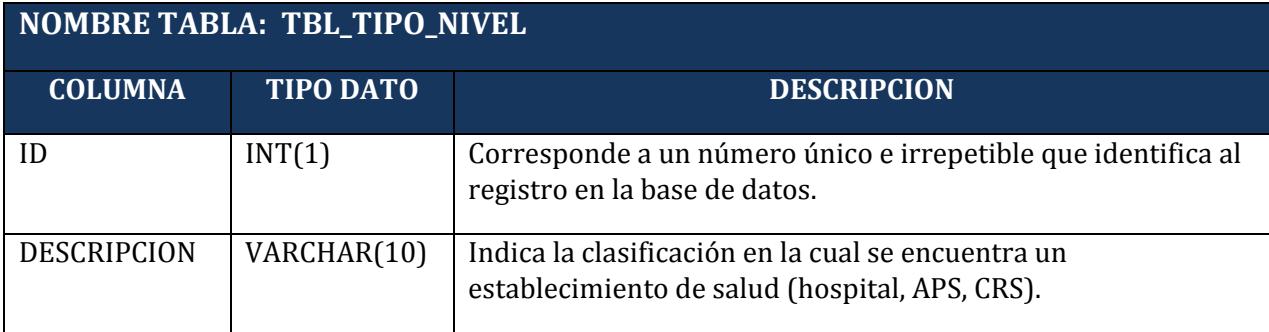

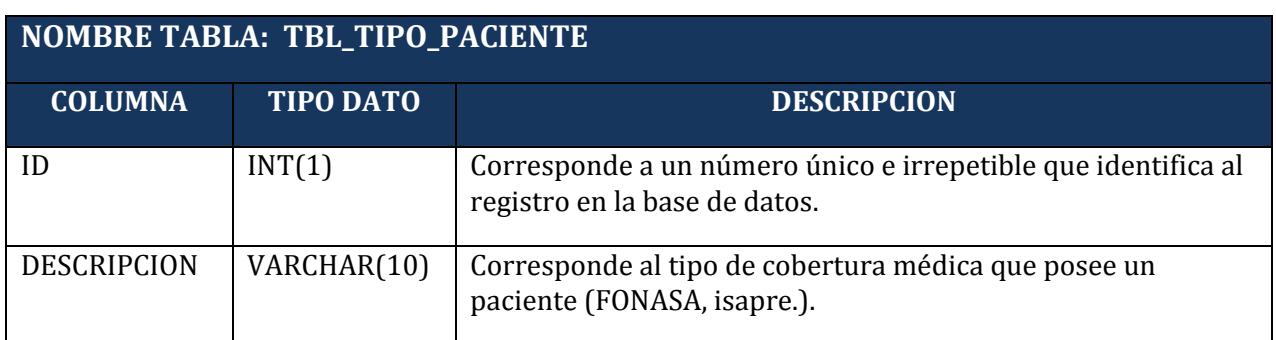

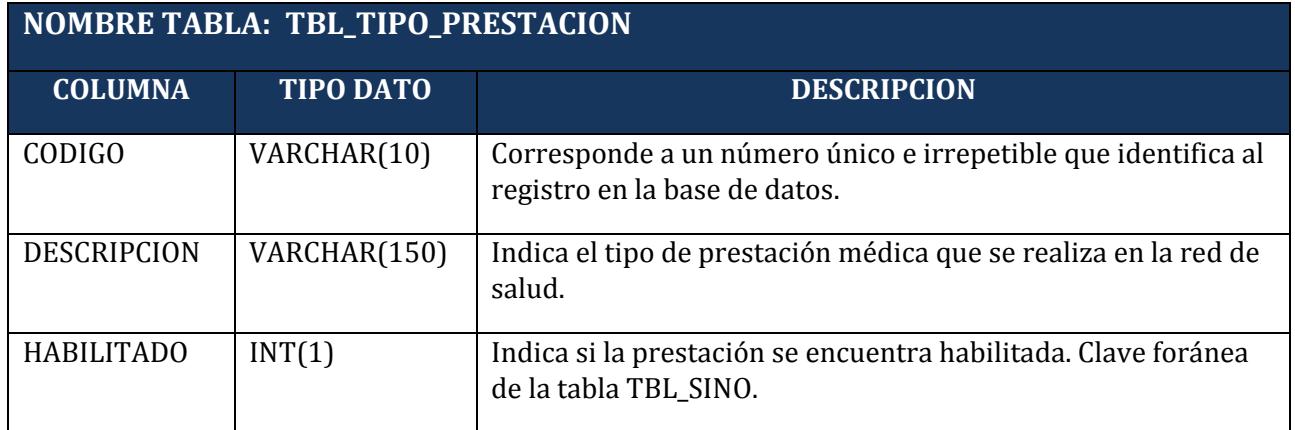

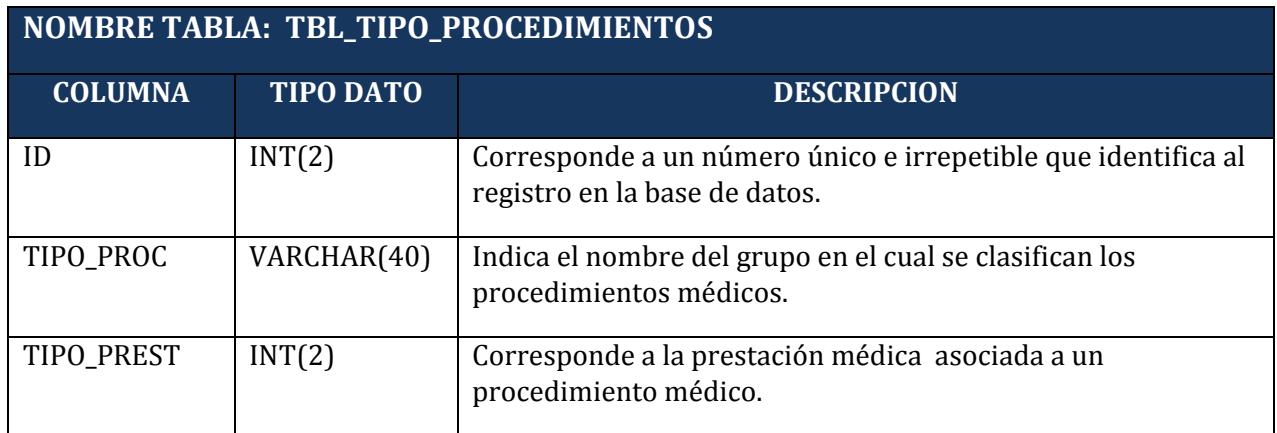

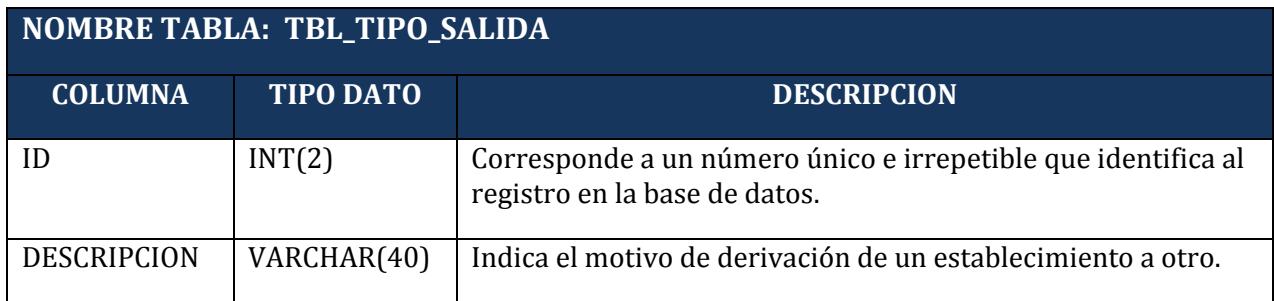

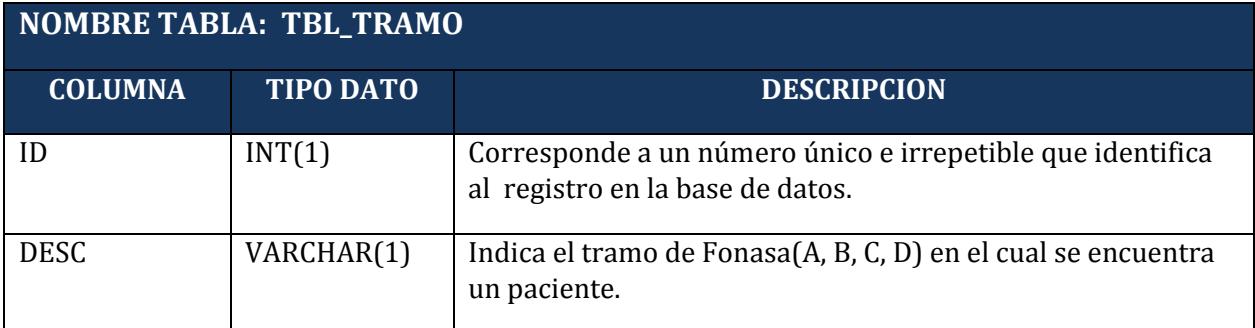

the control of the control of the control of the control of the control of

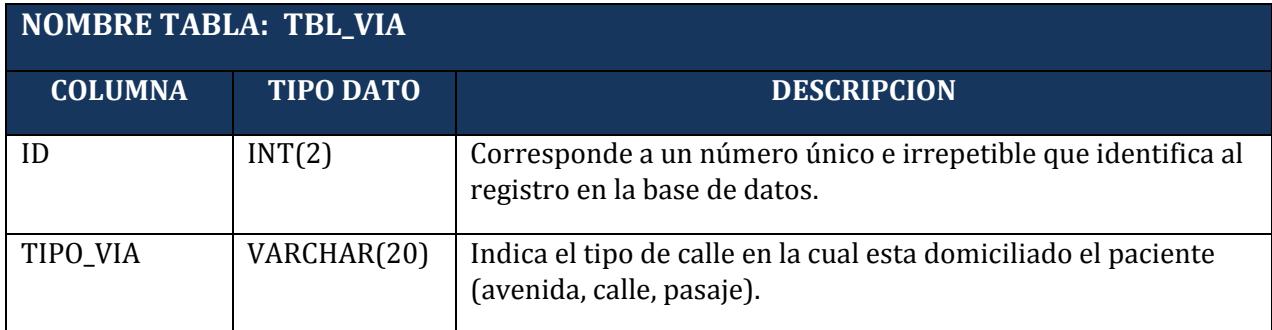

### 7.4.4. Modelo de Base de Datos

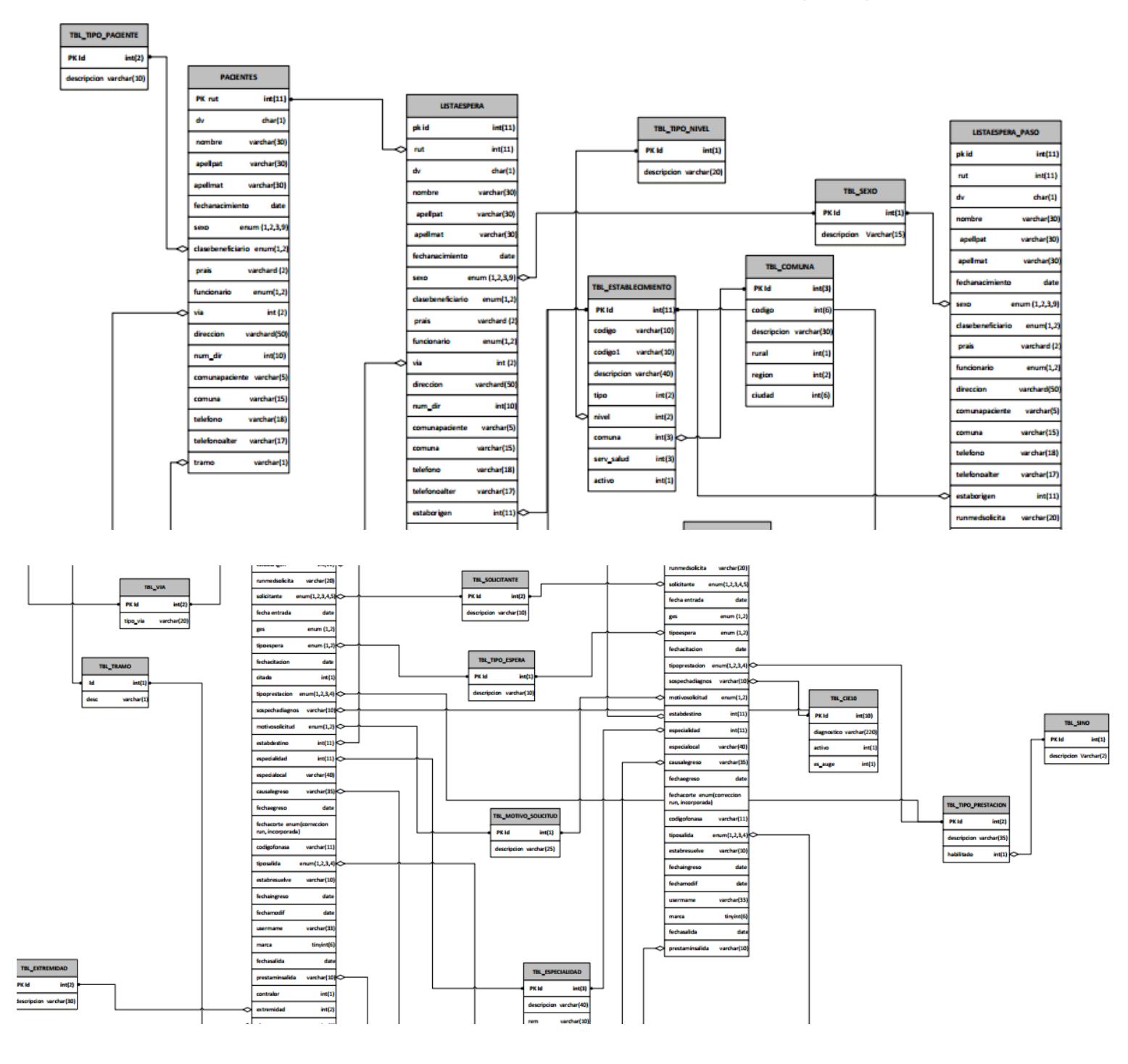

### **MODELO BASE DE DATOS SISTEMA DE LISTA DE ESPERA (SISLEP)**
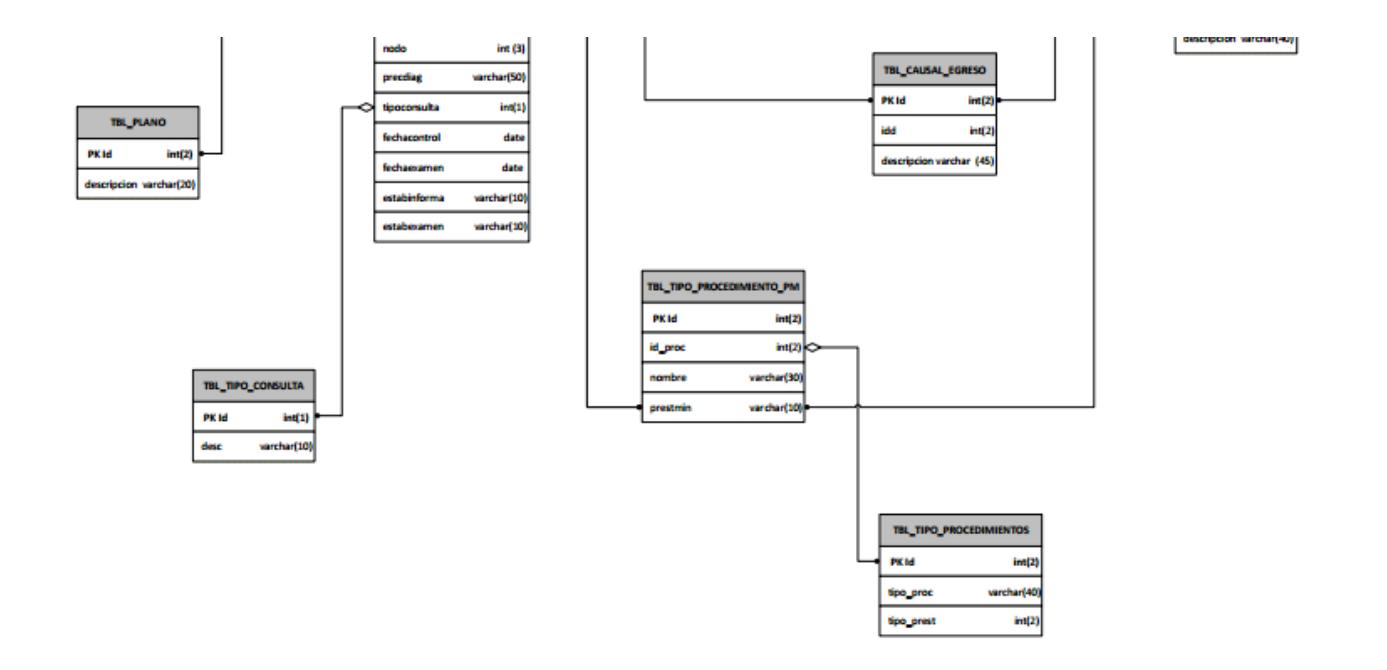

# 8. DISEÑO DE LA INTERFAZ DEL PROTOTIPO

# 8.1. PANTALLA DE INGRESO

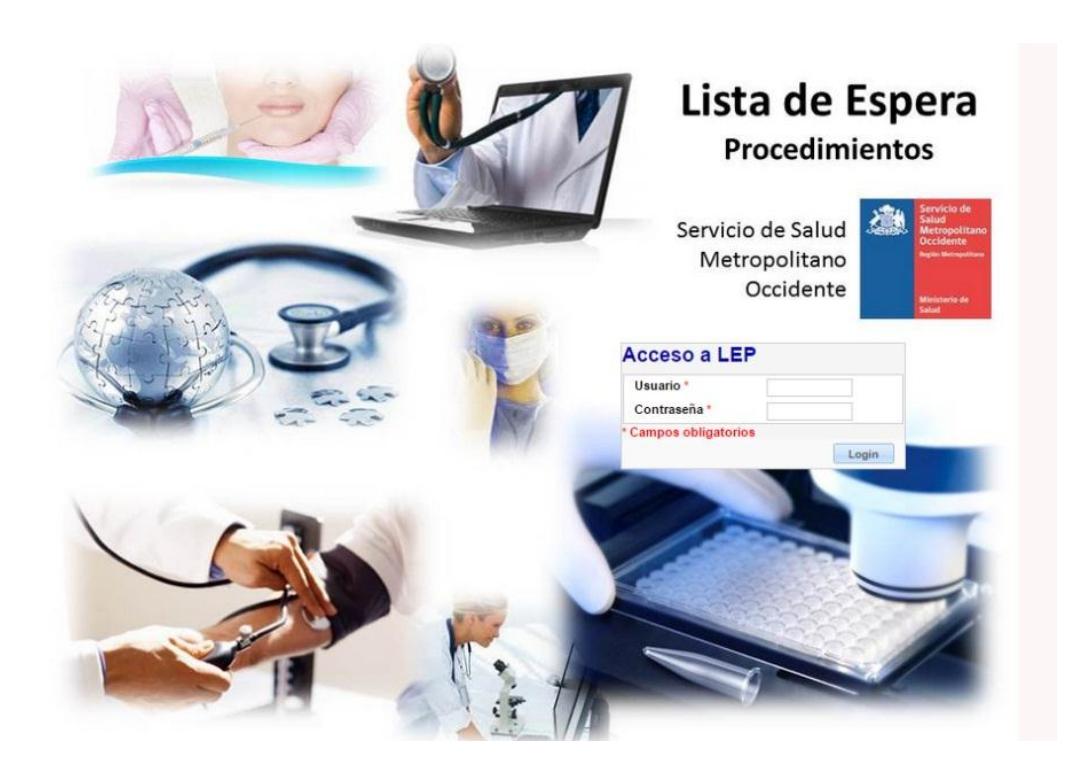

Para ingresar al sistema se debe digitar la credencial otorgada, en los campos solicitados en la pantalla de inicio, los cuales son: Usuario y contraseña.

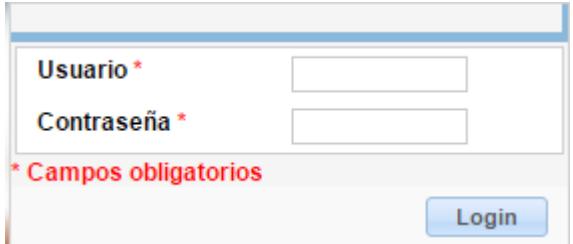

Cabe destacar que en el sistema todos los campos que posean un asterisco rojo "\*" son obligatorios.

# 8.2. MENU PRINCIPAL

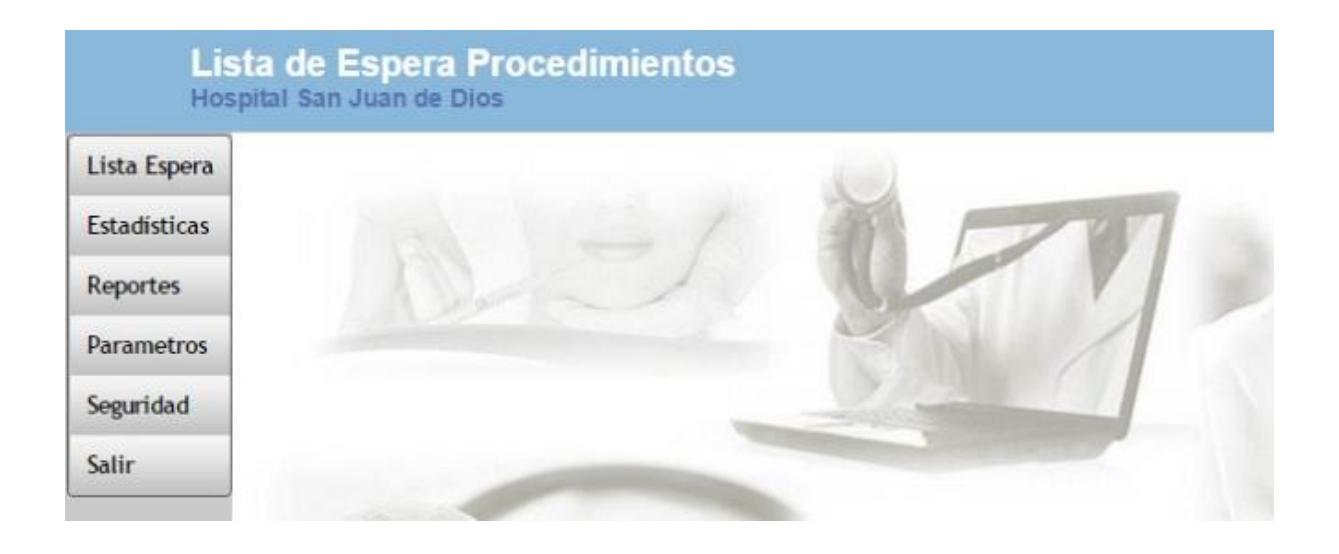

# 8.3. INGRESO

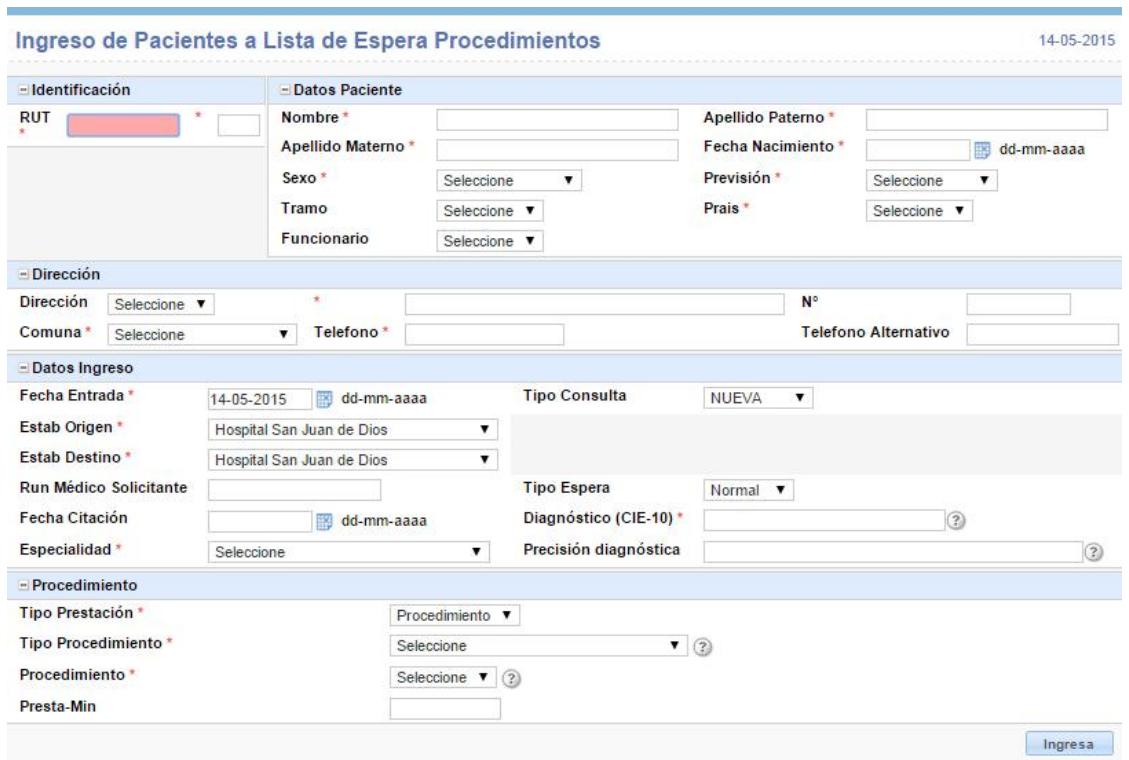

Los primero datos a ingresar son: el RUN (sin puntos ni guion) y el DV, con estos datos el sistema realizará una búsqueda en su base de datos, con el fin de traer los datos asociados a ese RUN si es que estos existieran de manera automática, con el fin de hacer el llenado de formulario más rápido.

Es de vital importancia la fidelización de los datos demográficos del paciente por parte del gestor de ingreso.

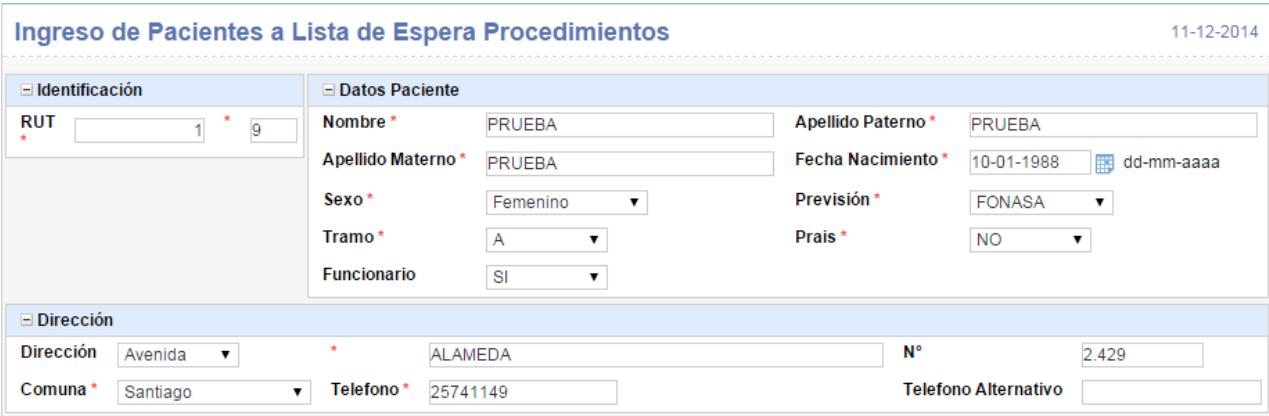

En el ejemplo se utilizará el RUN 1-9

En el caso de que el RUN no esté en la base de datos del sistema se deberá completar los siguientes datos:

- Nombre : El formato es de texto libre.
- Apellido Paterno : El formato es de texto libre.
- Apellido Materno : El formato es de texto libre.
- Fecha de Nacimiento : El formato es dd-mm-aaaa.

Puede ingresar solo los números sin guion (el sistema coloca los guiones de manera automática)

- Sexo : El formato es de selección.
- Previsión : El formato es de Selección.
- Tramo (Solo FONASA) : El formato es de selección.
- PRAIS : El formato es de selección.
- Funcionario : El formato es de selección.

### 8.4. CITAR

Para incorporar el dato de fecha de citación a un registro de la lista de espera de espera, se deberá posicionarse sobre la opción "Lista de espera" del menú ubicado en la parte izquierda de la pantalla, como se muestra en la imagen a continuación.

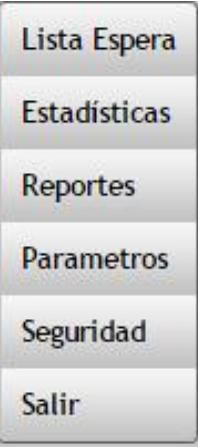

Una vez posicionado encima de la opción, se desplegará una serie de posibilidades las cuales le permitirán ir realizando funciones dentro del sistema.

Para el caso de ingreso de fecha de citación se deberá hacer clic en la opción "Citar", como se muestra en la imagen a continuación.

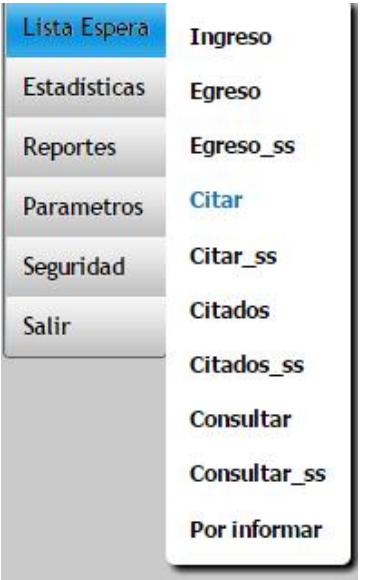

Una vez posicionado encima de la opción, el sistema desplegará en la parte central de la pantalla la búsqueda de registros ya ingresados, como se muestra en la imagen a continuación.

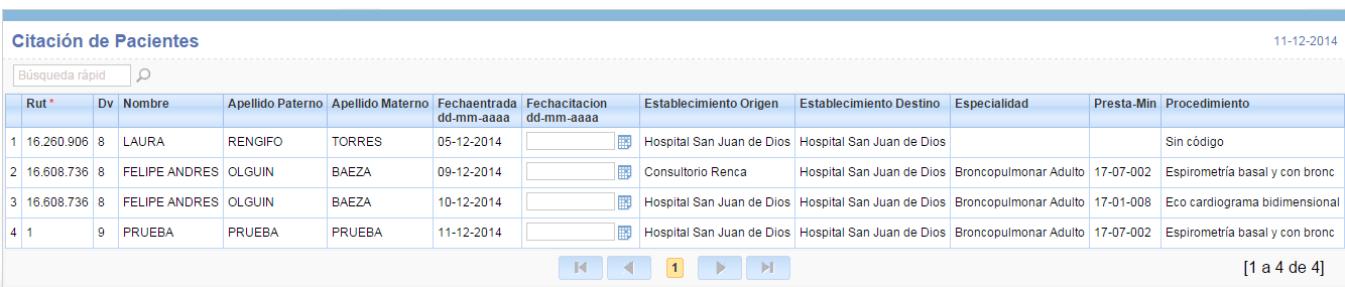

Para incorporar el dato de fecha de citación a un registro de la lista de espera, se debe buscar el registro, para buscar los registros se cuenta con un filtro en la parte superior del listado, como se muestra en la imagen a continuación.

#### Citación de Pacientes Búsqueda rápid Rut<sup>\*</sup> Dv Nombre Apellido Paterno Apellido Materno Fechaentrada dd-mm-aaaa

En este campo podrá buscar por nombre del paciente, y se realiza ingresando el nombre del paciente y presionando la tecla "Enter" del teclado. El sistema buscará todas las coincidencias y las mostrará en el listado de abajo, como se muestra en la imagen a continuación.

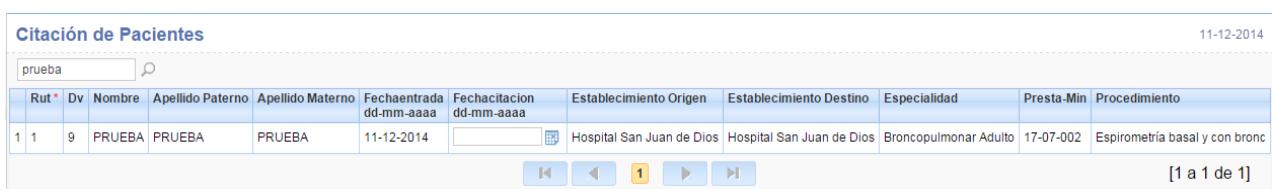

En la columna Fecha Citación, deberá ingresar la fecha de la cita, como se muestra en la imagen a continuación.

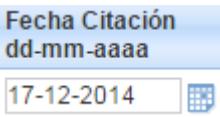

Este dato puede ser ingresado a través del icono de la derecha del campo **in**, o ingresando solo los números de la fecha (el sistema coloca de manera automática los guiones).

Una vez ingresada la fecha el sistema la guardará y el registro desaparecerá y podrá ser visualizado en el listado de citados.

# 8.5. CITADOS

Para visualizar registros con el dato de pacientes citados en la lista de espera se deberá hacer clic en la opción "Lista de espera" del menú ubicado en la parte izquierda de la pantalla, como se muestra en la imagen a continuación.

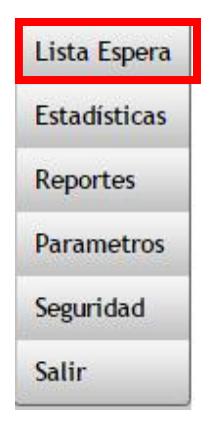

Una vez posicionado encima de la opción, se desplegará una serie de posibilidades las cuales le permitirán ir realizando funciones dentro del sistema.

Para este caso se deberá hacer clic en la opción "Citados", como se muestra en la imagen a continuación.

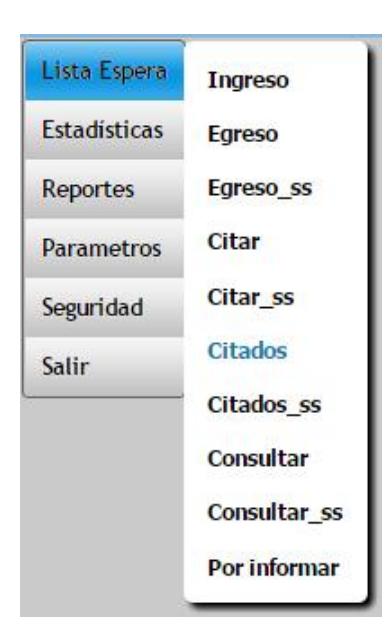

El sistema mostrará en la parte central una búsqueda de registros con la fecha de cita ingresada, como se muestra en la imagen a continuación.

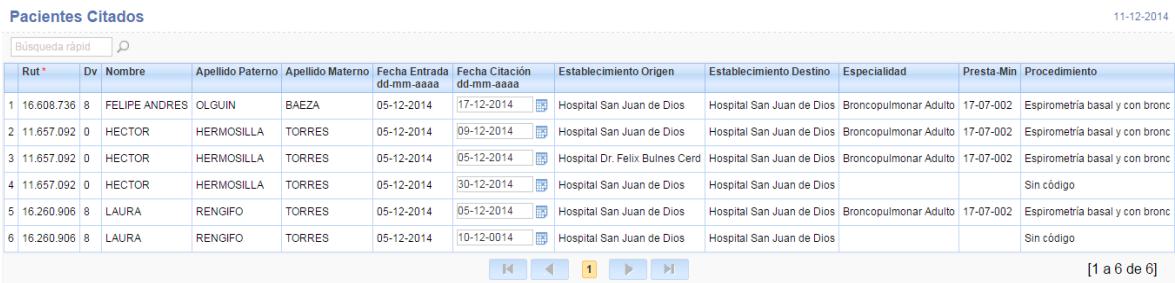

En esta pantalla se podrá cambiar la fecha de citación (mismo procedimiento que la pantalla citar), o como manera de visualizar los registros con fechas de citación.

### 8.6. EGRESO

Para visualizar registros con el dato de Egreso de la lista de espera se deberá hacer clic en la opción "Lista de espera" del menú ubicado en la parte izquierda de la pantalla, como se muestra en la imagen a continuación.

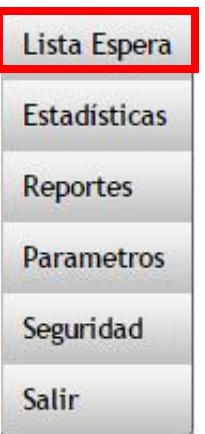

Una vez posicionado encima de la opción, se desplegará una serie de posibilidades las cuales le permitirán ir realizando funciones dentro del sistema.

Para este caso se deberá hacer clic en la opción "Egreso", como se muestra en la imagen a continuación.

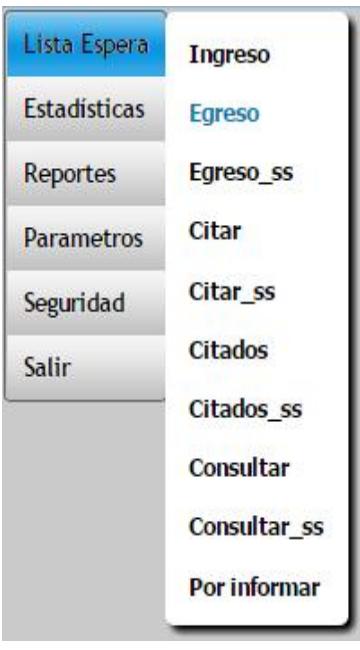

El sistema mostrará en la parte central una búsqueda de registros con la fecha de entrada, como se muestra en la imagen a continuación.

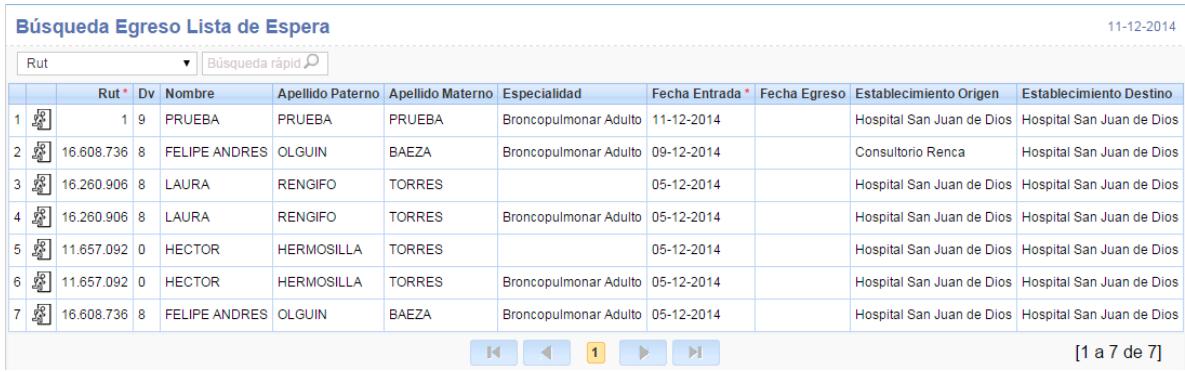

Para el egreso de un registro se debe ingresar la fecha de salida, para esto primero se debe presionar buscar el registro a egresar, para realizar esto se debe seleccionar el criterio por el cual buscar e ingresar el dato, como se muestra en la imagen a continuación.

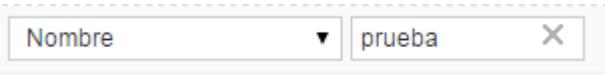

Siguiendo con el caso de prueba se busca el nombre "prueba", con el siguiente resultado.

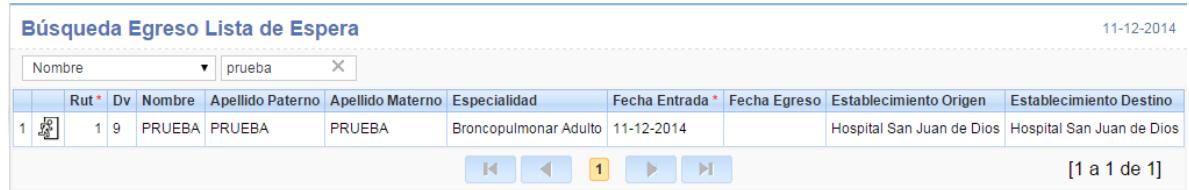

Se presiona el icono de la segunda columna del listado y el sistema abrirá el formulario de egreso, como se muestra a continuación.

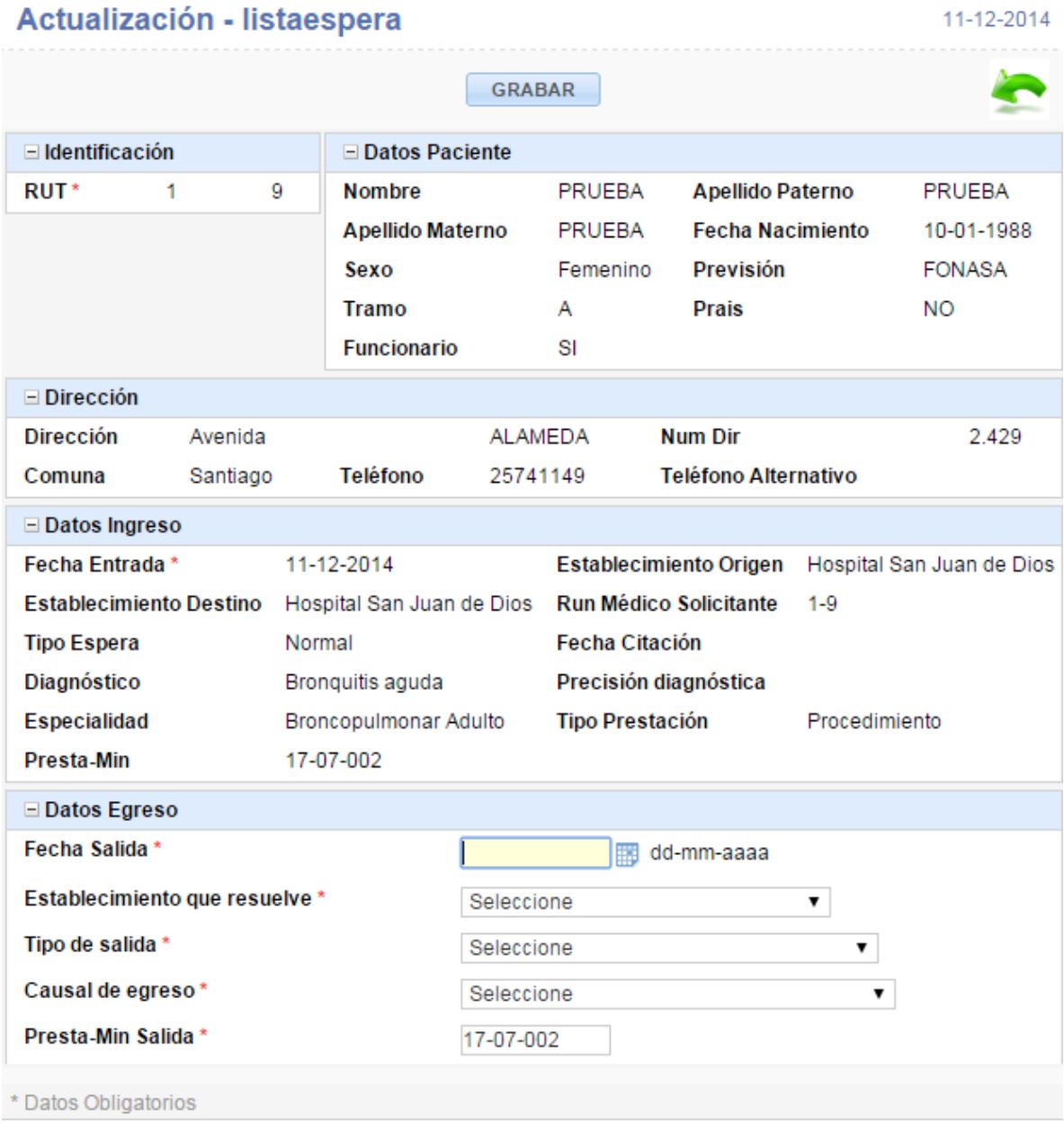

Este formulario se compone por dos partes:

- Datos registrados en el ingreso
- Datos de Egreso (Los cuales se deben llenar)

Debe registrar los datos solicitados en el formulario y que son parte de la norma, los cuales son:

- Fecha de Salida : Formato (dd-mm-aaaa).
- Establecimiento que resuelve : Formato de Selección.
- Tipo de Salida : Formato de selección.
- Causal de Egreso : Formato de Selección.

El campo "Presta-Min Salida", viene por defecto el código de ingreso. Sin embargo este se puede modificar.

Se puede modificar de la siguiente manera como se muestra a continuación:

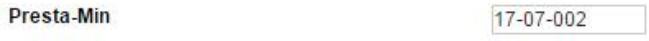

Como se puede apreciar en el ejemplo, "el Presta-Min Salida" es 17-07-002. Lo siguiente será pinchar encima de la casilla como se muestra a continuación:

Presta-Min

17-07-002

En la figura podemos ver que código "Presta-Min" esta de color azul. Ahora solo ingresamos el nuevo "Presta-Min Salida", como se muestra en la siguiente pantalla:

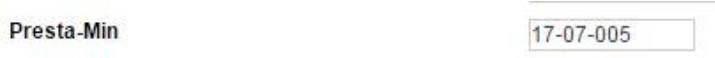

Luego presionamos el botón "Grabar" **Grabar .** Al pinchar la opción CONSULTAR, veremos que el Presta-Min Salida aparece modificado.

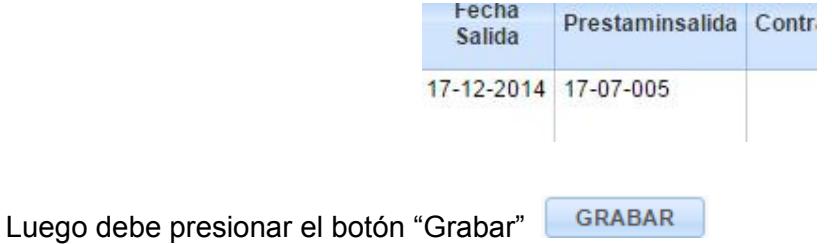

## 8.7. CONSULTAS

Para visualizar registros con el dato de consulta a la lista de espera se deberá hacer clic en la opción "Lista de espera" del menú ubicado en la parte izquierda de la pantalla, como se muestra en la imagen a continuación.

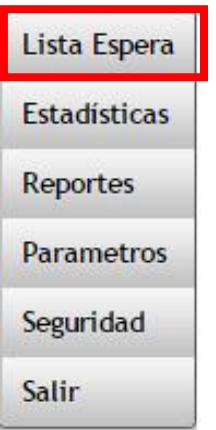

Una vez presionada la opción, se desplegará una serie de posibilidades las cuales le permitirán ir realizando funciones dentro del sistema.

Para este caso se deberá hacer clic en la opción "Consultar", como se muestra en la imagen a continuación.

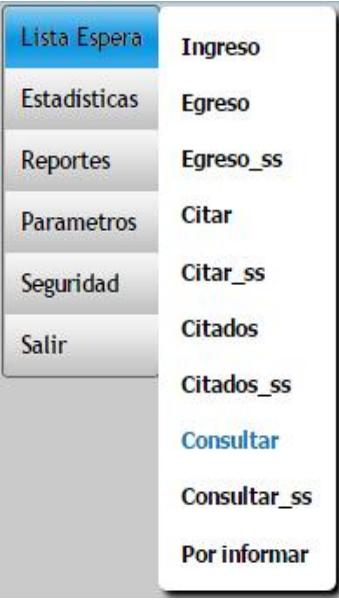

El sistema mostrará en la parte central una búsqueda de registros, como se muestra en la imagen a continuación.

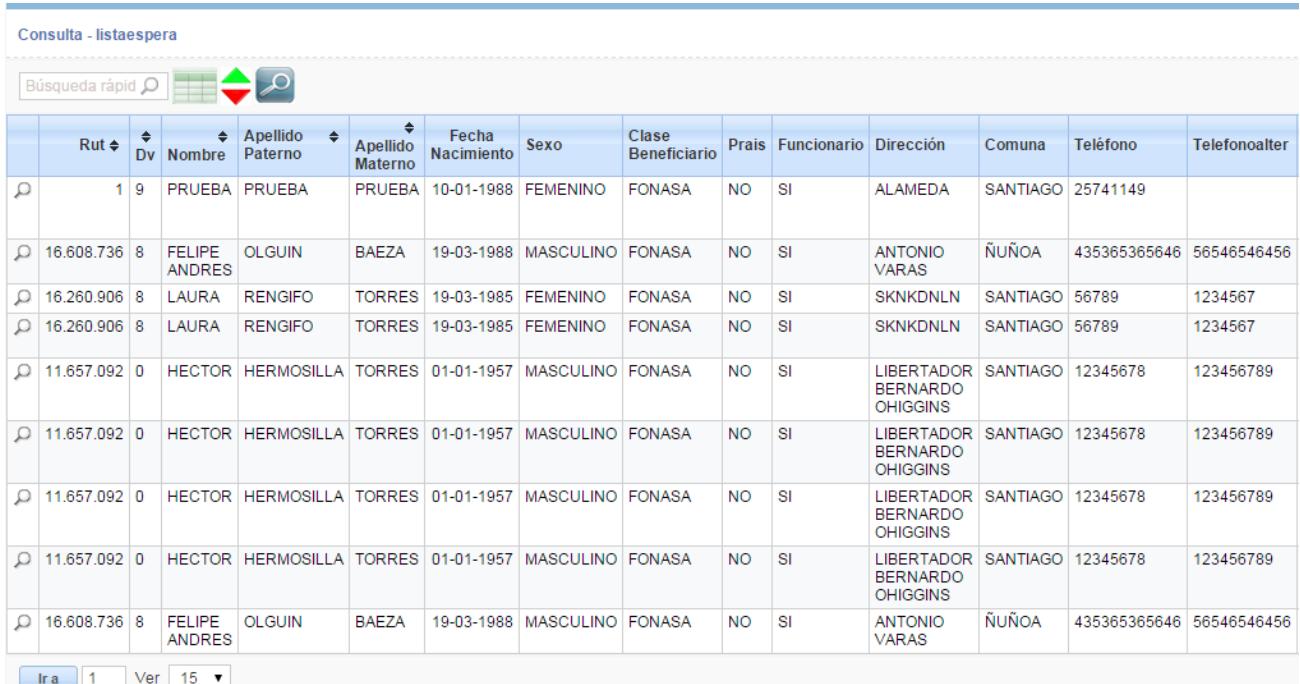

## 8.8. USUARIOS

Opción que nos permite gestionar la creación, modificación y eliminación de usuarios.

Para visualizar Usuarios en lista de espera se deberá hacer clic en el menú "Seguridad", luego la opción "Usuarios" del menú ubicado en la parte izquierda de la pantalla, como se muestra en la imagen a continuación.

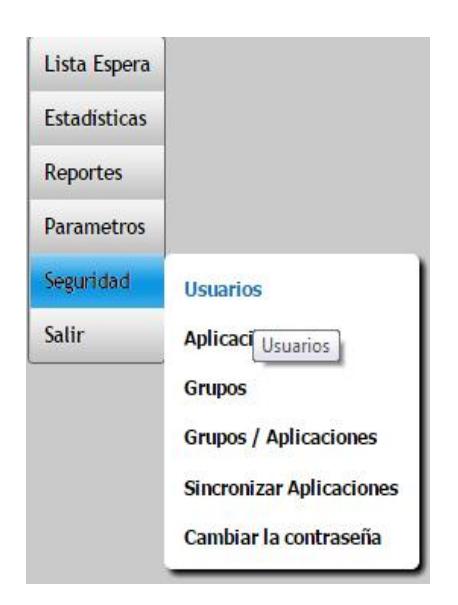

Podemos visualizar todos los usuarios registrados en el sistema.

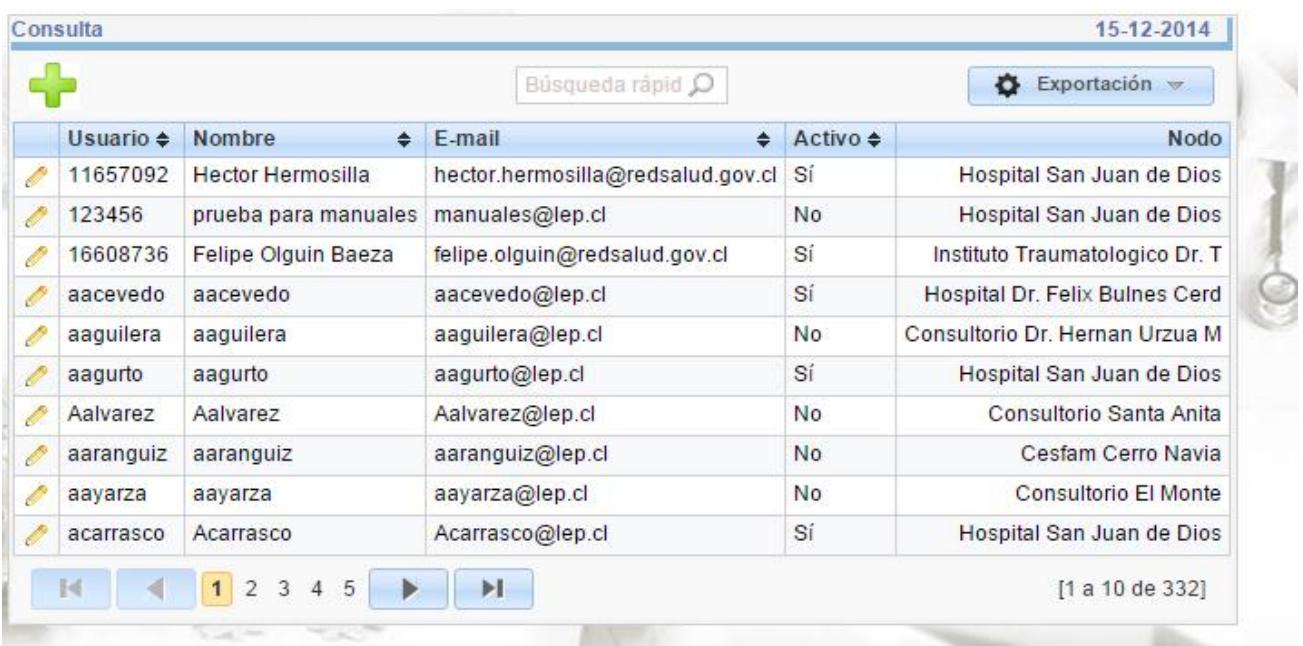

En esta pantalla también podemos generar una consulta o búsqueda rápida pinchando la casilla

**búsqueda rápida Búsqueda rápid**  $\Omega$ 

Como ejemplo se hará una consulta del usuario 123456, como se muestra en la imagen a continuación:

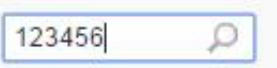

Una vez digitado el usuario o nombre pinchamos la lupa que se encuentra en el extremo derecho de la casilla o la tecla Enter. El resultado se muestra a continuación:

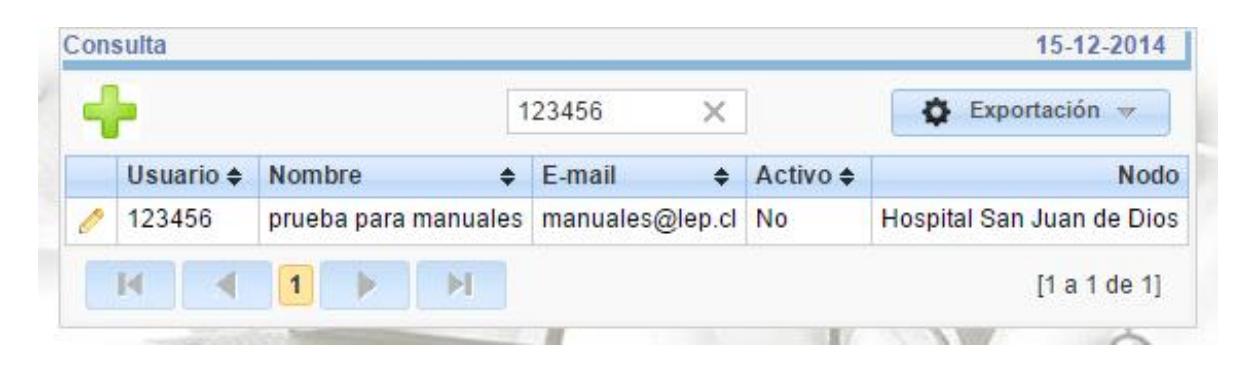

La lupa de la casilla de búsqueda aparece como una x, indicándonos que la búsqueda se ha realizado. Para terminar la búsqueda presionamos la x nuevamente.

Si queremos exportar la información de los usuarios registrados podemos pinchar el botón

exportación **de Exportación en el pinchar este botón aparece una lista de los formatos en que** podemos exportar la información de los usuarios registrados.

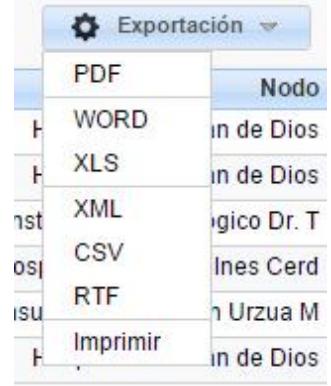

Por ejemplo, si deseamos exportar la información a Excel en la lista pinchamos la opción XLS, y se desplegará la siguiente pantalla.

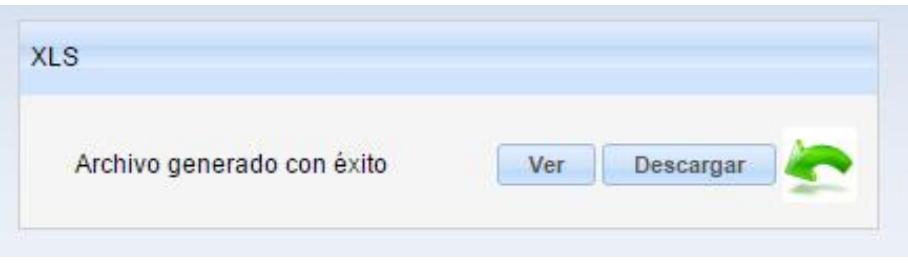

En esta pantalla pinchamos el botón descargar **Descargar** . En la parte inferior izquierda de la pantalla aparecerá el archivo descargado en formato XLS, como se muestra a continuación.

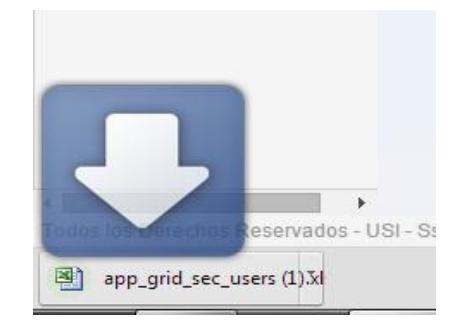

Para volver a la pantalla anterior pinchamos el botón volver .

Si deseamos agregar un nuevo usuario debemos pinchar el botón agregar usuario **1999**. Al pincharlo se presenta la siguiente pantalla.

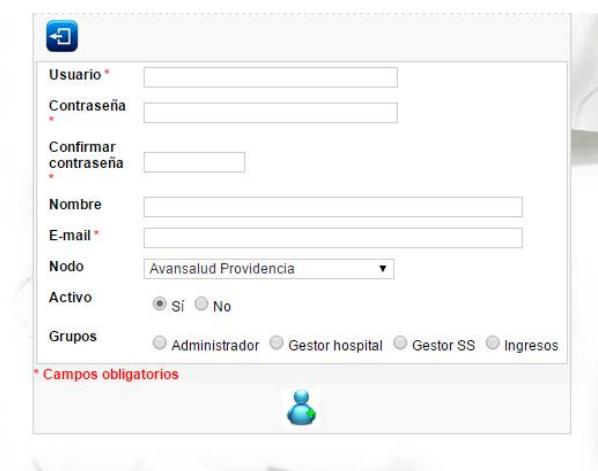

Debemos llenar las siguientes casillas:

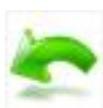

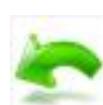

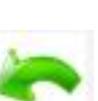

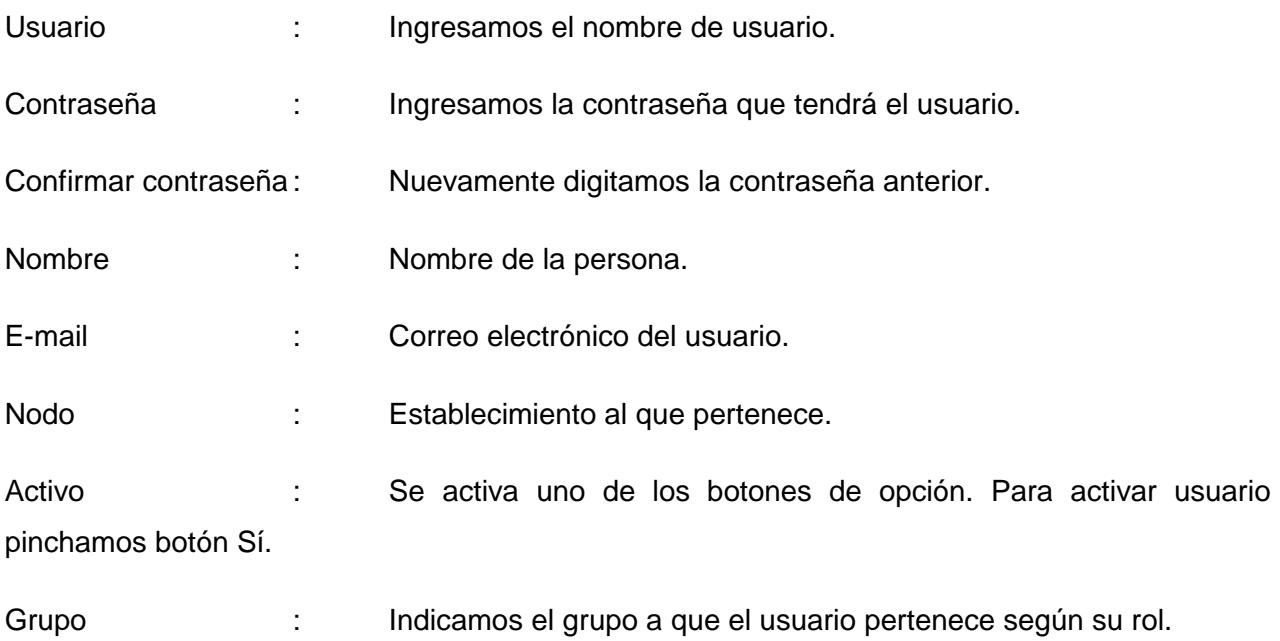

Cabe recordar que todos los campos que posean un asterisco de color rojo "\*" son obligatorios.

Para finalizar el ingreso del nuevo usuario pinchamos el botón guardar usuario . Para

volver a la pantalla anterior pinchamos en botón volver

Para hacer modificaciones a un usuario, debemos pinchar el botón editar , que se encuentra al lado izquierdo del registro que se quiere modificar. Al pincharlo aparece la siguiente pantalla:

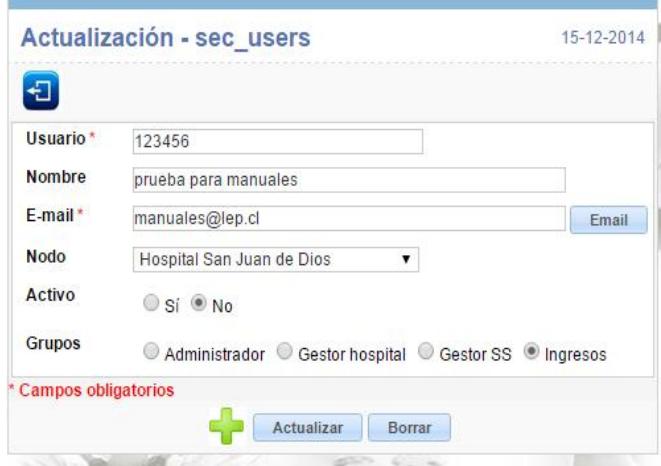

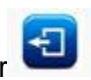

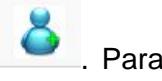

Al presentarse esta pantalla debemos hacer las modificaciones que se estimen pertinentes en las casillas requeridas, por ejemplo al modificar la casilla nodo se presenta la siguiente pantalla:

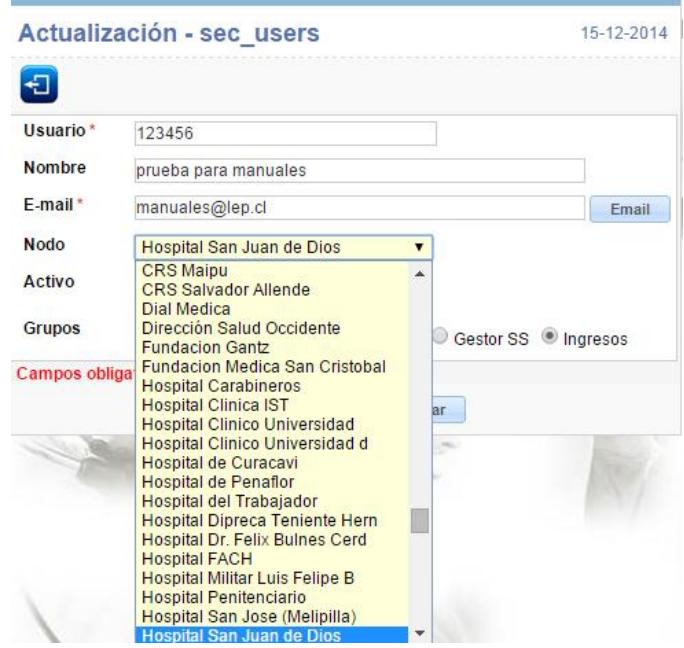

Aparece un cuadro de lista en el cual se selecciona el establecimiento deseado. Una vez realizada las modificaciones, la pantalla queda de la siguiente forma:

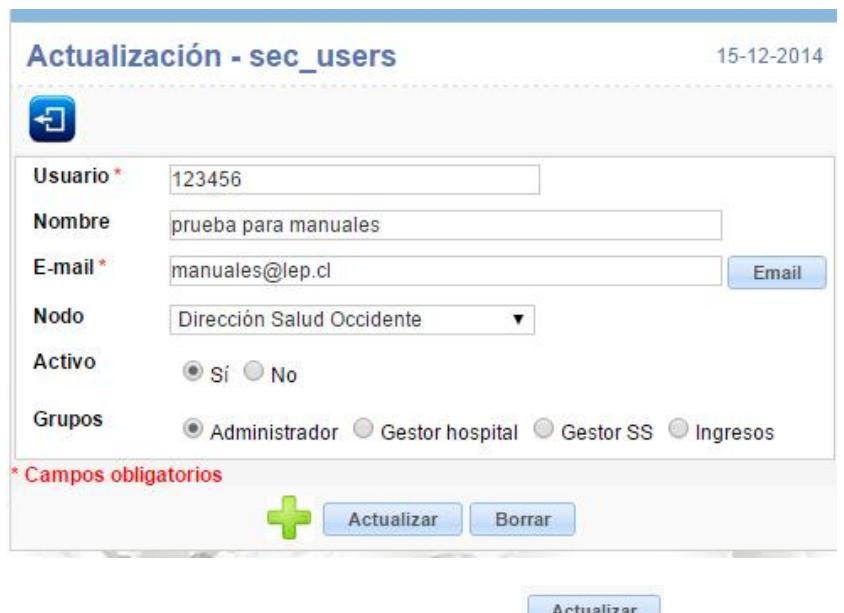

Para guardar los cambios pinchamos el botón actualizar **actualizar**.

También tenemos disponible el botón agregar un nuevo usuario **de la cual se presenta** nuevamente el formulario en blanco, para poder realizar un nuevo ingreso de usuario, como lo muestra la siguiente pantalla.

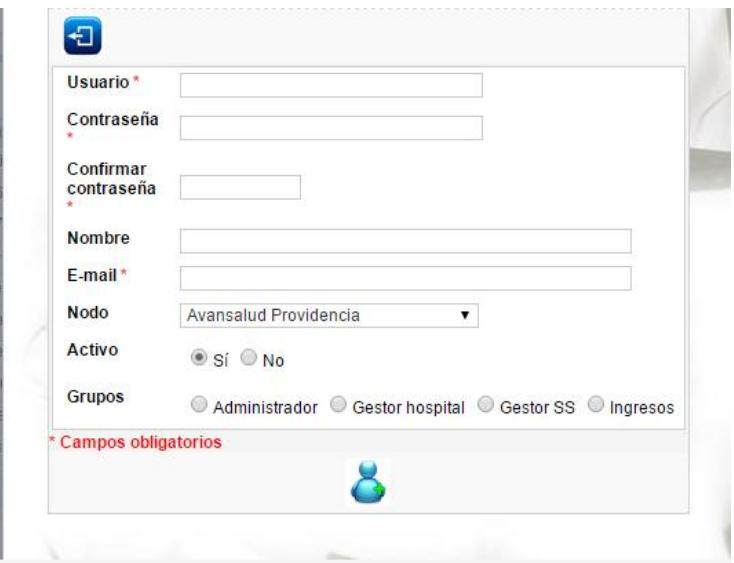

Si necesitamos eliminar un usuario creado, por ejemplo borrar el usuario "123456", debemos editar el registro con el botón editar , como se muestra a continuación:

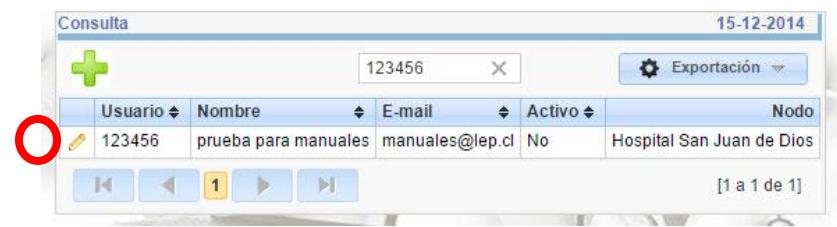

Se edita el usuario como lo presenta la siguiente pantalla:

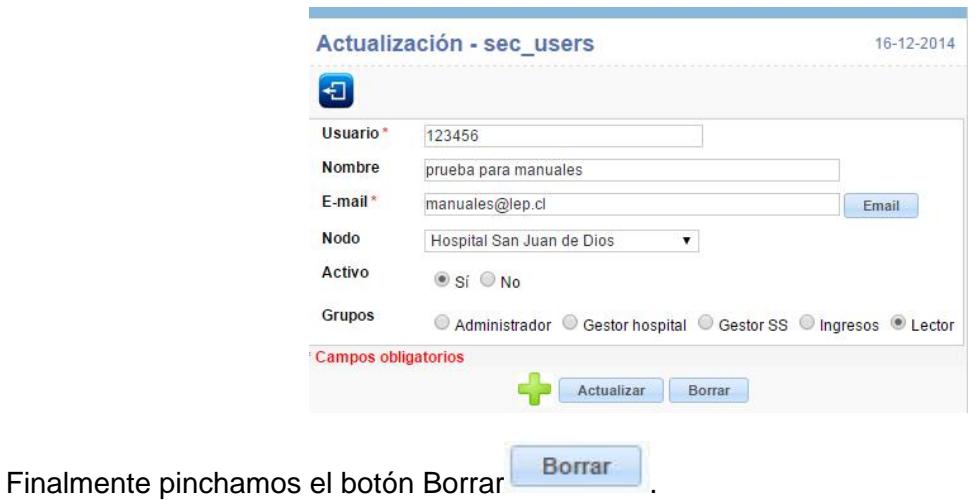

# 8.9. CAMBIO DE CONTRASEÑA

Para visualizar registros para el cambio de contraseña en lista de espera de procedimientos se deberá hacer clic en la opción "Seguridad" del menú ubicado en la parte izquierda de la pantalla, como se muestra en la imagen a continuación.

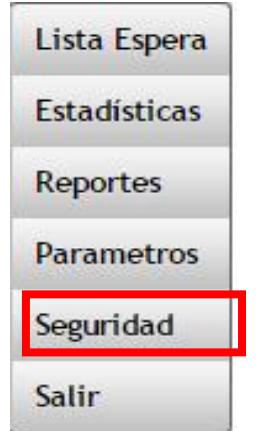

Hacer clic en la opción "cambiar contraseña", como se muestra en la imagen a continuación.

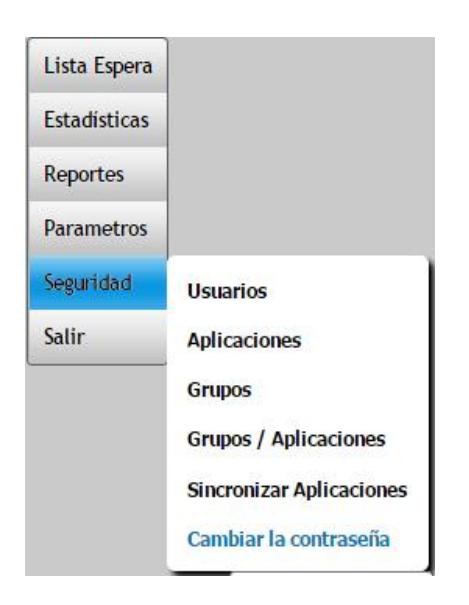

El sistema mostrará en la parte central una pantalla como la de la imagen a continuación.

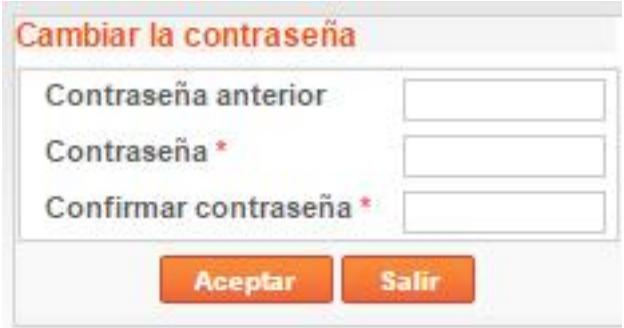

Ingresar los datos solicitados en la pantalla de cambio de contraseña, los cuales son:

Contraseña Anterior : Es la contraseña con la que ingreso al sistema

Contraseña : Corresponde a la nueva contraseña

Confirma contraseña : Repetir la nueva contraseña

Aceptar Presionar el botón "Aceptar"

## 8.10. REPORTES

#### EXCEL REPOSITORIO NACIONAL LISTA ESPERA (RNLE)

Este reporte extraerá la información del sistema de lista de espera, pero solo de los pacientes que están en espera de atención, es decir que no poseen los campos fecha de salida, causal de salida, establecimiento que resuelve, etc. que permiten dar el egreso a un paciente, a lo anterior se deben agregar, los registros que tengan causal de salida N°3 (No sé presento).

Es decir el archivo contiene:

- Registros de los pacientes en espera
- Registro de los pacientes con causal de salida 3 (No sé presento)

Para obtener este archivo se debe realizar lo siguiente:

Deberá hacer clic en la opción "Reportes" del menú ubicado en la parte izquierda de la pantalla, como se muestra en la imagen a continuación.

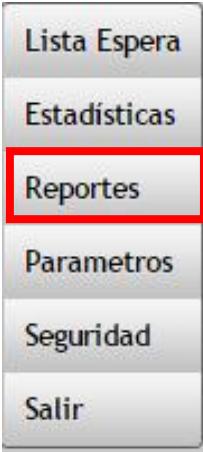

A continuación Hacer clic en la opción "Excel RNLE", como se muestra en la imagen a continuación.

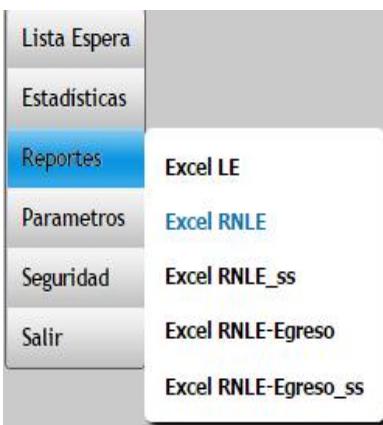

El sistema mostrará en la parte central una pantalla como la de la imagen a continuación.

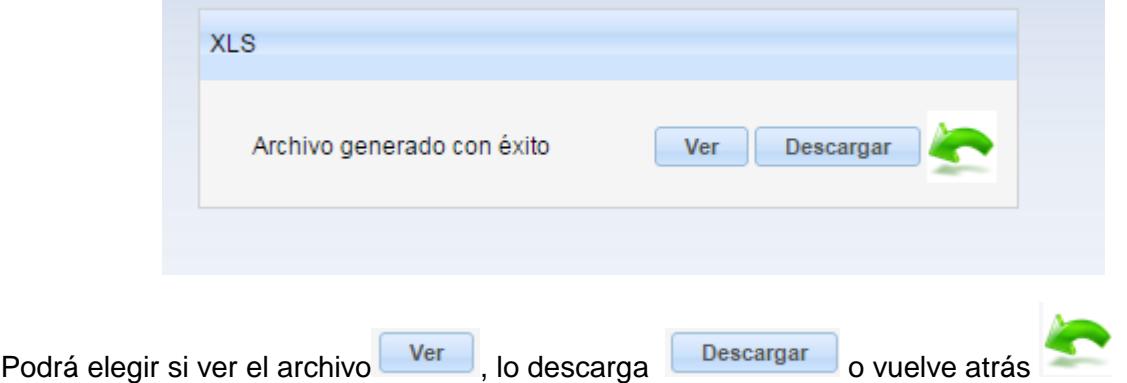

El sistema entregará un archivo en formato .xls (formato de Excel), el cual contendrá las mismas columnas que solicita el Repositorio Nacional de Lista de Espera.

#### EXCEL REPOSITORIO NACIONAL LISTA ESPERA (RNLE)- EGRESO

Este reporte contiene los registros de los pacientes que ya fueron atendidos y se les realizo e informó su procedimiento. Es decir, son los registros que contienen los datos de egreso (fecha de salida, causal de egreso, etc.) exceptuando aquellos que posean causal de salida 3.

Para obtener este archivo se debe realizar lo siguiente:

Deberá hacer clic en la opción "Reportes" del menú ubicado en la parte izquierda de la pantalla, como se muestra en la imagen a continuación.

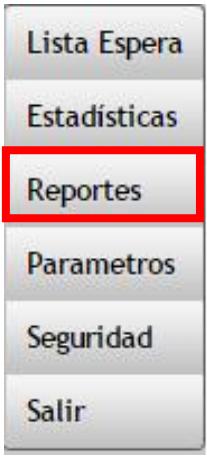

A continuación Hacer clic en la opción "Excel RNLE-Egreso", como se muestra en la imagen a continuación.

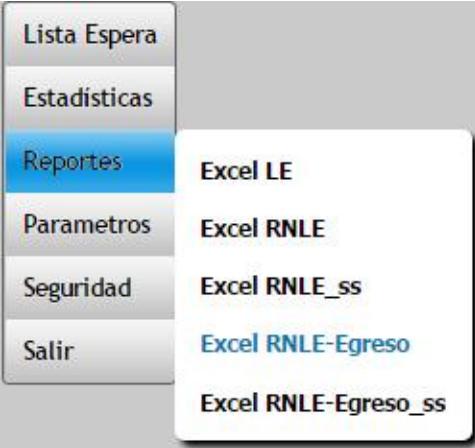

El sistema mostrará en la parte central una pantalla con la imagen que a continuación describiremos.

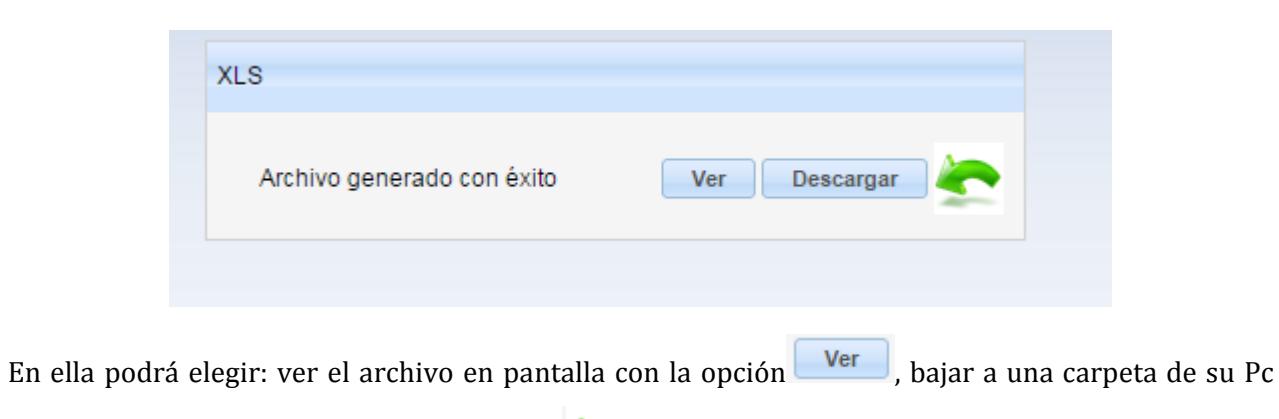

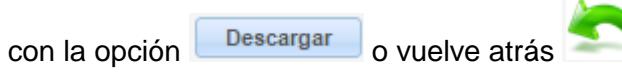

El sistema entregará un archivo en formato .xls (formato de Excel), el cual contendrá las mismas columnas que solicita el Repositorio Nacional de Lista de Espera.

## 9. GEORREFERENCIA

Para poder identificar puntos en una capa geográfica, se utilizó para este proyecto las herramientas y características de Google Earth, las que se integraron a la aplicación de Lista de Espera.

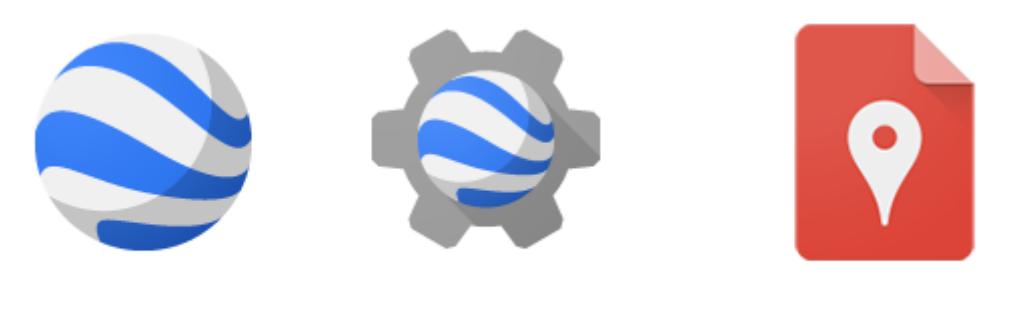

**Google Earth** 

**Google Earth Engine** 

**Google My Maps** 

Para ello se utilizaron archivos KML y KMZ, los que contienen los puntos específicos de los establecimientos de la red occidente que se quieren visualizar en el mapa.

Creación de KML

El modelo más simple de documento KML es el que se puede crear directamente en Google Earth, es una estructura XML, es decir, las marcas de posición, las superposiciones de suelo, las rutas y los polígonos se pueden crear directamente en Google Earth.

Una segunda opción es incorporar la identificación geográfica, esto es, longitud y latitud, en una grilla, lo que permite que los datos sean llamados desde el KML. Esta forma de crear KML es dinámica, lo que permite ir agregando o quitando puntos desde la capa del mapa cuando se necesite. Esta es la opción que se eligió para este proyecto.

A continuación se muestran los tipos de establecimientos de la red de Salud Occidente que serán posicionados en un mapa:

- **Hospitales**
- **Consultorios**
- Cesfam, Centros de Salud Familiar
- Cecof,
- Cosam,
- CRS, Centros de Referencia de Salud
- Sapu, Servicios de Atención Primarios de Urgencia
- Postas Rurales

Para localizar los puntos, primero se mapeo el área donde se localiza el Servicio de Salud Metropolitano Occidente y se estableció este como punto de origen.

Latitud, longitud =  $-33.4469187,-70.669788$ 

Corresponde a la comuna de Santiago, Región Metropolitana, Chile.

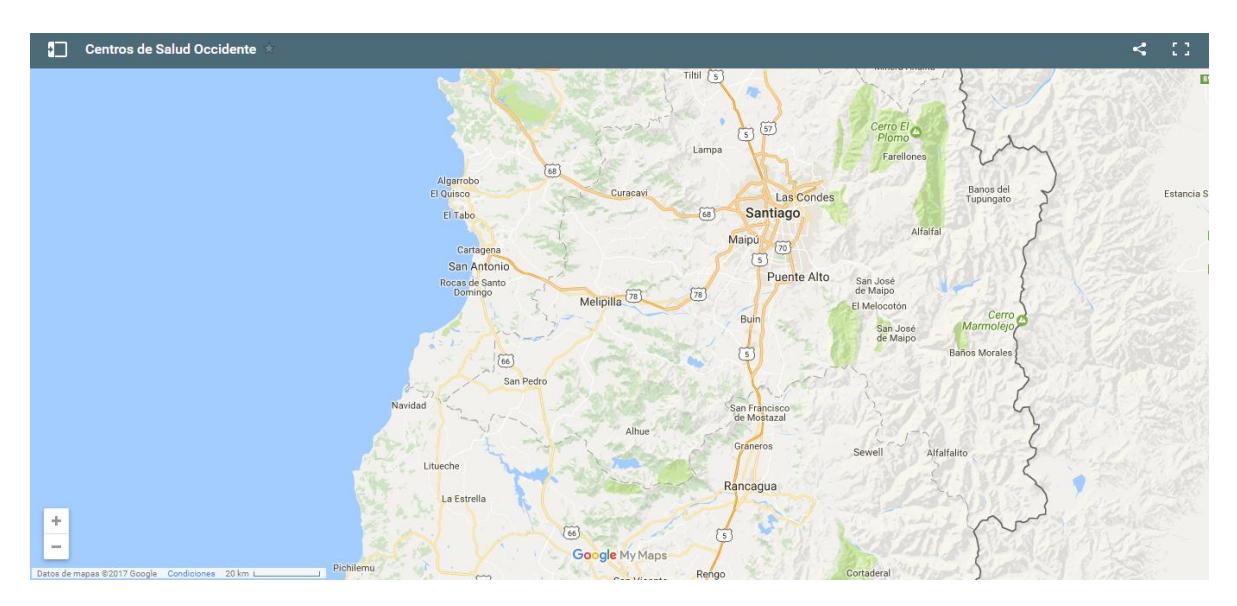

**Mapa de Región Metropolitana – Creación propia en Google Maps**

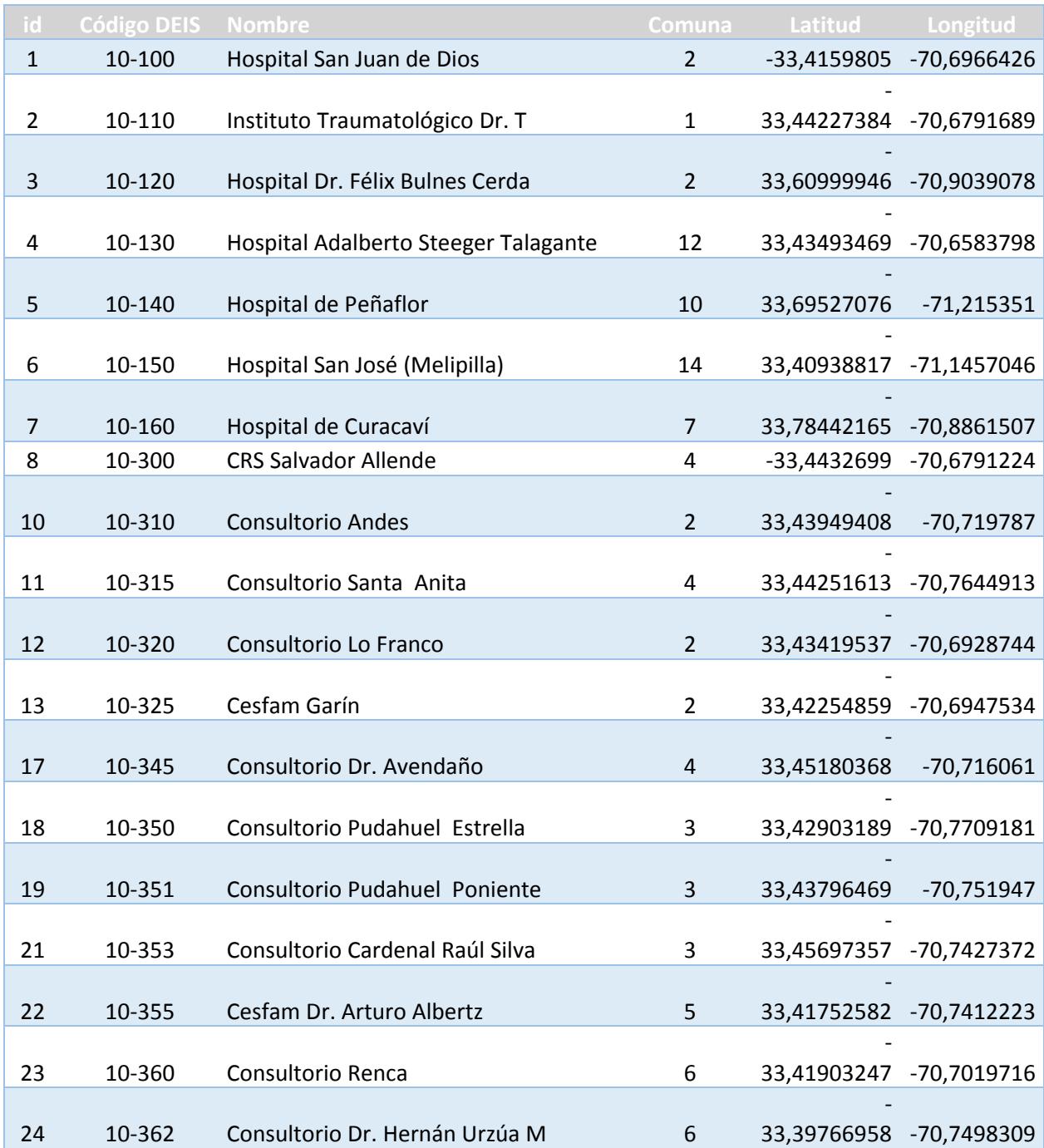

Código del mapa base para la georreferenciación de los establecimientos de la Red Occidente.

```
<html>
<head>
<meta name="viewport" content="width=device-width, initial-scale=1.0, user-scalable=no" />
<style type="text/css"> 
  html { height: 100% } 
  body { height: 100%; margin: 0px; padding: 0px } 
  #map { height: 100% } 
</style> 
<title>Georreferencia Servicio de Salud Metropolitano Occidente</title>
<script type="text/javascript" src="http://maps.google.com/maps/api/js?sensor=false"></script>
<script type="text/javascript"> 
var toggleState = 1;
var ctaLayer;
var map;
  function initialize() {
  var myLatlng = new google.maps.LatLng(-33.4469187,-70.669788);
  var myOptions = {
   zoom: 9,
   center: myLatlng,
   mapTypeId: google.maps.MapTypeId.ROADMAP
  }
   map = new google.maps.Map(document.getElementById("map"), myOptions);
}
   function toggleMyKml() {
  if (toggleState == 1) {
     toggleState = 0;
   } 
   else
   {
     toggleState = 1;
   }
  }
</script>
</head>
<body onload="initialize()">
  <div id="map"></div>
  <br clear="all"/>
  br/ <input type="button" value="Toggle KML" onClick="toggleMyKml();"/>
</body>
</html>
```
Creado el mapa base, se continua con la creación del archivo KML que contiene los puntos a superponer en el mapa base.

- Cecof
	- o María Salas
- Cesfam
	- o Centro General Rural San Pedro
	- o Consultorio Dr. Edelberto Elgueta
	- o Dr. Francisco Boris Soles
	- o Consultorio María Pinto
	- o Consultorio El Monte
	- o Dr. Alberto Allende Jones
	- o Isla de Maipo
	- o Peñaflor
	- o Dr. Fernando Monckeberg
	- o La Islita
	- o Juan Pablo II
	- o Consultorio Raúl Silva Henríquez
	- o Los Lagos
	- o Consultorio Pudahuel Poniente
	- o Concejal Guillermo Flores
	- o Dr. Gustavo Molina
	- o Cerro Navia
- o Consultorio Pudahuel Estrella
- o Violeta Parra
- o Consultorio Bicentenario
- o Consultorio Coaniquen
- o Rio Claro
- o Santa Corina
- o Mar Caribe
- o Consultorio Dr. Adalberto Steeger
- o Dr. Avendaño
- o Padre Félix Gutiérrez Donoso
- o Dr. Arturo Albertz
- o Pablo Neruda
- o Dr. Hernán Urzúa Merino
- o Lo Amor
- o Dr. Raúl Yazigi
- o Antumalal
- o Garín
- o Consultorio Santa Anita
- o Consultorio Renca
- o Catamarca
- o Consultorio Huamachuco
- o Lo Franco

o Andes

#### Cosam

- o Melipilla
- o Talagante
- o Peñaflor
- o Pudahuel Poniente
- o Pudahuel
- o Cerro Navia
- o Lo Prado
- o Renca
- o Quinta Normal
- CRS
	- o Salvador Allende

## • Hospitales

- o San José de Melipilla
- o Curacaví
- o Peñaflor
- o Adalberto Steeger Talagante
- o Félix Bulnes Quinta Normal
- o San Juan de Dios Santiago
- o Instituto Traumatológico Dr. Teodoro Gebauer
- SAPU
	- o SAPU-Dr. Edelberto Elgueta
	- o SAPU-Dr. Francisco Boris Soler
	- o SAPU-María Pinto
	- o SAPU-Dr. Alberto Allende Jones
	- o SAPU-Marcela Jacques Vargas
	- o SAPU-Isla de Maipo
	- o SAPU-Peñaflor
	- o SAPU-Dr. Fernando Monckeberg
	- o SAPU-Santa Rosa de Chena
	- o SAPU-Pudahuel Poniente
	- o SAPU-Dr. Gustavo Molina
	- o SAPU-Luis Chavarría
	- o SAPU-Pudahuel Estrella
	- o SAPU-Bicentenario
	- o SAPU-Violeta Parra
	- o SAPU-Dr. Adalberto Steeger
	- o SAPU-Dr. Avendaño
	- o SAPU-Dr. Arturo Albertz
	- o SAPU-Pablo Neruda
	- o SAPU-Santa Anita
	- o SAPU-Dr. Raúl Yazigi
- o SAPU-Garín
- o SAPU-Renca
- o SAPU-Huamachuco
- o SAPU-Lo Franco

Para diferenciar los distintos tipos de establecimientos en el mapa, se creó la siguiente leyenda:

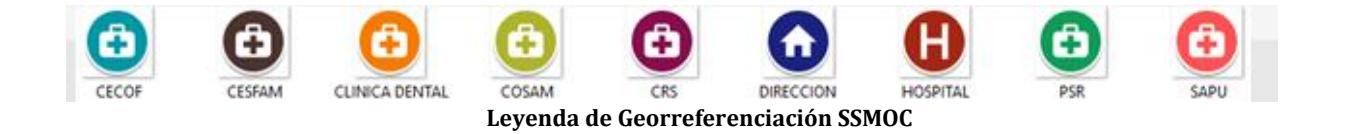

Una vez incluidos los distintos establecimientos, el mapa final resultante es el siguiente:

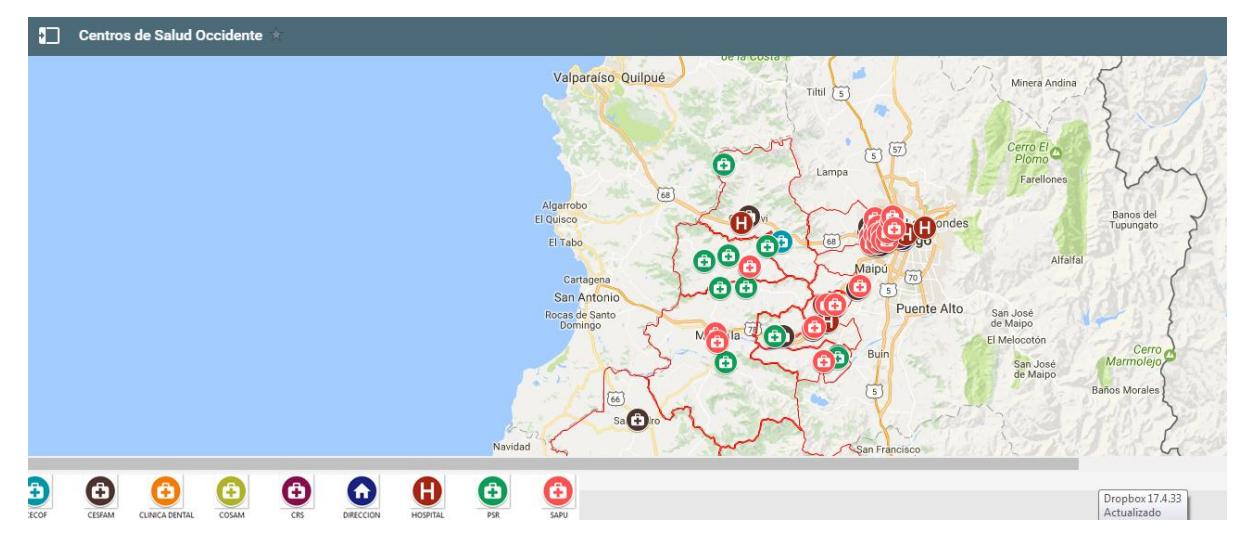

**Mapa de Región Metropolitana – Creación propia en Google Maps**

Se pueden filtrar los establecimientos que se quieren visualizar en el mapa.

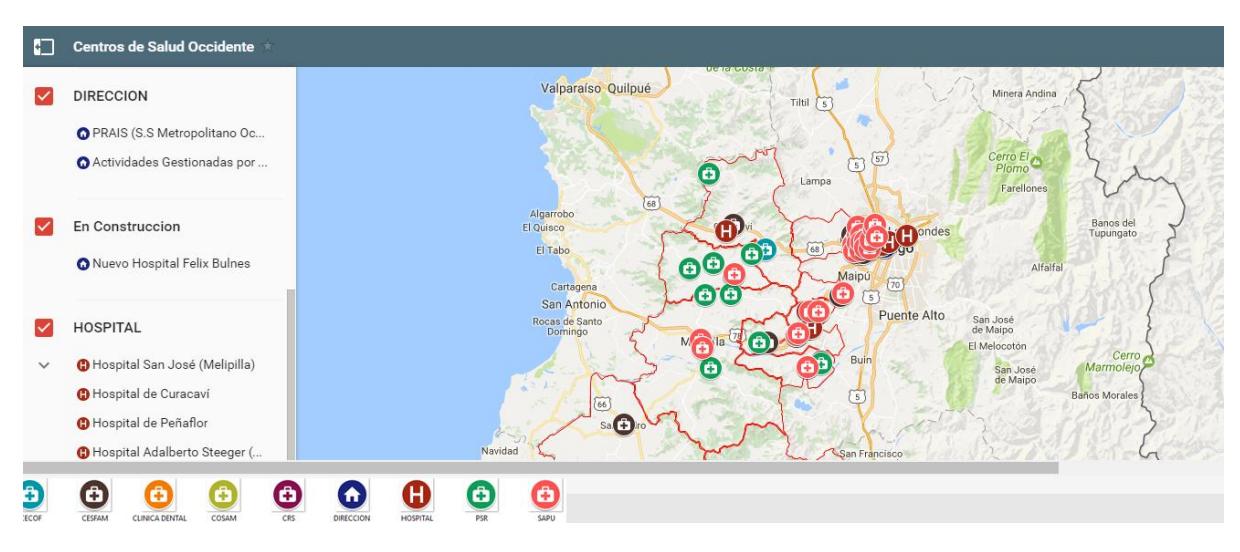

**Mapa de Región Metropolitana – Creación propia en Google Maps**

Seleccionando un establecimiento, se visualiza el detalle de este, por ejemplo:

- Código DEIS del establecimiento, código dado por Minsal
- Comuna a la que pertenece el centro
- Tipo de establecimiento
- Dependencia, de quien depende, Municipalidad o Servicio de Salud
- Certificación, si posee algún tipo de acreditación

| Posta de salud Rural Pabellón<br>$\leftarrow$            | <b><i><u>LIGHTERSTEIN</u></i></b>           |
|----------------------------------------------------------|---------------------------------------------|
| nombre                                                   | Valparaíso Quilpué<br>Minera Andina         |
| Posta de salud Rural Pabellón                            | Tiltil<br>$\sqrt{5}$                        |
| descripción                                              | Cerro El<br>$\{57\}$<br>ริ                  |
| Pagina Web:                                              | Lampa<br><b>Farellones</b>                  |
| Codigo Deis: 110455                                      | 68                                          |
| Comuna : Melipilla                                       | Algarrobo<br>El Quisco                      |
| Nivel de Atencion : Primario                             | m<br>Banos del<br>Tupungato<br>ondes        |
| Nombre Oficial : Posta de salud Rural                    | El Tabo<br>$\oplus$                         |
| Pabellón                                                 | $\bigoplus$<br>Alfalfal<br>Maipu<br>(70)    |
| Tipo Establecimiento : Posta de Salud                    | Cartagena<br>G)<br>ίĠ<br>San Antonio        |
| Rural                                                    | Puente Alto<br>San José<br>Rocas de Santo   |
| Tipo Estrategia : Sin Informacion                        | de Maipo<br>Domingo<br>M <sub>a</sub> nia   |
| Certificación : Sin Informacion                          | El Melocotón<br>Cerro<br>Buin               |
| Dependencia : Municipal                                  | Marmolejo,<br>G<br>San José<br>de Maipo     |
| Dirección : Calle Larraín S/N                            | $\lambda = 1$<br><b>Baños Morales</b>       |
| Telefono:                                                | $\overline{66}$                             |
| Clasificación SAPU : No aplica                           | $sa$ $\bigoplus$                            |
| Localidad:                                               | Navidad<br>San Francisco                    |
|                                                          |                                             |
| Đ<br>٠                                                   | ô<br>ĉ                                      |
| COSAM<br>'ECOF<br>CESFAM<br><b>CLINICA DENTAL</b><br>CRS | <b>HOSPITAL</b><br>SAPU<br>DIRECCION<br>pce |

**Mapa de Región Metropolitana – Creación propia en Google Maps**
## 10.1. RESULTADOS OBTENIDOS LUEGO DE APLICAR LA SOLUCIÓN

Los resultados obtenidos después de aplicar la solución son los esperados, se puede realizar un correcto desarrollo de la gestión, coordinación y evaluación general a través del cumplimiento de las normas y procedimientos establecidos por el Servicio Nacional de Salud en cuanto a Listas de Espera se refiere.

Se obtiene un conocimiento detallado de las listas de espera de cada establecimiento de la red occidente, logrando así establecer las especialidades más solicitadas y en que comuna con solicitadas.

El ingreso de la información a la lista de espera es más confiable y seguro, debido a las leyes de negocio establecidas.

El rendimiento de la solución en las búsquedas y consultas estructuradas están dentro de los parámetros establecidos aceptables.

El diseño de las interfaces gráficas fue muy bien recibido por los usuarios finales, con una alta facilidad de uso y buena adaptación por parte de los referentes de los establecimientos de la red occidente.

## 11. CONCLUSIÓN

El proyecto realizado ha contribuido de manera muy importante para identificar y resaltar los puntos que hay que cubrir y considerar para llevar a cabo una implementación exitosa de los sistemas de información, en especial el de Listas de Espera. Nos deja muchas cosas importantes que reflexionar y muchas otras las he reforzado como puntos angulares para llevar a cabo una buena implementación. Dentro de los puntos ha considerar tienen más importancia dentro de un proyecto de esta naturaleza son el detectar cuáles son las necesidades reales de los usuarios que trabajan día a día con los sistemas y el particular con nuevos sistemas, que los procesos operativos de una empresa se apeguen a la realidad del trabajo diario y no sean un obstáculo burocrático, que se involucre a los usuarios en el proceso de implementación de los sistemas de manera que se sepa que es lo que ellos esperan y qué es lo que no esperan de él, definir de manera clara y lo más tangible posible los beneficios económicos, laborales, y de cualquier otra índole que se piensan alcanzar con los sistemas nuevos, de manera que las personas dentro de la empresa sepan cómo se van a ver beneficiados particularmente.

Como se ha mencionado en este documento una de los problemas más frecuentes para que un sistema no cumpla con el objetivo para el cual fue adquirido es que la implementación del mismo no sea exitosa, y la mayor causa para que una implementación fracase es hacer a un lado a los que trabajan en la operación diaria de la empresa, ya que entonces el sistema es desarrollado e implementado sin saber cuáles son las necesidades básicas dentro de la organización perdiendo de vista el objetivo general de la misma, teniendo como resultado un gasto en lugar de una inversión.

En la introducción de este documento hablamos sobre cuáles son los objetivos que se desean lograr con el proyecto, y mencionamos que una parte importante de los establecimientos de salud es brindar un servicio de calidad integral al paciente (cliente). Los sistemas por sí solos no van a ser que se mejore la calidad en el servicio al paciente, sin embargo, en este caso son una herramienta importante que le permite a la gente dedicar más tiempo a tareas productivas más que a las administrativas. De manera estricta si la implementación de este sistema permite que los usuarios puedan dedicarse más tiempo a cumplir con las expectativas de calidad de servicio al paciente podemos decir que entonces el proyecto ha sido exitoso.

Un punto que se consideró clave para llevar a cabo un proyecto como este, consiste en dar una buena capacitación a los usuarios del sistema, si hacemos todo correctamente para desarrollar e implementar el sistema pero no le damos herramientas a los usuarios para que trabaje con ellos es muy probable que todo el trabajo realizado se venga abajo y encuentren la manera de realizar sus tareas sin usarlos; haciendo que todos los beneficios que se tenían en mente no solo no se cumplan sino que tal vez empeoren. Si la gente ya expresó qué es lo que necesita como herramientas de apoyo para trabajar y además tiene la capacidad para hacer uso de éstas es muy probable que las tareas se realicen con mayor confianza y exactitud. Muchas veces el miedo a equivocarse es lo que provoca que no usen el sistema, pero con el adecuado entrenamiento no debe existir tal miedo.

Conforme se fue realizando este proyecto, aparecieron muchas cosas que antes no se habían considerado, que se ignoraban. Se pudo percatar como se ha mencionando de la importancia de saber las necesidades de la gente, pero también se detectaron algunos puntos clave para afianzar muchos procesos, detectar áreas de oportunidad para mejorar el servicio al paciente en las distintas unidades de los establecimientos, tener una visión más clara de la funcionalidad de los establecimientos, saber que existen gastos que se pueden disminuir, y sobre todo del tiempo que los usuarios utiliza en encontrar información para poder resolver problemas o tomar cierto tipo de decisiones. Muchas de las veces el obtener algún reporte con ciertas características les lleva la labor de un día.

**Documentos** 

- Manual Proceso de Registro de Lista de Espera NO GES, Departamento de Gestión de la Información de la Subsecretaría de Redes Asistenciales del Ministerio de Salud de Chile, 2016.
- Desarrollo y gestión de proyectos Informáticos, Steve McConnell, Microsoft Press, 1997
- [Rapid Development: Taming Wild Software Schedules.](http://www.amazon.es/gp/product/1556159005/ref=as_li_tf_tl?ie=UTF8&tag=wwwjaviergarz-21&linkCode=as2&camp=3626&creative=24790&creativeASIN=1556159005), Steve McConnell, Microsoft Press, 1996

Referencias WEB

- Planificación de Proyectos de Software <http://www.getec.etsit.upm.es/articulos/gproyectos/art4.htm>
- Diagramas de Clases

<http://users.dcc.uchile.cl/~psalinas/uml/modelo.html>